## **KIRIKKALE ÜNİVERSİTESİ FEN BİLİMLERİ ENSTİTÜSÜ**

# **BİLGİSAYAR MÜHENDİSLİĞİ ANABİLİM DALI YÜKSEK LİSANS TEZİ**

## **ANDROID TABANLI HASTANE UYGULAMASI**

**Mohamed KH'TOUR**

**MAYIS 2015**

**Bilgisayar Mühendisliği Anabilim Dalında** Mohamed KH'TOUR tarafından hazırlanan ANDROİD TABANLI HASTANE UYGULAMASI adlı Yüksek Lisans Tezinin Anabilim Dalı standartlarına uygun olduğunu onaylarım.

> Prof. Dr. Hasan ERBAY Anabilim Dalı Başkanı

Bu tezi okuduğumu ve tezin **Yüksek Lisans Tezi** olarak bütün gereklilikleri yerine getirdiğini onaylarım.

> Yrd. Doç. Dr. Halil Murat ÜNVER Danışman

Jüri Üyeleri

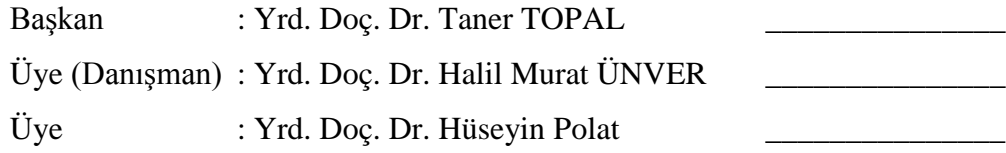

……/……/2015

Bu tez ile Kırıkkale Üniversitesi Fen Bilimleri Enstitüsü Yönetim Kurulu Yüksek Lisans derecesini onaylamıştır.

> Prof. Dr. Mustafa YİĞİTOĞLU Fen Bilimleri Enstitüsü Müdürü

### **ÖZET**

#### <span id="page-2-0"></span>ANDROID TABANLI HASTANE UYGULAMASI

KH'TOUR, Mohamed Kırıkkale Üniversitesi Fen Bilimleri Enstitüsü Bilgisayar Mühendisliği Anabilim Dalı, Yüksek Lisans Tezi Danışman: Yrd. Doç. Dr. Halil Murat ÜNVER Mayıs 2015, 97 sayfa

Günümüzde akıllı telefonların ve tabletlerin kolay kullanımı nedeni ile çok kişi tarafından tercih edilir hale gelmiştir. Bu nedenle, yapılan bu çalışmada android tabanlı hastane uygulaması geliştirilmesi amaçlanmıştır. Android uygulamasını geliştirmek için Java, veritabanı yönetimi için mysql, veritabanı ve Android uygulaması arasında haberleşme için ise php kullanmıştır.

Geliştirilen uygulama ile hastalar aşağıda verilen dört hizmetten yararlanabilecektir; Randevu hizmeti : hastanın cep telefonuna kurulan uygulamamız üzerinden hastaneye gitmeden internet aracılığı ile randevunu alınabilmektedir.

Sıra sorgulama hizmeti : hastanın muayeneye gideceği gün sıra numarası ve muayene saati bilinebilmektedir.

Dosya indirme hizmeti : hastanın analiz sonucu veya raporu hastane sunucusundan indirilebilmektedir.

Dosya yükleme hizmeti : hastanın belgeleri hastane sunucusuna yüklenebilmektedir.

**Anahtar Kelimeler:** Android, Otomasyon, PHP, MySQL

#### **ABSTRACT**

#### <span id="page-3-0"></span>ANDROID BASED HOSPITAL APPLICATION

KH'TOUR, Mohamed Kırıkkale University Institute of Science and Technology Computer Engineering Department Supervisor: Asst. Prof. Dr. Halil Murat ÜNVER May 2015, 97 pages

Today's the smart phones and the tablets easy to use for this reason become preferred by many people. Therefore this study aimed to develop Android-based hospital application . Java to develop Android application, MySQL for database management, the PHP used to communicate between the database and Android application.

The application which is developed, can benefit patients four services;

Appointment service: The patient can take his appointments via the application installed on his mobile without go to the hospital helping servise given by internet. Order inquiry service: The consultation day The patient may know the number of the order and consultation time

File download service: The patient analysis result or report can be downloaded from the hospital server.

File upload service : Patient documents can be downloaded to the hospital server.

**Keywords:** Android, Automation, PHP, MySQL

## **TEŞEKKÜR**

Beni bu konuya yönlendiren, çalısmalarım süresince hiçbir konuda yardımlarını esirgemeyen danışman hocam Sayın Yrd. Doç. Dr. Halil Murat ÜNVER'e teşekkür ederim.

Bu çalışmamı bana maddi ve manevi destekleyen çok sevdiğim anneme ithaf ediyorum.

# İÇİNDEKİLER DİZİNİ

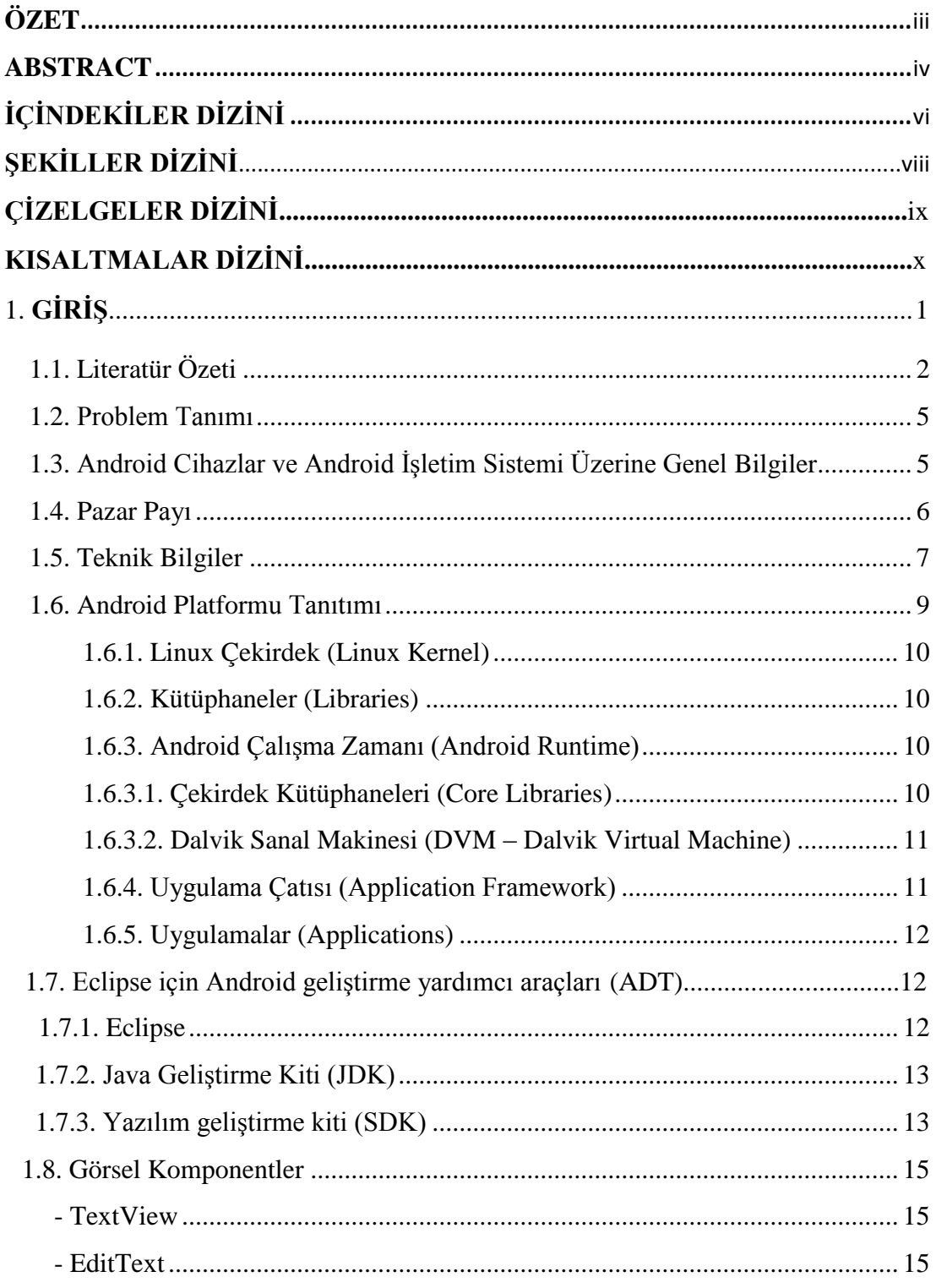

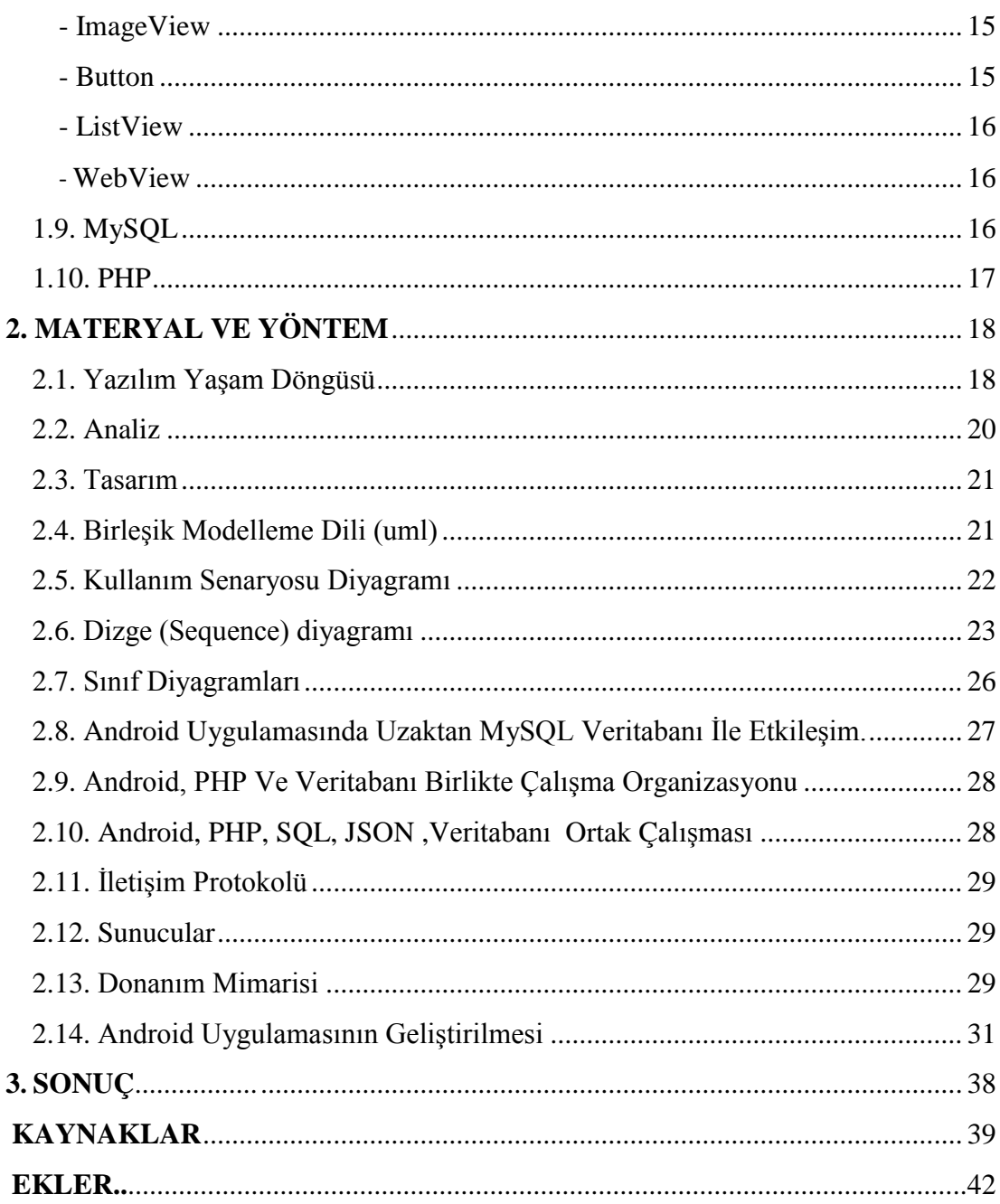

# ŞEKİLLER DİZİNİ

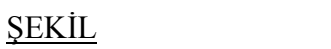

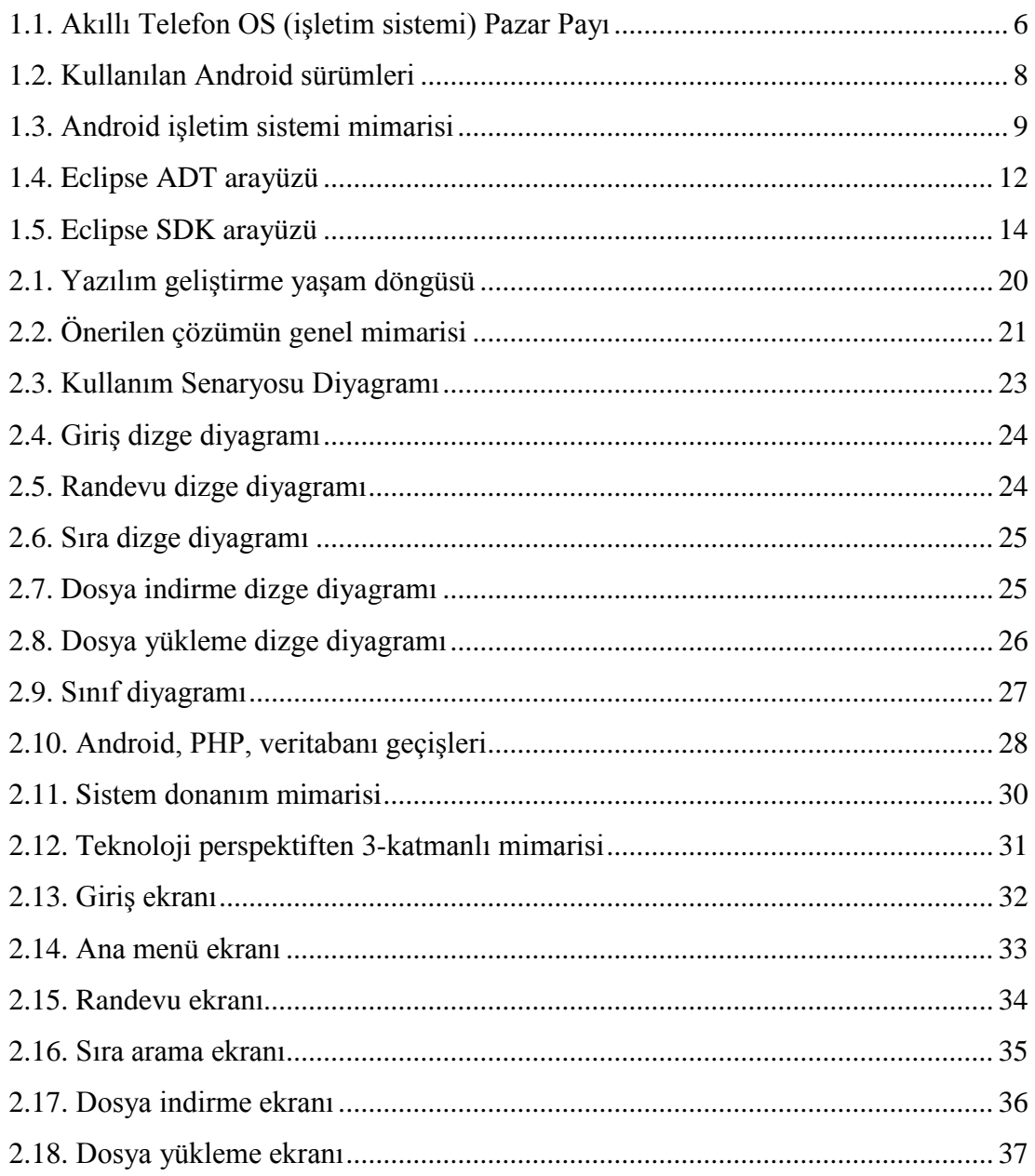

## **ÇİZELGELER DİZİNİ**

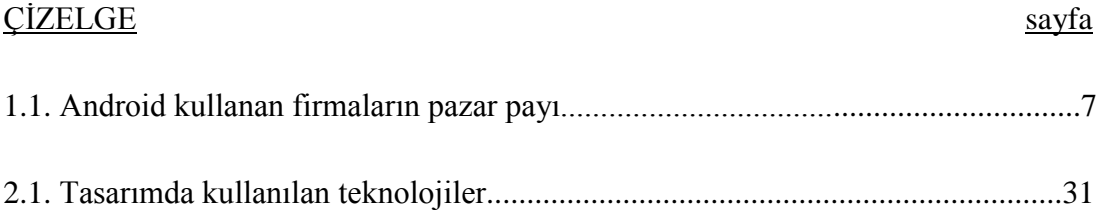

.

## **KISALTMALAR DİZİNİ**

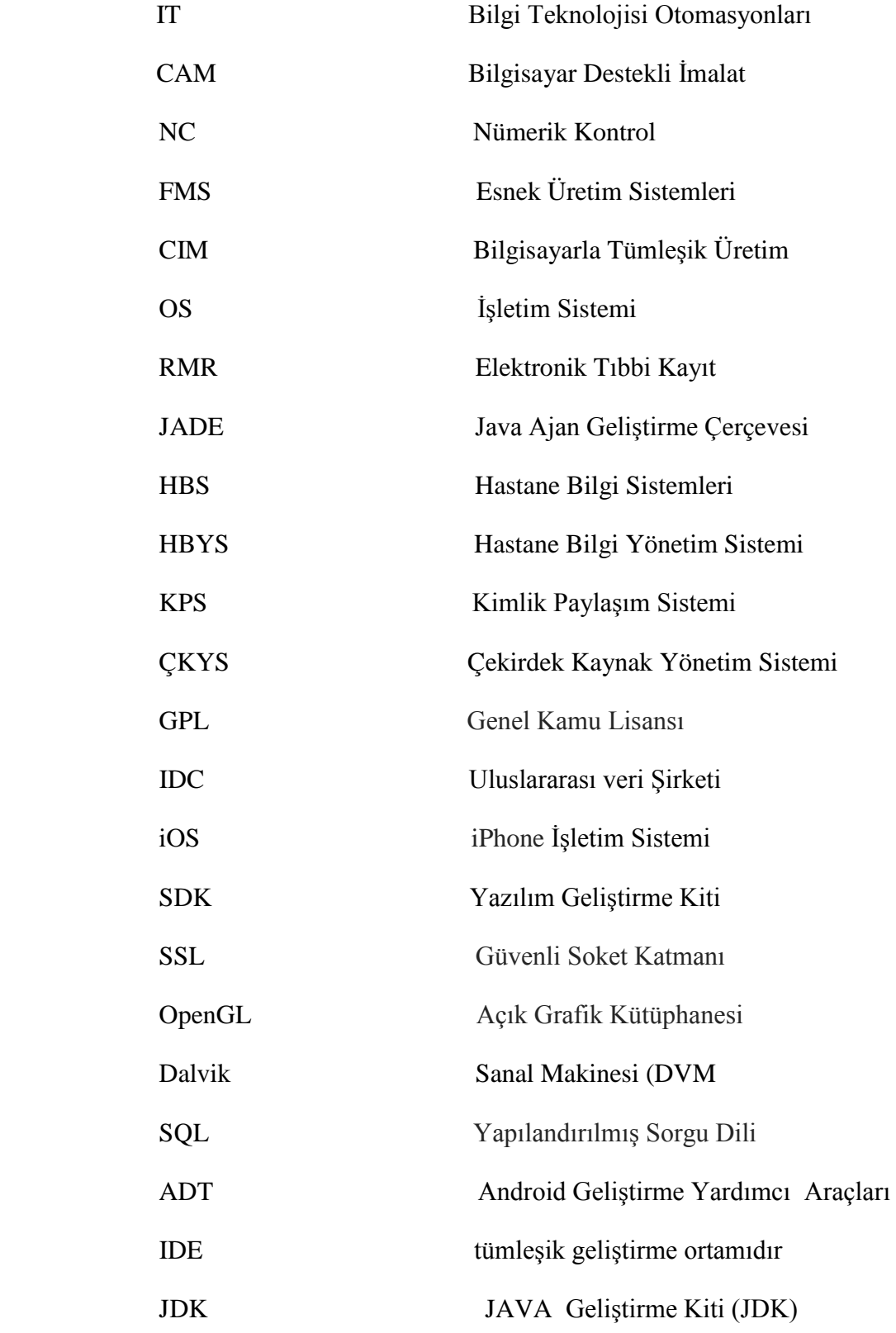

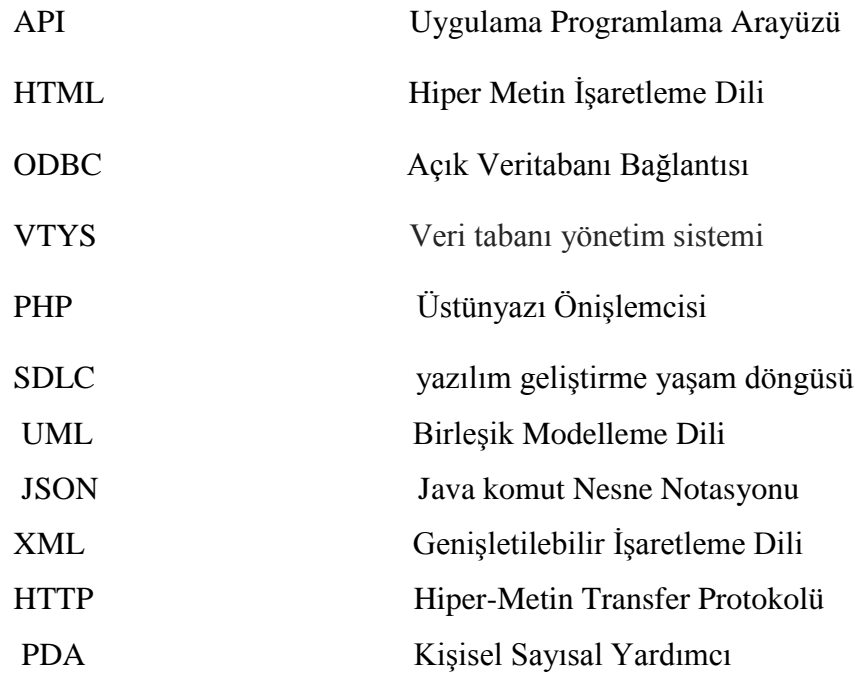

## **1 . GİRİŞ**

<span id="page-11-0"></span>Fransızca otomasyon sözcüğü, "endüstride, yönetimde ve bilimsel çalışmalarda insan aracılığı ve müdahalesi olmadan işlerin kendiliğinden yürümesi" anlamında kullanılmaktadır [1]. Otomasyon terimi ilk kez 1935 yılında General Motors yöneticisi Delmar S. Harder tarafından kullanılmıştır [2]. Otomasyon sistemlerinin yayılmasıyla sanayide iş gücü önemini yitirmiş ve iş alanında bir devrim yaratan sanayinin dönemi kapanmıştır böylece hizmet sektörü ön plana çıkmıştır. Sanayi döneminin ilk yıllarında nüfusun büyük bir bölümü işçi sınıfında üretim sektöründe çalışırken, günümüzde çalışan nüfusun yarıdan fazlası hizmet sektöründe çalışmaktadır. Bu noktadan bakıldığında otomasyon sistemlerinin iş dünyasına getirdiği değişime de bir devrim gözüyle bakmak mümkündür. Günümüzde birçok alana yayılan otomasyon sistemlerini şu şekilde gruplayabiliriz: Bilgi Teknolojisi Otomasyonları (IT), bilgisayar destekli imalat (CAM), nümerik kontrol (NC), robotlar, esnek üretim sistemleri (FMS), bilgisayarla tümleşik üretim (CIM) [3]. Bunlardan yapılan araştırmanın konusuna giren sistem, bilgi teknolojisi otomasyonları veya diğer bir ismiyle bilgisayarlı otomasyonlardır.

Elektronik pazarın çoğunluğunu akıllı telefonları oluşturmaktadır. Akıllı telefonların büyük kısmı android işletim sistemini kullanmaktadır. Akıllı telefonlar (smartphones) ve tabletler artık hayatın her alanında kullanılmaktadır. Hastane otomasyonun ağır şartlarında ve zorlu koşullarında çalışan cihazlarına, farklı ortamlardan erişip kontrol etmeye zaman zaman ihtiyaç duyulmaktadır. Ofiste çalışan teknik personelin sistemi uzaktan izlemesi, toplantı esnasında sistemle ilgili sunumun yapılması gibi durumlarda hasta uzaktan durumunun izletilmesi gerektiğinde, hastane ortamla iletişim halinde olmak için sistemde mobilite ihtiyacı doğmaktadır. Bu çalışmadaki amaç hastanın cep telefonu cihazı ile hastane otomasyonuna hızlı ve etkili bir şekilde erişebilmesidir.

#### <span id="page-12-0"></span>**1.1. Literatür Özeti**

M. Somasundaram ve arkadaşları, "Mobil Bulut Hesaplama Ortamında Tıbbi Görüntü Veri Yönetim Sistemi" isimli çalışmalarında tıbbi bir veri yönetim sistemi geliştirmişlerdir [4]. Bu çalışma da hastalar ve doktorlar Android OS destekleyen cep telefonlarında hastanın sağlık kayıtları ve reçete görüntülemek için mobil uygulaması üzerinden mobil kullanıcılara erişimiyle bir olan bulut bilgi işlem ortamında medikal görüntü verilerinin yönetimi incelenmiştir. Hastalar kolaylıkla hayati sağlık kayıtları erişmek için uygulanan ugulama esnek bir destek vermektedir. Uygulamanın uzak bölgelerde yaşayan insanlar için bir avantaj oluşturması amaçlanmıştır.

S. B. Choudhari ve arkadaşları doktor randevusu için Android uygulaması geliştirmişlerdir [5]. Bir kişi bir doktordan randevu almak istediği takdirde kliniği araması veya gitmesi gerekmektedir. Bu hasta için zaman kaybına yol açmaktadır. Ayrıca, doktor randevusunu iptal ettiği takdirde hasta bundan habersiz bir şekilde kliniğe gidecektir. Bu çalışmanın amacı bu tarz bir zaman kaybını önleyerek doktor randevu rezervasyon sürecini kolaylaştıracak bir sistem kurmaktır. Bu sistemle hem hasta doktorundan cep telefonuyla randevu alacak hemde doktor tüm gün muayene edeceği hastaların sayısını bilecektir. Bu sistem sayesinde böylece hastanın hem de doktorun zaman kaybı önlecektir. Bununla birlikte sekreterin iş gücü de azalmış olacaktır. Doktorun cep telefonundan istediği yerden ve istediği zamanlarda randevuları kontrol edebilmesi amaçlanmıştır.

Daryl Abel ve arkadaşları, Fiji Sağlık Sistemi için, ayakta tedavi elektronik tıbbi kayıt sistemi ile Android uygulaması geliştirmişlerdir [6]. Bu çalışmada, poliklinik bölümü genellikle yeterli personeli olmayan ve kötü donanımlı olan Fiji'de bir gün boyunca çok sayıda hastaya bakılması amaçlanmıştır. Elektronik tıbbi kayıt (EMR) sistemlerinin kullanımı ile gelişmekte olan ülkeler bazı ortak uzun süreli yetersizlikleri çözebilir. Bu çalışma hastanın medikal detayların etkin yönetimini sağlayan tasarımı ve önerilen poliklinik yönetim sisteminin uygulanmasını sunmanın yanında seçilen açık kaynak EMR sistemi ile önerilen Android tabanlı mobil

2

uygulama entegre ederek hekimler randevu oluşturmak için bir sistem sunar. Uygulama, hastaların ve doktorların randevuları yönetmesine izin verir. Gerçek zamanlı olarak randevu tarihi yaklaştığında hatırlatmalar göndemek için elektronik mesaj imkânını kullanır.

A. Hylton, hastane randevu planlama sisteminde akıllı temsilci uygulaması [7] ile hastane personelinden randevu istemek gerçekten sıkıcı ve zaman alıcı hale gelen bir işlemdir. Geçmişte önemli sayıda çalışmalar, temsilci yazılımı kullanılarak m-ticaret, e-ticaret, teletıp vb. gibi uygulamalar yapılmıştır. Arama, randevu sabitleme, gerçekleşen ziyaretler, sonraki kullanılabilir tarih ya da randevu iptali doğrudan cep telefonları üzerinden gerçekleştirilebilmektedir. Burada hastane hizmeti için ajanda tabanlı sistem geliştirilmiştir, ayrıca hastaların öncelikli randevu gibi durumları ya da acil durumları göz önüne alınmaktadır. Geliştirilen ajandalar, bulanık kurallara dayalı işlev görmektedir. Hasta ve diğer hastane personeli için randevu verme konusunda en uygun kararı vermektedir. ANDROID 2.2 ve JADE-LEAP kullanılmıştır. Hasta ve doktor için kullanıcı dostu bir çözüm geliştrilmiştir.

Solvent isimli hastane otomasyonu [8], bilişim teknolojilerini en uygun şekilde kullanarak, hastanelerde yaşanan sorunlara çözüm getirmek amacıyla geliştirilen bir yazılımdır. "Evraksız Hastane" ilkesiyle yola çıkan SOLVENT Hastane Bilgi Yönetim Sistemi'nin amacı, hastane birimleri arasında uyumlu ve kusursuz çalışma ortamını sağlamaktır. Birimler arasında veri akışı düzenlenerek bilgiye anında erişilmekte ve kayıplar engellenmektedir. SOLVENT'in uygulanması ile zaman ve insan gücünden tasarruf sağlanarak güçlü finansman alt-yapısı ile yüksek verimlilik elde edilir. Hastane Bilgi Sistemleri (HBS) sadece hastane içi süreçleri etkileyen ve bu süreçlerden etkilenen bir yapı olmayıp diğer sistemlerle de veri alışverişi yapan sistemlere dönüşmüştür. Bu nedenle SOLVENT HBYS veri tabanında yer alan tüm verilerin gerektiğinde kullanılmak üzere başka bir veri tabanına eksiksiz aktarılması, ihtiyaç duyulacak başka verilerin (Kimlik Paylaşım Sistemi (KPS), Çekirdek Kaynak Yönetim Sistemi (ÇKYS), elektronik Faturalama Süreçleri (MEDULA), vb. diğer sistemlerden hastane

3

sistemine elektronik olarak aktarılması, sisteme veri aktarabilecek cihazların sistemle entegrasyonu, hastane içi iş akış süreçlerinin iyileştirilmesi, kaynak tasarrufu sağlanması gibi beklentilere de cevap vermektedir.

UNIMEDISYS tarafından geliştirilen hastane, özel klinik, doktor ve muayenehaneler için mobil uygulama [9]. Mobil sağlık uygulaması, her doktor dişhekimi, diyetisyen ve veterine hekim kendisine ait mobil uygulamaya sahip olabilmekte ve hastaları ile sürekli iletişimde kalarak hem mevcut hasta sadakatini arttırırken hem de yeni hasta kazanımını sağlayabilmektedir.

Sadece bilgisayardan görüntülenebilen ve tek taraflı iletişim sağlayan web siteleri artık mobil uygulamalar kadar ziyaret edilmemektedir. Artan akıllı telefon kullanımı ve herşeye cepten ulaşma isteği, insanların kendi tercihlerince oluşan bir yaklaşımdır. Bu trendi takip edebilen ve mobil uygulamaya sahip olan doktor sayısı Türkiye'de oldukça düşük sayıdadır.

Bunun nedeni mobil uygulamaların geliştirilmesinin çok maliyetli olması, içeriği güncellenebilir uygulamaların sunucuya ve sunucu taraflı web yazılımına ihtiyaç duymasıdır.

Bir diğer yazılım Mobil Atölye isimli yazılımdır [10]. Akıllı telefonların teknolojiye yön verdiği günümüzde, sağlık sektörününde bu teknolojik gelişmelere uyum sağlaması zorunluluk haline gelmiştir. Artık birçok hastane online randevu ve laboratuvar sonuçları gösterme sistemine geçmiştir. Fakat bunların sadece web sitesi üzerinden gösterilmesi yeterli olmamaktadır. Çünkü akıllı telefon satışlarının artması ile birlikte (Türkiye'de 2012 yılı sonu itibariyle 22 milyon akıllı telefon ve aylık 450 bin akıllı telefon satışı rakamı vardır) herkes mobil uygulamalar üzerinden işlem yapmak istemektedir. Mobil Atölye olarak sağlık sektörüne yönelik geliştirdiği uygulamada hem hasta tanıtımı hem de hastane içi işlemlerin mobil uygulama içerisinden gerçekleştirilmesini sağlamaktadır. Hasta, mobil uygulama üzerinden laboratuvar sonuçlarına bakabilir, randevu talep edebilir, ilaç takibi yapabilir, ayrıca diyet programlarına da ulaşılabilmektedir.

#### <span id="page-15-0"></span>**1.2. Problem Tanımı**

Gelişen teknolojiyle birlikte sağlık alanında yapılan yeniliklerde ve rakipler içerisinde elektronik ortama geçiş alanında geri kalınmıştır. Randevu sistemi yetersiz kalmıştır. Örnek olarak aldığımız hastane, hastalara ulaşma konusunda geleneksel yolları kullanmaya devam etmektedir. Yapılan hasta anketleri olumsuz sonuçlar göstermektedir. Hasta takibi konusunda var olan sistemin kayda değer ve hastaneyi rahatlatıcı bir faydası bulunmamaktadır. Sistem mobil teknolojiyi desteklemekte ama kullanılmamaktadır. Son yıllar içerisinde hasta sayısı düşüş göstermektedir. Gerçekleştirilecek olan mobil hastane projesi ile müşteri memnuniyetinin artması, yıllar içinde kar oranlarında gözle görülür artış olması ve rekabet alanında avantaj kazanılması hedeflenmektedir.

#### <span id="page-15-1"></span>**1.3. Android Cihazlar ve Android İşletim Sistemi Üzerine Genel Bilgiler**

[Android,](http://www.android.com/) [Linux](http://www.linux.org.tr/) çekirdeğini kullanan bir işletim sistemidir. [Google,](http://www.google.com/mobile/android/) [Open](http://www.openhandsetalliance.com/) Handset [Alliance](http://www.openhandsetalliance.com/) ve özgür yazılım toplulukları tarafından geliştirilmektedir. Temel olarak dokunmatik ekranlar için tasarlanan Android, düşük maliyetli ve kişiselleştirilebilen işletim sistemi arayan yüksek teknoloji cihazlar arasında da popülerdir. Başlarda bu sadece tablet ve akıllı telefonları kapsasa da, günümüzde televizyonlar, arabalar, oyun konsolları, dijital kameralar ve saatler gibi cihazlarda da kullanılmaya başlamıştır.

2013 yılı Kasım ayı verilerine göre en popüler mobil işletim sistemi haline gelen Android uygulama marketi olarak [Google](https://play.google.com/store?hl=tr) Play Store'u kullanmaktadır. 2014 yılı Ekim ayı itibariyle markette 1 milyondan fazla uygulama, yıllık 50 milyarı aşkın indirme sayısı bulunmaktadır. Google'ın 2014'ün Haziran ayında verdiği [rakamlara](http://www.techspot.com/news/57228-google-shows-off-new-version-of-android-announces-1-billion-active-monthly-users.html) göre 1 milyardan fazla aktif Android kullanıcısı bulunmaktadır. 2013'ün Nisan ayında yapılan bi[rankete](http://www.developereconomics.com/reports/q3-2013/) göre de yazılım geliştiricilerin %71'inden fazlası Android için uygulama geliştirmektedir.

2007 yılında pek çok yazılım, donanım, telekomünikasyon firmasının katkıda bulunduğu Open Handset [Alliance](http://www.openhandsetalliance.com/) adı verilen şirketler birliği

5

sayesinde ortaya çıkan Android'in kaynak kodları iki farklı lisans kullanır. Kullandığı Linux çekirdeği [GPL,](http://tr.wikipedia.org/wiki/GNU_Genel_Kamu_Lisans%C4%B1) diğer dış bileşenler ise [Apache](http://tr.wikipedia.org/wiki/Apache_Lisans%C4%B1) Lisansı ile lisanslanmıştır. Bu değiştirilebilir yapı yazılımcıları Android'e katkıda bulunmaları için cesaretlendirdiğinden sürekli gelişmesini ve yeni özelliklerin eklenmesini sağlamaktadır.

#### <span id="page-16-0"></span>**1.4. Pazar Payı**

Dünyaca ünlü araştırma şirketi [IDC'](http://www.idc.com/)nin [verilerine](http://www.idc.com/prodserv/smartphone-os-market-share.jsp) göre dünya üzerindeki akıllı telefon satış rakamı, 2014'ün ikinci çeyreğinde yüzde 5. 2 büyüyerek 301. 3 milyona ulaşmış ve rekor kırmıştır. Bu denli büyük bir pazarda 2011'den beri yarışan dört önemli işletim sistemi bulunmaktadır. Bunlar Android, [iOS,](http://tr.wikipedia.org/wiki/%C4%B0OS) [Windows](http://tr.wikipedia.org/wiki/Windows_Phone) Phone ve [BlackBerry](http://tr.wikipedia.org/wiki/BlackBerry_OS) OS. dir.

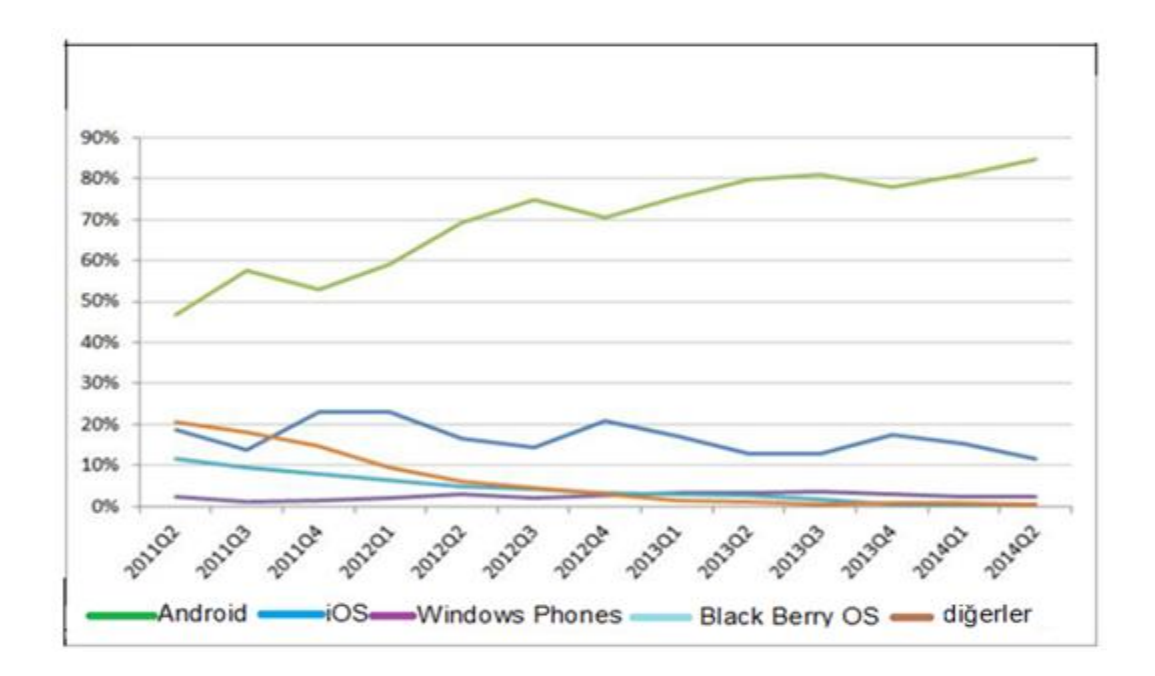

<span id="page-16-1"></span>**Şekil 1.1** Akıllı telefon OS (işletim sistemi) pazar payı

Android'in bu pazardaki gelişimini incelendiğinde yine IDC'nin araştırmasına göre 2011'den bu yana düzenli olarak büyüyen tek işletim sistemi olduğunu görülmektedir. 2011'in ikinci çeyreğindeki pazar payı yalnızca yüzde 36,1 iken bu rakam 2014'ün ikinci çeyreğinde yüzde 84,7'ye ulaşmıştır.

IDC'nin Android içeren cihazlar için yaptığı [araştırmaya](http://www.idc.com/prodserv/smartphone-market-share.jsp) bakılırsa, Samsung yüzde 24,9 ile pazarda liderliği almış durumda olduğu görülmektedir. Hemen arkasından Huawei, Lenovo ve LG gelmektedir.

| Dönem   | Samsung | Apple | Huawei | Lenovo | LG   | Diğerleri |
|---------|---------|-------|--------|--------|------|-----------|
| Q2 2014 | 24.9%   | 11.7% | 6.7%   | 5.2%   | 4.8% | 46.7%     |
| Q2 2013 | 32.2%   | 13.0% | 4.3%   | 4.7%   | 5.1% | 40.7%     |
| Q2 2012 | 32.2%   | 16.6% | 4.2%   | 3.1%   | 3.7% | 40.2%     |
| Q2 2011 | 17.0%   | 18.8% | 2.5%   | 0.2%   | 5.7% | 55.7%     |

**Çizelge 1.1.** Android kullanan firmaların pazar payı

#### <span id="page-17-0"></span>**1.5. Teknik Bilgiler**

Bu platformda uygulamalar Android Yazılım [Geliştirme](https://developer.android.com/sdk/index.html?hl=i) Kiti (SDK) kullanarak Java dilinde yazılır. Bu SDK yazılımcıya hata ayıklayıcı, yazılım kütüphaneleri ve emülatör gibi yardımcı araçlar sunar.

Android güç kullanımını en aza indirmek ve hafızayı yeterli kullanabilmek için çeşitli yöntemler kullanır. Kullanılmayan uygulamaların bekleme moduna alınması; yetersiz hafıza durumunda uzun süredir aktif olmayan uygulamaların kapatılması bu yöntemlerden bazılarıdır.

İşletim sisteminin donanım olarak içerdiği jiroskop, yakınlık algılayıcı, ivme ölçer gibi fonksiyonlar da uygulama geliştiriciler için fayda sağlar. Örneğin, telefon yan çevrildiği zaman görüntünün de dönmesi bu araçlar yardımıyla uygulanabilir.

Android öncelikli olarak 32-bit [ARMv7](http://en.wikipedia.org/wiki/ARM_architecture) işlemcilerine yönelik geliştirilmektedir. Bunun yanında [Android](http://www.android-x86.org/) x-86 projesi x86 işlemcşler için de destek sağlar. Google her altı ila dokuz ay arasında yeni bir sürüm yayınlamaya özen gösterir. En yeni sürüm olan Android 4.4 [\(KitKat\)'ü](http://www.android.com/intl/tr/versions/kit-kat-4-4/)n gereksinimleri ise şu şekildedir:

- 512 MB RAM,
- 32-bit ARMv7, [MIPS](http://en.wikipedia.org/wiki/MIPS_instruction_set) ya da [x86](http://tr.wikipedia.org/wiki/X86) mimarisinde işlemci,
- [OpenGL](https://www.opengl.org/) ES 2.0 uyumlu bir GPU.

Her üretici kendine özel Android türevini içeren bir [ROM](http://tr.wikipedia.org/wiki/Sadece_okunabilir_bellek) çıkartabildiği için güncellemeler her model Android işletim sistemli cihaza aynı anda gelmeyebilir. Eylül 2014 itibariyle kullanıcıların yüzde 24,5'i KitKat'ı kullanırken, yüzde 53,8'i Jelly [Bean,](http://www.android.com/about/jelly-bean/) geri kalanı ise daha eski sürümleri kullanmakta idi.

En çok kullanılan Android sürümleri aşağıdaki gibidir:

- Android 4. 0. 3–4. 0. 4 Ice Cream [Sandwich](http://developer.android.com/about/versions/android-4.0.3.html) (API level 15)
- [Android](http://www.android.com/about/jelly-bean/) 4. 3 Jelly Bean (API level 18)
- [Android](http://www.android.com/intl/tr/versions/kit-kat-4-4/) 4. 4 KitKat (API level 19)
- [Android](http://android-developers.blogspot.com.tr/2014/06/android-l-developer-preview-and-android.html) L (API level 20)

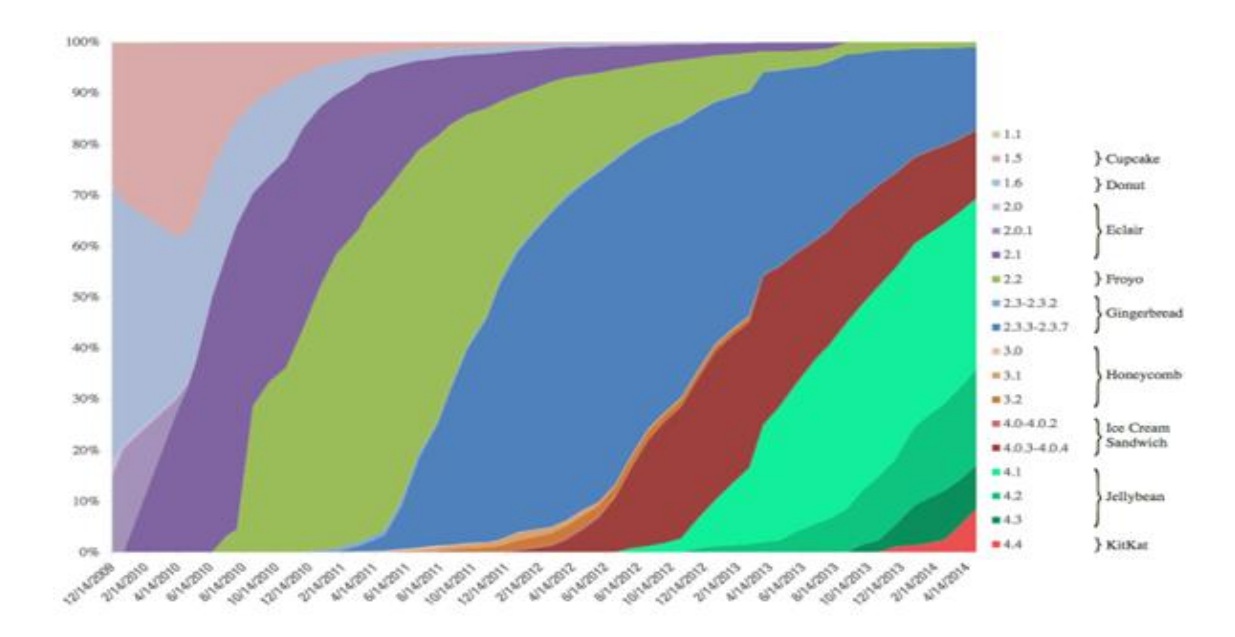

<span id="page-18-0"></span>**Şekil 1.2.** Kullanılan Android sürümleri

Android güvenlik açısından da güçlü olmak adına uygulamaların sistemin tüm alanlarına müdahele etmesini engeller. Her uygulamanın kullanmak istediği alanlar için kullanıcıdan izin alması gerekir [11].

#### <span id="page-19-0"></span>**1.6. Android Platformu Tanıtımı**

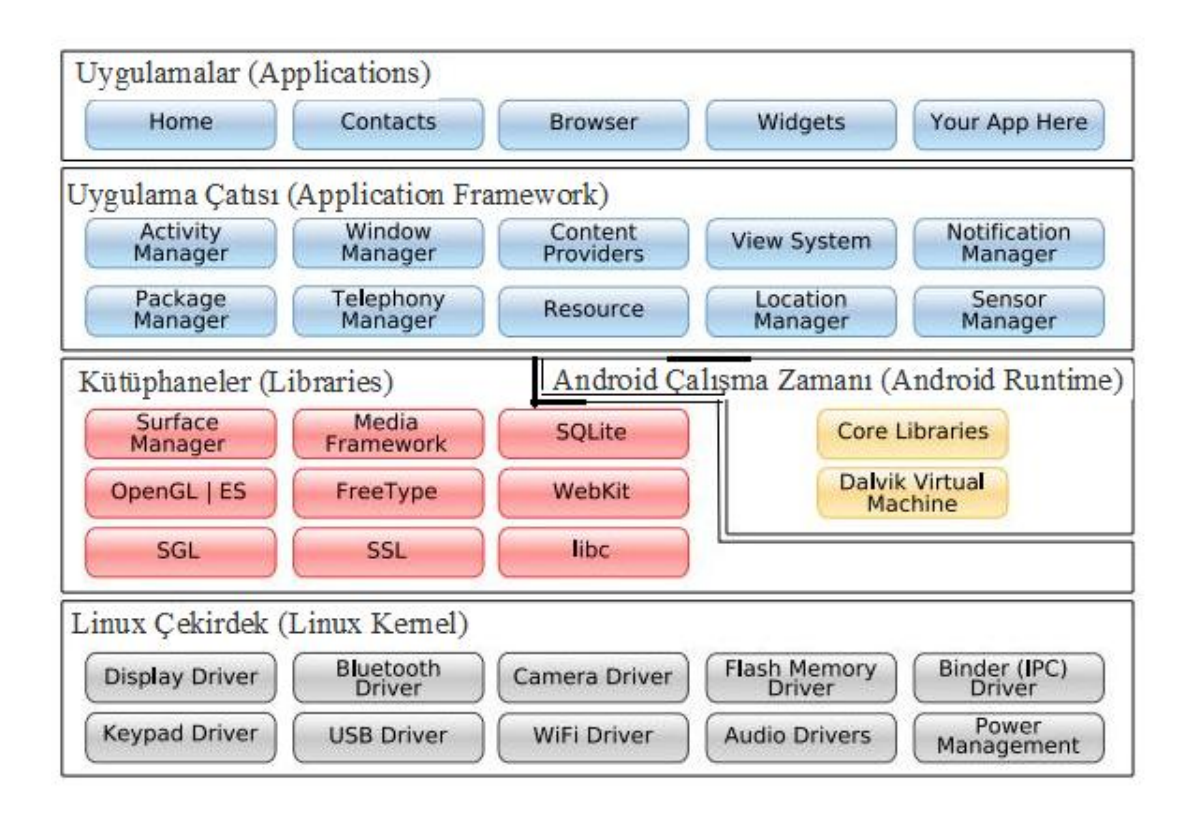

<span id="page-19-1"></span>**Şekil 1.3.** Android işletim sistemi mimarisi

Önceki [yazımızda](http://denizkilinc.com/2013/07/01/android-nedir/) Android'in, Linux tabanlı ve açık kaynak kodlu bir işletim sistemi olduğundan bahsetmiştik. Şimdi de detaylı olarak Android işletim sistemi mimarisini inceleyelim. Android işletim sistemi 4 ana katmandan oluşur:

- Linux Çekirdek (Linux Kernel)
- Kütüphaneler (Libraries) ve Android Çalışma Zamanı (Android Runtime)
- Uygulama Çatısı (Application Framework)
- Uygulamalar (Applications)

#### <span id="page-20-0"></span>**1.6.1. Linux Çekirdek (Linux Kernel)**

Android mimarisindeki en alt katmandır. Bu katmanda donanımsal bilgiler ve uygulamaların çalışabilmesi için gerekli sürücüler yer alır (klavye sürücüleri, ses sürücüleri, Wi-fi sürücüleri, kamera, görüntü ve görüntü sürücüleri, işlem ve hafıza denetimi, güç denetimi).

#### <span id="page-20-1"></span>**1.6.2. Kütüphaneler (Libraries)**

Çekirdeğin üstünde yer alan yer katman genelde C++ ve C dilleri ile yazılmış kütüphaneleri içerir (libc, SSL). Bu katmada sistem kütüphaneleri, mp3, mpeg4, jpg gibi çoklu ortam bileşenleri için medya kütüphaneleri ve 2D/3D grafikler için OpenGL/SGL içeren kütüphaneler bulunur.

Android İşletim Sistemi kendi ilişkisel verilerini tutabildiği bir SQLite isimli bir veritabanına sahiptir. Kütüphaneler katmanında veri tabanı için SQLite kütüphaneleri gibi temel kütüphaneler de yer alır.

#### <span id="page-20-2"></span>**1.6.3. Android Çalışma Zamanı (Android Runtime)**

Android'i mobil Linux uygulamasından ayıran en önemli katmandır. Android alt seviye işler için (hafıza yönetimi, donanım sürücüleri gibi) Linux kernelini kullanmaktadır ve temel Java kütüphanelerini içerir. Bu katmanda Çekirdek Kütüphaneleri ve Dalvik Sanal Makinesi yer almaktadır.

#### <span id="page-20-3"></span>**1.6.3.1. Çekirdek Kütüphaneleri (Core Libraries)**

Çekirdek kütüphaneleri, Java için çekirdek API'lerini, veri yapılarını, hizmetleri, dosya erişimi, ağ erişimi ve grafik bileşenlerini de içermektedir.

#### <span id="page-21-0"></span>**1.6.3.2. Dalvik Sanal Makinesi (DVM – Dalvik Virtual Machine)**

Dalvik Sanal Makinesi (DVM) Android işletim sisteminin en önemli bileşenidir. Java ME gibi geleneksel Java VM kullanmaktan ziyade Android tek bir cihaz üzerinde çoklu instance'ların etkili bir şekilde çalışmasını sağlayan DVM'i kullanır. DVM, thread, bellek yönetimi, işlemler ve güvenlik gibi düşük seviye işlevsellikleri yoluna koymak için cihazdaki linux çekirdeğini kullanır. DVM, minimum bellek kullanımı için optimize edilmiş bir format olan Dalvik dosyalarını çalıştırır. DVM özetle;

- Belleği verimli kullanır.
- Uygulama taşınabilirliği ve çalıştırılmasında tutarlılık sağlar.
- Gömülü ortamlar için tasarlanmıştır.
- Java sınıf dosyalarının yapısını optimize edilmiş dex formatına dönüştürür.
- Dex dosyaları Dalvik bytecode ile çalıştırılır.
- <span id="page-21-1"></span>Her süreç için ayrı bir dalvik sanal makinesi çalıştırılır.

## **1.6.4. Uygulama Çatısı (Application Framework)**

Android, yazılım geliştiriciler için oldukça zengin bir platform sunmaktadır. Android uygulamalarının yazılımını oluştururken yazılımcıya uygulama çatısı sağlayan uygulama servisleri aşağıdaki gibidir;

- Aktivite Yöneticisi (Activity Manager): Aktivitelerinizin yaşam çemberini kontrol eder. Aktivite yığınının yönetimini içerir.
- Görünümler (Views): Aktiviteler için kullanıcı ara yüzü yapılmasında kullanılır.
- Uyarı Yöneticisi (Notification Manager): Kullanıcılara yapılan bildirimler ve uyarılar için uyumlu ve tutarlı işlev sağlar.
- İçerik Sağlayıcılar (Content Providers): Uygulamanın veri paylaşımını sağlar. Telefon rehberi, resim, müzik vb. verilerin uygulamalarca erişimini sağlayan arabirimlerdir. SQL benzeri erişim ara yüzüne sahiptirler.
- Kaynak Yöneticisi (Resource Manager): Dışarıda tutulmak üzere diziler ve grafikler gibi kodsuz kaynakları destekler.

#### <span id="page-22-0"></span>**1.6.5. Uygulamalar (Applications)**

Android uygulama çatısındaki servisler ve sınıflar kullanılarak oluşturulan yerel ve 3. parti Android uygulamalarını kapsar. Yerel uygulamalar arasında e-mail istemcisi, sms programı, takvim, google maps, telefon rehberi gibi temel uygulamalar yer almaktadır [12].

Android uygulama geliştirmek için öncelikle sistemimizde bulunması gereken birkaç yazılım ulunmaktadır ve bunlar aşağıda, sırayla kurulmuştur.

### **1.7. Eclipse için Android Geliştirme Yardımcı Araçları (ADT )**

Android uygulamaları geliştirmek için gerekli olan tüm araçları içerisinde barındıran bir paket. Bu paket içerisinde:

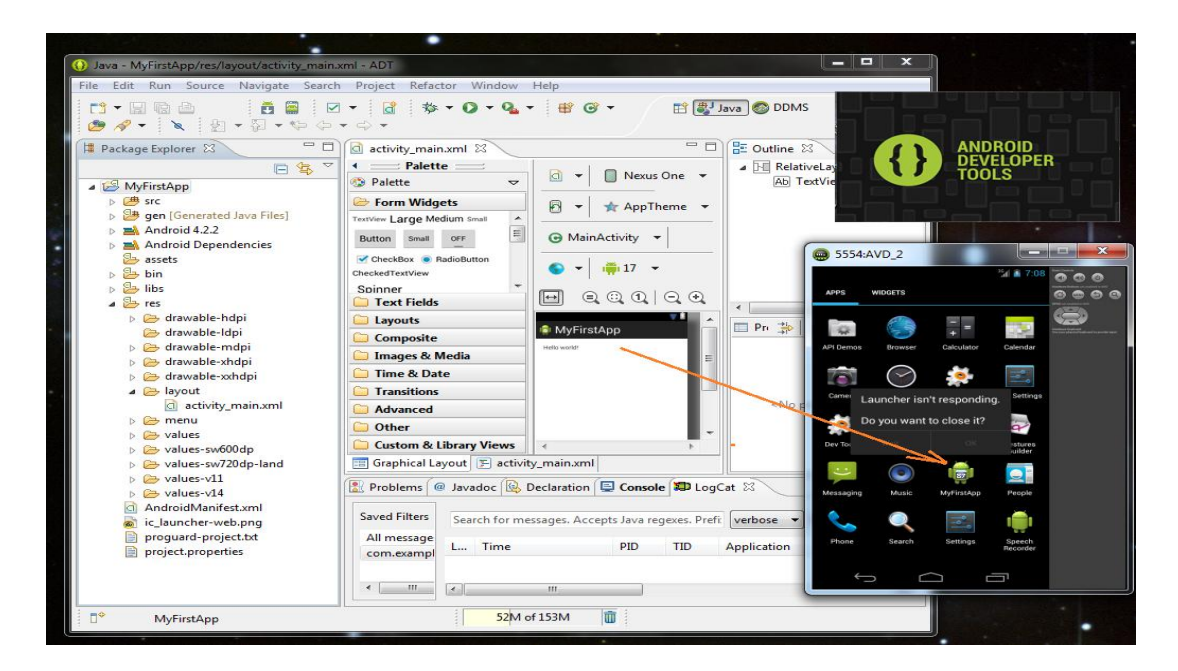

**Şekil 1.4.** Eclipse ADT arayüzü

#### <span id="page-22-2"></span><span id="page-22-1"></span>**1.7.1. Eclipse**

Android uygulamamızı geliştirmek için hazırlanmış bir tümleşik geliştirme ortamı (Integrated Development Environment) olan eclipse'yi kullanmıştır.

Eclipse, açık [kaynak](http://tr.wikipedia.org/wiki/A%C3%A7%C4%B1k_kaynak) kodlu ve özgür bir tümleşik [geliştirme](http://tr.wikipedia.org/wiki/T%C3%BCmle%C5%9Fik_geli%C5%9Ftirme_ortam%C4%B1) ortamıdır (IDE). Ana odak noktası [Java](http://tr.wikipedia.org/wiki/Java_programlama_dili) ve Java ile ilişkili teknolojiler olsa da, esnek yapısı sayesinde [C](http://tr.wikipedia.org/wiki/C) ve [Python](http://tr.wikipedia.org/wiki/Python) gibi farklı diller için de kullanılmaktadır. Android geliştirme ortamının önemli bir bileşeni olan Eclipse'in içinde yazılan programları denemek için öykünücü kurulabilmektedir. Eclipse ortamı, sunulan eklentilerle işlevleri geliştirilerek birçok alanda kullanılabilmektedir [13].

#### <span id="page-23-0"></span>**1.7.2. Java Geliştirme Kiti (JDK)**

[Java](http://tr.wikipedia.org/wiki/Java_(programlama_dili)) geliştiricilerine yönelik bir Oracle [Corporation](http://tr.wikipedia.org/wiki/Oracle_Corporation) ürünüdür. Java'nın kullanıma sunulmasından beri en geniş kullanım alanı bulan Java [SDK'dır.](http://tr.wikipedia.org/wiki/Yaz%C4%B1l%C4%B1m_Geli%C5%9Ftirme_Kiti) 17 Ekim 2006'da, Sun GNU [General](http://tr.wikipedia.org/wiki/GNU_General_Public_License) Public License (GPL) altında sunulacağını duyurdu ki bu özgür [yazılım](http://tr.wikipedia.org/wiki/%C3%96zg%C3%BCr_yaz%C4%B1l%C4%B1m) olacağı anlamına geliyordu. Bunun gerçekleşmesi ise 8 Mayıs 2007'de olmuştur; Sun kaynak kodu [OpenJDK'y](http://tr.wikipedia.org/wiki/OpenJDK)a bağışlamıştır [14].

#### <span id="page-23-1"></span>**1.7.3. Yazılım Geliştirme Kiti (SDK)**

Belli bir [yazılım](http://tr.wikipedia.org/wiki/Yaz%C4%B1l%C4%B1m) paketi, [yazılım](http://tr.wikipedia.org/w/index.php?title=Yaz%C4%B1l%C4%B1m_%C3%A7at%C4%B1s%C4%B1&action=edit&redlink=1) çatısı, donanım [platformu,](http://tr.wikipedia.org/w/index.php?title=Donan%C4%B1m_platformu&action=edit&redlink=1) [bilgisayar](http://tr.wikipedia.org/w/index.php?title=Bilgisayar_sistemi&action=edit&redlink=1) sistemi, [oyun](http://tr.wikipedia.org/wiki/Oyun_konsolu) [konsolu,](http://tr.wikipedia.org/wiki/Oyun_konsolu) işletim [sistemi](http://tr.wikipedia.org/wiki/%C4%B0%C5%9Fletim_sistemi) veya bunlara benzer bir platform için [uygulama](http://tr.wikipedia.org/w/index.php?title=Uygulama_yaz%C4%B1l%C4%B1m%C4%B1&action=edit&redlink=1) üretmeyi sağlayan yazılım [geliştirme](http://tr.wikipedia.org/wiki/Yaz%C4%B1l%C4%B1m_geli%C5%9Ftirme) araçlarından oluşan [yazılımdır.](http://tr.wikipedia.org/wiki/Yaz%C4%B1l%C4%B1m)

Belli bir [programlama](http://tr.wikipedia.org/wiki/Programlama_dili) dili için basit bir uygulama [programlama](http://tr.wikipedia.org/wiki/Uygulama_programlama_aray%C3%BCz%C3%BC) arayüzü (API) ya da [gömülü](http://tr.wikipedia.org/wiki/G%C3%B6m%C3%BCl%C3%BC_sistem) sistem ile konuşturmayı sağlayan karmaşık bir donanım olabilir. Genellikle yazılım geliştirme kitleri hata ayıklama ve diğer yardımcı programları içerirler ve tamamı belli bir tümleşik [geliştirme](http://tr.wikipedia.org/wiki/T%C3%BCmle%C5%9Fik_geli%C5%9Ftirme_ortam%C4%B1) ortamı (IDE) içerisinde bulunur. SDK'lar aynı zamanda genellikle referans materyalindeki önemli noktaları açıklamak üzere örnek kod ve destek sağlayan teknik notlar ve diğer destek dökümantasyonu içerirler.

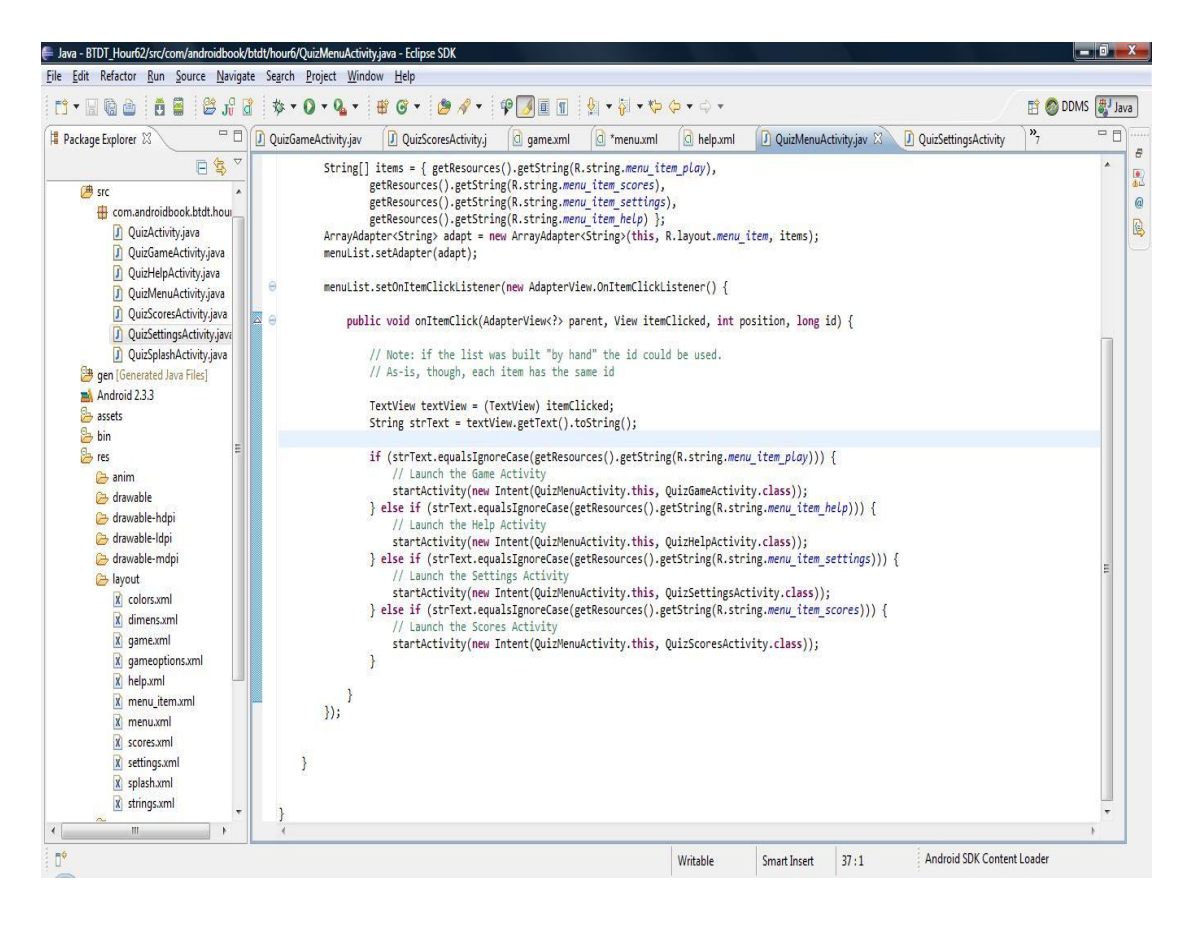

**Şekil 1.5.** Eclipse SDK arayüzü

<span id="page-24-0"></span>SDK'lar belli [lisanslar](http://tr.wikipedia.org/wiki/Lisans) altında yazılım geliştirmeye uygun olmayacak şekilde lisanslanmış olabilir. Örneğin, kamuya açık olmayan SDK muhtemelen bir özgür [yazılım](http://tr.wikipedia.org/wiki/%C3%96zg%C3%BCr_yaz%C4%B1l%C4%B1m) ile uyumsuz olacaktır, tabi tam tersi de mümkün olabilir. [LGPL](http://tr.wikipedia.org/wiki/LGPL) SDK'lar ise kamuya açık olmayan lisanslarla yazılım geliştirmeye genel olarak uygundur.

Bir yazılım mühendisi genellikle SDK'yu hedef sistemin geliştiricisinden alır. Çoğu SDK [internet](http://tr.wikipedia.org/wiki/%C4%B0nternet) üzerinden indirilebilir durumdadır. SDK'ların çoğu geliştiricileri sistemi veya dili kullanmaya yönlendirmek için sağlanır. Bazen bu bir pazarlama aracı olarak da kullanılabilir [15].

### <span id="page-25-0"></span>**1.8. Görsel Komponentler**

Uygulamalarımızı tasarlarken gereksinim duyabileceğimiz görsel öğeler bize Google tarafından sağlanmıştır. Android SDK ile gelen ve layout dosyalarında kullanacağımız temel öğeleri aşağıdaki gibi sıralanabilir [16].

### <span id="page-25-1"></span>**TextView**

Metin değerlerini ekranda göstermek için kullanılır.

## <span id="page-25-2"></span>**EditText**

Kullanıcıdan alınacak metin ya da numara gibi girdileri kaynak kod tarafına iletmek için kullanılır. HTML'deki input benzeri bir davranış gösterir. Kullanıcı giriş yaparken gireceği değere göre klavye tipi seçilebilir.

## <span id="page-25-3"></span>**ImageView**

Resimleri ekranda göstermek için ImageView'dan faydalanılır. ImageView drawable klasöründe yer alan dosyaları ya da başka bir kaynaktan elde edilen resimleri görüntülemek için uygundur.

#### <span id="page-25-4"></span>**Button**

Düğme oluşturmak için Button öğesi kullanılabilir. Kullanıcı düğmeye bastığında kod içerisinde oluşturulan bir dinleyici (onClickListener) içindeki kod çalıştırılarak düğmeye bir eylem atanabilir.

#### <span id="page-26-0"></span>**ListView**

Satırlardan oluşan bir tablo oluşturmak için kullanılır. Belirli bir kaynaktan (veritabanı ya da web servis) çekilen veriyi göstermek için uygundur. Uygulamalarda en sık kullanılan görsel öğelerin başında gelir. Özellikle, satır tasarımlarının özel layout dosyaları ile değiştirilebilmesi esnek bir kullanım sağlar.

#### <span id="page-26-1"></span>**WebView**

Uygulama içerisinde bir HTML tabanlı web sitesi göstermek için kullanılır. Bu web sitesi uzak bir sunucuda olabileceği gibi uygulamanın içinde saklanan HTML dosyaları da olabilir. Hibrid bir uygulama hazırlamak için uygun bir yapıdır.

#### <span id="page-26-2"></span>**1.9. MySQL**

MySQL, altı milyondan fazla sistemde yüklü bulunan çoklu iş parçacıklı (multithreaded), çok kullanıcılı (multi-user), hızlı ve sağlam (robust) bir [veritabanı](https://tr.wikipedia.org/wiki/Veritaban%C4%B1_y%C3%B6netim_sistemi) yönetim [sistemidir.](https://tr.wikipedia.org/wiki/Veritaban%C4%B1_y%C3%B6netim_sistemi)

[UNIX,](https://tr.wikipedia.org/wiki/UNIX) [OS/2](https://tr.wikipedia.org/wiki/OS/2) ve [Windows](https://tr.wikipedia.org/wiki/Windows) platformları için ücretsiz dağıtılmakla birlikte ticari [lisans](https://tr.wikipedia.org/wiki/Yetki_belgesi) kullanmak isteyenler için de ücretli bir lisans seçeneği de mevcuttur. [Linux](https://tr.wikipedia.org/wiki/Linux) altında daha hızlı bir performans sergilemektedir. [Kaynak](https://tr.wikipedia.org/wiki/Kaynak_kod) kodu açık olan MySQL'in pek çok platform için çalıştırılabilir ikilik kod halindeki indirilebilir sürümleri de mevcuttur. Ayrıca [ODBC](https://tr.wikipedia.org/wiki/ODBC) [sürücüleri](https://tr.wikipedia.org/w/index.php?title=S%C3%BCr%C3%BCc%C3%BC&action=edit&redlink=1) de bulunduğu için birçok geliştirme platformunda rahatlıkla kullanılabilir.

Geliştiricileri, 500'den fazlası 7 milyon kayıt içeren 10.000 tablodan oluşan kendi veritabanlarını (100 [gigabyte](https://tr.wikipedia.org/wiki/Gigabyte) civarında veri) MySQL'de tuttuklarını söylemektedirler.

Web sunucularında en çok kullanılan veritabanıdır, [asp,](https://tr.wikipedia.org/wiki/Asp) [php](https://tr.wikipedia.org/wiki/Php) gibi birçok web [programlama](https://tr.wikipedia.org/wiki/Programlama_dili) dili ile kullanılabilir.

MySQL, tuttuğu tablolarla çok kullanıcılı sistemlerde söz konusu olan erişim hakları sorununu başarılı bir şekilde çözmektedir. MySQL'in 4.0 sürümü ile birlikte "transaction" desteği, 4. 1 sürümüyle birlikte de alt sorgu desteği eklenmiştir.

Ayrıca "veri [tutarlılığını](https://tr.wikipedia.org/wiki/Veri_tutarl%C4%B1l%C4%B1%C4%9F%C4%B1) (referential integrity)" sağlama işinin programcıya bırakılması tercih edilmiştir, ancak bu bir dezavantaj olarak görülmeyebilir. Çünkü pek çok veritabanı [programcısı](https://tr.wikipedia.org/wiki/Programc%C4%B1) VTYS'lerdeki veri tutarlılığının esnek olmayan, zorlayıcı bir özellik olduğunu düşünmektedir [17].

#### <span id="page-27-0"></span>**1.10. PHP**

Hypertext Preprocessor (Türkçe: *Üstünyazı Önişlemcisi*) (Aslen: Personal Home Page - Kişisel Ana Sayfa) , [internet](https://tr.wikipedia.org/wiki/Web) için yaratılmış, sunucu taraflı, çok geniş kullanımlı, genel amaçlı, [HTML](https://tr.wikipedia.org/wiki/HTML) içerisine gömülebilen [betik](https://tr.wikipedia.org/wiki/Betik_dili) ve [programlama](https://tr.wikipedia.org/wiki/Programlama_dili) dilidir. İlk kez 1995 yılında [Rasmus](https://tr.wikipedia.org/wiki/Rasmus_Lerdorf) Lerdorf tarafından yaratılan PHP'nin geliştirilmesi bugün PHP topluluğu tarafından sürüdürülmektedir. Ocak 2013 itibariyle 244 milyondan fazla web sitesi PHP ile çalışırken, 2.1 milyon web [sunucusunda](https://tr.wikipedia.org/wiki/Web_sunucusu) PHP kurulumu bulunmaktadır.

PHP kodları PHP işleme modülü bulunan bir web sunucusu tarafından yorumlanır ve çıktı olarak web sayfası üretilir. Bu kodlar veriyi işlemek üzere harici bir dosyaya kaydedilerek çağırılabildiği gibi doğrudan [HTML](https://tr.wikipedia.org/wiki/HTML) kodunun içine de gömülebilir. PHP zaman içinde bi[rkomut](https://tr.wikipedia.org/wiki/Komut_sat%C4%B1r%C4%B1) satırı arayüzü sunacak şekilde evrilmiştir, [PHP-GTK](https://tr.wikipedia.org/w/index.php?title=PHP-GTK&action=edit&redlink=1) yardımıyla grafiksel masaüstü uygulaması geliştirmek de mümkündür.

PHP özgür bir yazılım olup PHP Lisansı ile dağıtılmaktadır. Bu lisans kullanım şartları kısmında GNU Genel Kamu [Lisansı](https://tr.wikipedia.org/wiki/GNU_Genel_Kamu_Lisans%C4%B1) ile örtüşmese de, PHP tüm web sunuculara ve hemen hemen tüm işletim sistemi ve platforma ücretsiz olarak yüklenebilir [18].

## **2. MATERYAL VE YÖNTEM**

#### <span id="page-28-1"></span><span id="page-28-0"></span>**2.1.Yazılım Yaşam Döngüsü**

Yazılımın ürününün hem üretim hem de müşterideki kullanım süreci boyunca geçirdiği tüm aşamalar yazılım geliştirme yaşam döngüsü ("software development life cycle", "SDLC") olarak adlandırılır. Yazılım geliştirme süreci, zamanlamaya dayalı ve içerik olarak bölünmüş aşamalardan oluşmaktadır. Bu sayede yazılım planlı bir şekilde geliştirilmektedir. Yazılım işlevleri ile ilgili gereksinimler sürekli olarak değiştiği ve genişlediği için, söz konusu aşamalar sürekli bir döngü biçiminde ele alınır. Döngü içerisinde her hangi bir aşamada geriye dönmek ve tekrar ilerlemek söz konusudur. Temel yazılım geliştirme aşamaları aşağıdaki gibidir:

Planlama**:** Yazılım yaşam döngüsünün ilk aşamasıdır. Temel ihtiyaçlar belirlenir, proje için fizibilite çalışmaları yapılır (maliyetlerin ve sistemin yararlarının tanımlanması) ve proje planlaması gerçekleştirilir.

Analiz**:** Bu aşamanın amacı sistemin işlevlerini ve kesin gereksinimleri açıklığa kavuşturmak ve sonucunda bunları belirli bir formatta dokümante etmektir. Bu çalışma müşteri, yazılım mühendisi, sistem analisti, iş analisti, ürün yöneticisi vb. rollerin bir araya geldiği gruplar tarafından yapılabilir. İhtiyaçların net olmadığı durumlarda yazılım mühendisi ve müşteri arasında iletişim ve birlikte çalışmanın çok daha fazla olması gerekir. Çeşitli yazılım geliştirme metodolojilerinde bu aşamada kullanım dokümanları ve test plan dokümanları da oluşturulabilir.

Tasarım**:** Gereksinimlerin tamamlanmasıyla beraber sistem tasarım aşamasına başlanır. Yazılım ürün tasarımı, müşterinin gereksinim ve isteklerini karşılamak üzere yazılım ürününün özellikleri, yetenekleri, ve arayüzlerinin belirlenmesi etkinliğidir. İki tür tasarımdan bahsetmek mümkündür (yüksek düzeyde tasarım – mimari tasarım ve detaylı tasarım). Mimari tasarım, yazılım modüllerinin genel yapıları ve organizasyon içerisindeki etkileşimleri ile ilgilenir. Sonucunda mimari tasarım dokümanları oluşturulur. Detaylı tasarım aşamasında mimari tasarım dokümanları genelde revize edilirler. Tasarım ve analiz aşamalarının ayrımı "Problem Ne?/Problem NasılÇözülür?" sorularının kullanımı ile ilgilidir.

Gereksinimlerin belirlendiği analiz aşaması problemin ne olduğu ile ilgilidir. Unutmamak gerekir ki sistemdeki tüm problemler yazılım ürününün tamamlanması ile çözülmeyecektir. Maalesef çoğu zaman "*Ne"* söylemi tasarım kararı olurken "*Nasıl"* söylemi de müşterinin gereksinimi olabilmektedir. Bu duruma dikkat etmek gerekir.

Yazılım tasarımında kullanılan en önemli tekniklerden birisi Soyutlama (Abstraction)'dır. Soyutlama, problemlerin çözümlerini kolaylaştırmak için nesnelerin, olayların ve durumların bazı özelliklerin görmezden gelinmesidir. Problemi basitleştirerek en önemli kısımlarına odaklanmamızı sağlar. Modelleme iş temel tasarım aracı olup statik ve dinamik modellerden bahsetmekten mümkündür. Statik model, programın çalışması sırasında değişmeyen yönlerini ifade etmek için kullanılırken (sınıf ve nesne modelleri), dinamik model programın çalışması sırasındaki işleyişi ifade etmek için kullanılır (durum ve sıra diyagramları).

Gerçekleştirim (Kodlama ve Test): Tasarım aşamasının belirli bir olgunluğa ulaşmasıyla birlikte Kodlama aşaması başlar. Müşteriye teslim edilecek ürünü programlama aşamasıdır. İyi kod, okunabilirliği ve bakımı kolay olan basit koddur. KISS (Keep it simple) prensibine göre yeni mezun olmuş biri yazılan kodu 1-2 gün içerisinde anlayabiliyor ve değiştirebiliyorsa yazılan kod iyi bir koddur. (İsimlendirme standartları, yorum satırı kullanımları, tekrar eden kodlar, dev –if koşul blokları, aşırı benzer işlevler, uzun metotlar vb. )

Kodlama süresince ve kodlama sonrasında yapılan diğer önemli aşama test'tir. Erken test et yaklaşımı ile (early testing) hareket edip, analiz aşamasından itibaren test bakış açısına sahip olunması hata yapma oranını ve maliyetleri (zaman, para, prestij vb. ) düşürecektir. Birim testleri, duman testleri, yanlış değer testleri, kabul testleri, kullanım senaryo testleri, yük testleri, kullanıcı kabul testi, yoldan geçen adam testi, test otomasyonu gibi sürece ve duruma göre uygulanabilecek çok farklı kategoride ve derinlikte test türü bulunmaktadır.

Teslim ve Bakım: Tüm test aşamaları tamamlandıktan sonra yazılım ürünün sahaya teslim edilebilir bir versiyonu çıkartılır ve teslim aşaması gerçekleştirilir. Teslim çıktısı olarak ürün tek başına yeterli değildir. Mutlaka son kullanıcılar için kullanım kılavuzu ve versiyon fark dokümanı oluşturulmalıdır. Teslim ile birlikte bakım

aşaması da başlar. Hata giderici, önleyici, altyapıyı iyileştirici, ürüne yeni özellikler ekletici gibi farklı bakım faaliyetleri mevcuttur [19].

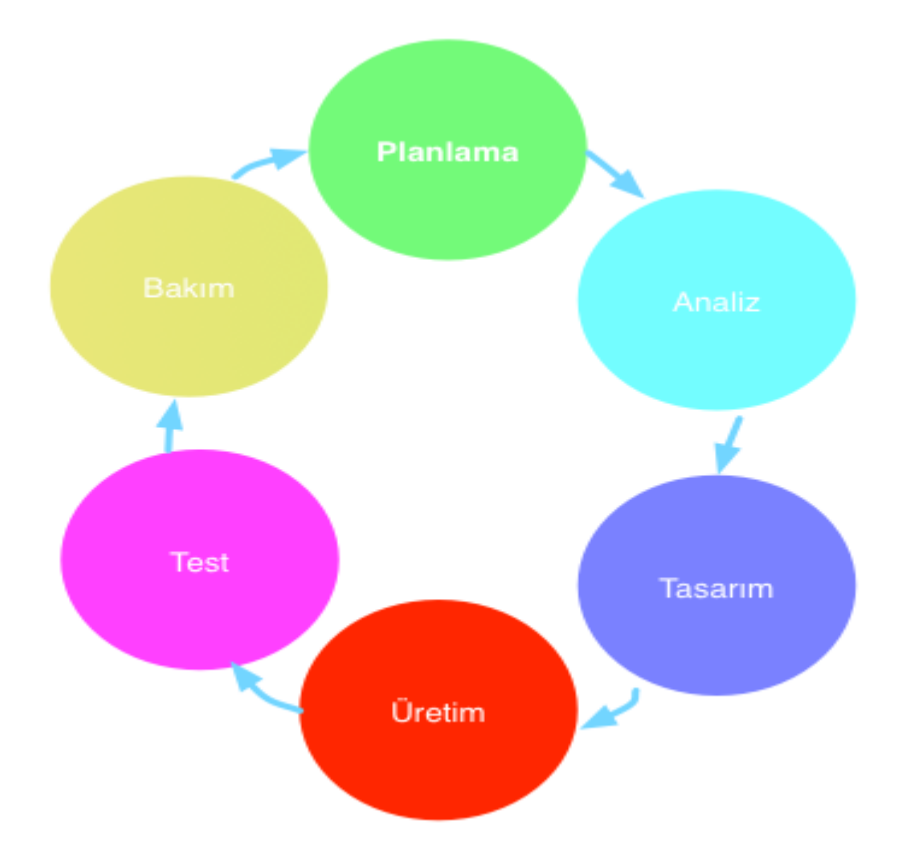

<span id="page-30-1"></span>**Şekil 2.1.**Yazılım geliştirme yaşam döngüsü

#### <span id="page-30-0"></span>**2.2. Analiz**

Bir projenin kalite ortamında yönetilebilmesi için farklı adımların takip etmesi gerekir. İhtiyaçların analizi, analizin ilk adımı demektir. Kullanıcılar ve geliştiriciler birbirleriyle anlaşabilmek için sistem işlevselliğini belirleyip analiz etmektedirler.

Fonksiyonel ihtiyaçlar;

Randevu yönetimi: Kullancılar internet üzerinden, muayene randevusu almalarını sağlayan bir hizmettir.

Sıra yönetimi: Bu hizmet üzerinden hastanın randevu tarihi ve saati bilinebilir.

Dosya indirme yönetimi: Bu hizmeti üzerinden hastanin raporu veya sonucu indirilebilir.

Dosya yükleme yönetimi: Bu hizmeti üzerinden hastanın gerekli belgeleri yüklenebilir.

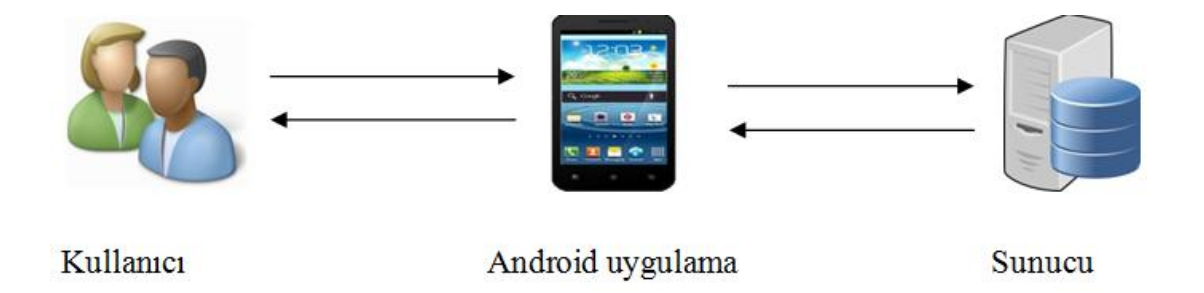

<span id="page-31-2"></span>**Şekil 2.2.** Önerilen çözümün genel mimarisi

### <span id="page-31-0"></span>**2.3.Tasarım**

Tasarım çalışması, bir Bilişim sistemi geliştirme döngüsünün en önemli aşamasıdır. Uygulama ile spesifikasyon ve analiz yüzleştirebilmesidir. İki yönü yakınsama noktasına sunar. Ne yapacağını (analiz) ve nasil yapacağını (Gerçekleme) modelleme yöntemi olarak UML (Unified Modelling Language) seçilmiştir.

#### <span id="page-31-1"></span>**2.4. Birleşik Modelleme Dili (UML)**

Birleşik Modelleme Dili [\(İngilizce:](http://tr.wikipedia.org/wiki/%C4%B0ngilizce) Unified Modelling Language), iş sistemlerinin nasıl [modellenebileceğini](http://tr.wikipedia.org/wiki/Model_(soyut)) belirleyen ve açıklayan yöntemlerin biraraya toplanmış halidir. Daha çok yazılım [geliştiriciler](http://tr.wikipedia.org/wiki/Yaz%C4%B1l%C4%B1m_geli%C5%9Ftirici) tarafından kullanılmaktadır. UML ile yapılan modellemeler her zaman yazılım projelerinde kullanılmak zorunda değildir. Örneğin, bir iş sisteminin yapısını sade ve anlaşılır şekilde ortaya çıkarmak için "package diagram" kullanılabilir. "sınıf diyagramı" vasıtası ile nesne yönelimli [programlamada](http://tr.wikipedia.org/wiki/Nesne_y%C3%B6nelimli_programlama) temel teşkil eden sınıflar oluşturulabilir ve böylelikle sınıfları geliştirmek sağlanan ek görsellik ile daha kolay hale gelebilir.

UML'in faaliyet diyagramları ile yazılım haline getirilmek istenen süreçler herkesin anlayabileceği şekilde görüntülenebilir. Bu açıdan faaliyet diyagramları hem yazılımcıya hem de yazılımı kullanacak olan kişilere net bir görüş sağlar [20].

Aktörler: Sistemle etkileşen bir kişiyi temsil eder.

Uygulama aktörleri:

- Personel
- Hasta

## <span id="page-32-0"></span>**2.5. Kullanım Senaryosu Diyagramı**

Kullanım Senaryosu Diyagramı ("use-case diagram") yazılım ve diğer sistemlerin modellenmesinde kullanılan Unified Modeling [Language'i](https://tr.wikipedia.org/wiki/UML)n (UML), on üç çeşit diyagramından biridir.

Kullanım senaryosu, bir sistemden beklenen belirli bir davranışı gösterir ve sistemden beklenen gereksinimlerin tespit edilmesi amacıyla kullanılır. Kullanım senaryosu diyagramında tipik olarak kullanım senaryoları ve bağımlılıkları ve ilişkileri ile aktörler gösterilir [21].

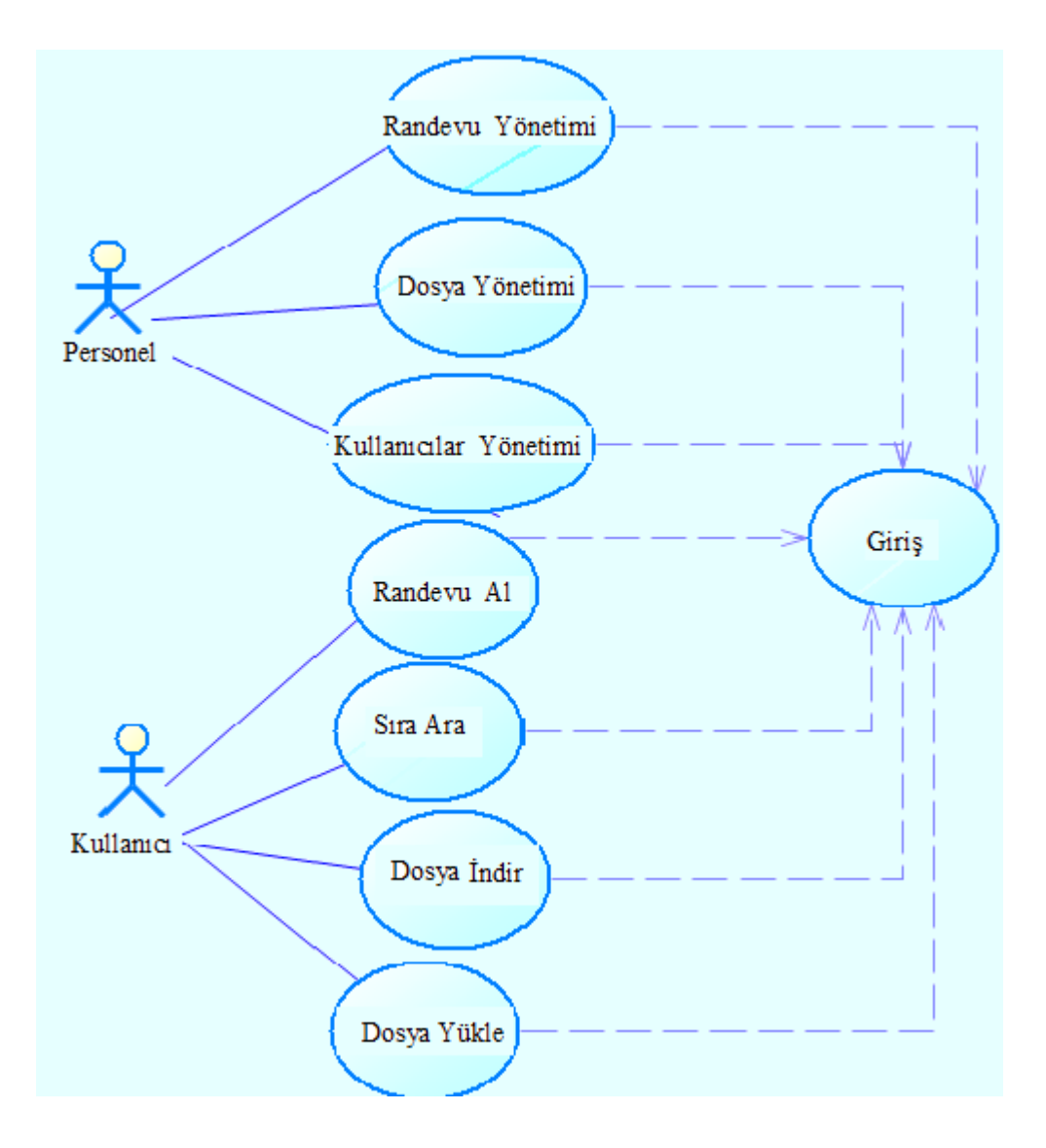

<span id="page-33-1"></span>**Şekil 2.3.** Kullanım Senaryosu Diyagramı

## <span id="page-33-0"></span>**2.6. Dizge (Sequence) Diyagramı**

Dizge diyagramları bir use case içerisindeki nesnelerin davranışlarını ve birbirlerine ilettikleri mesajları gösterir. Diyagram soldan sağa ve yukarıdan aşağı okunur. Bir dizge diyagramı temel olarak nesnelerden, mesajlardan ve zaman eksenlerinden oluşur.

<span id="page-34-2"></span>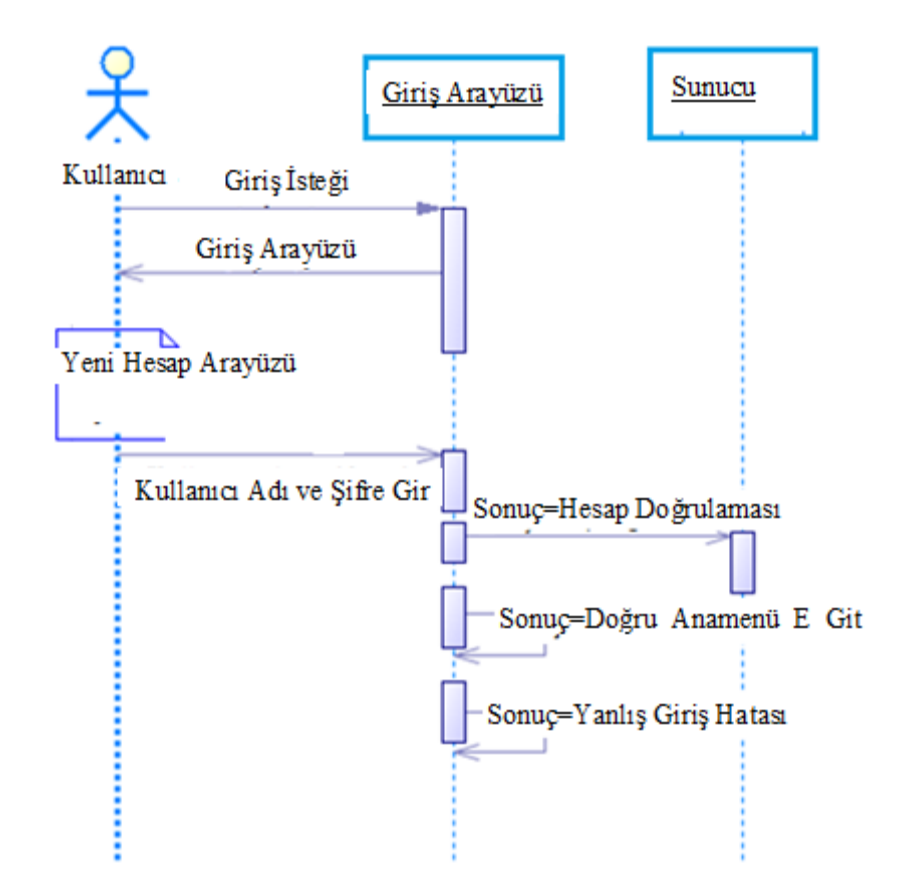

<span id="page-34-0"></span>**Şekil 2.4.** Giriş dizge diyagramı

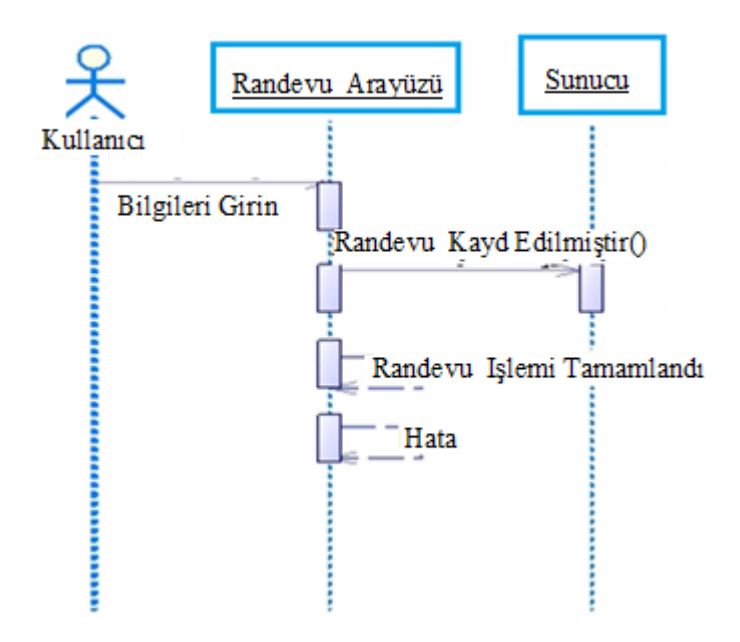

<span id="page-34-1"></span>**Şekil 2.5.** Randevu dizge diyagramı

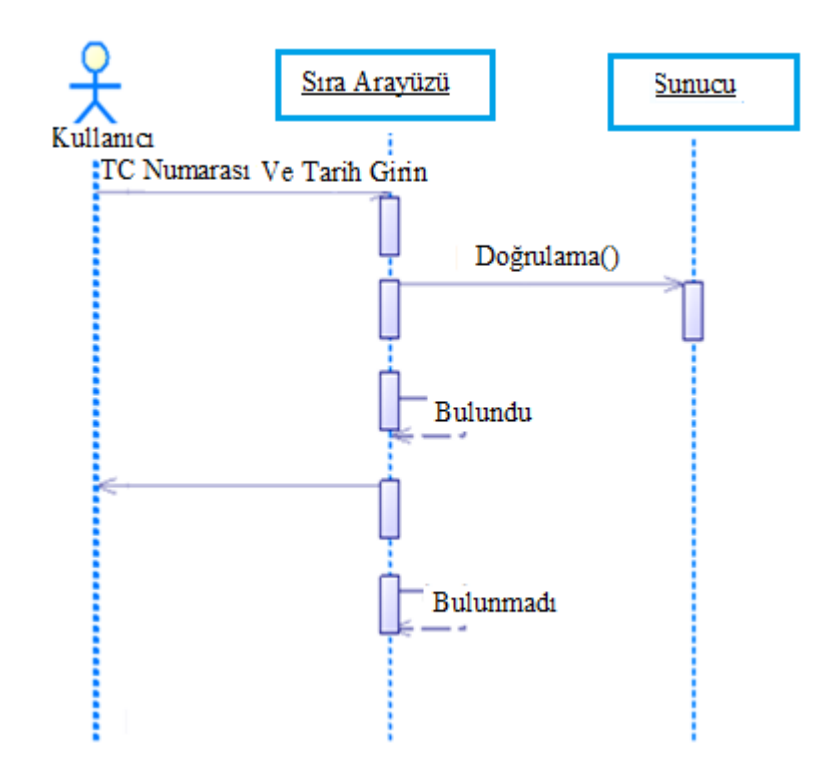

<span id="page-35-0"></span>**Şekil 2.6.** Sıra dizge diyagramı

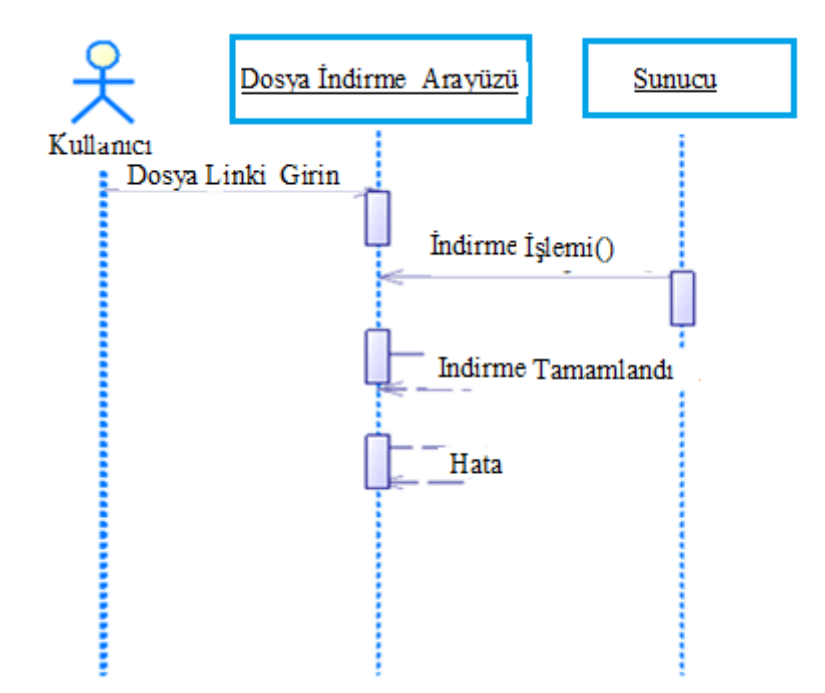

**Şekil 2.7.** Dosya indirme dizge diyagramı
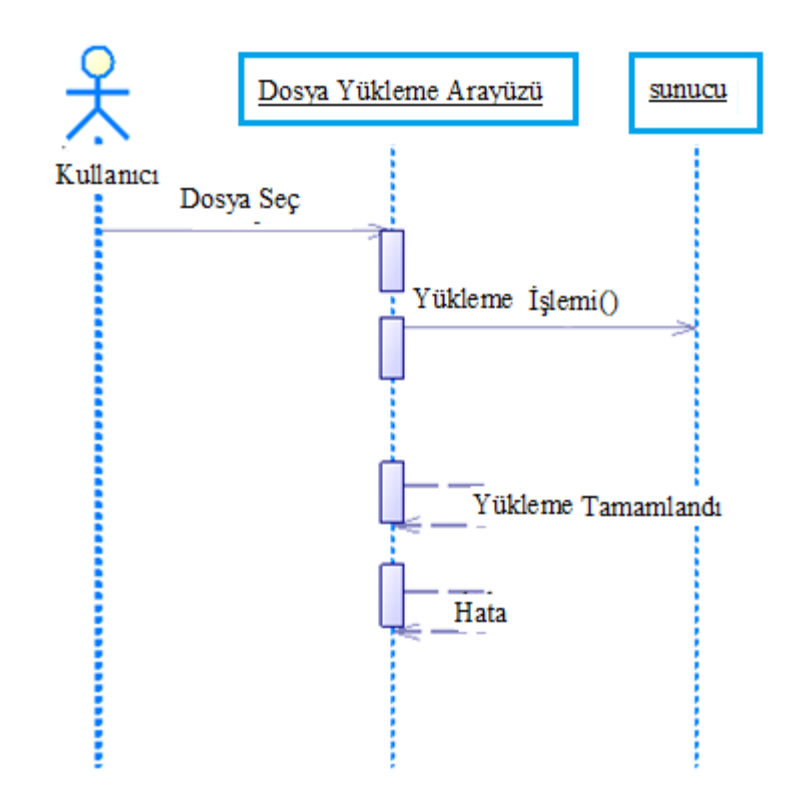

**Şekil 2.8.** Dosya yükleme dizge diyagramı

#### **2.7. Sınıf Diyagramları**

Sınıf Diyagramları UML 'in en sık kullanılan diyagram türü olup Nesne Yönelimli Analiz, Tasarım ve Programlama 'da esas teşkil eden sınıfları en iyi şekilde temsil etmeyi amaçlar.

Sınıf diyagramlarının en verimli kullanıldıgı alanlardan birisi nesne yönelimli tasarımdır: Gerçek hayattan alınan örneklere göre sınıflar ve ona ait özellikler ve ifade edebileceği davranışlar belirlenir ve bunlar sınıf diyagramı olarak çizilir.

Sınıflar arası çeşitli şekillerde ilişkiler olabilir. Mesela bir sınıf başka bir sınıfı kullanıyor olabilir bu durumda iki sınıf arası ilişki kesikli çizgi ile belirtilir veya bir sınıf başka bir sınıftan ibaret ("composition") olabilir bu durumda iki sınıf arası ilişki çizgisine içi boş baklava şekli eklenir [22].

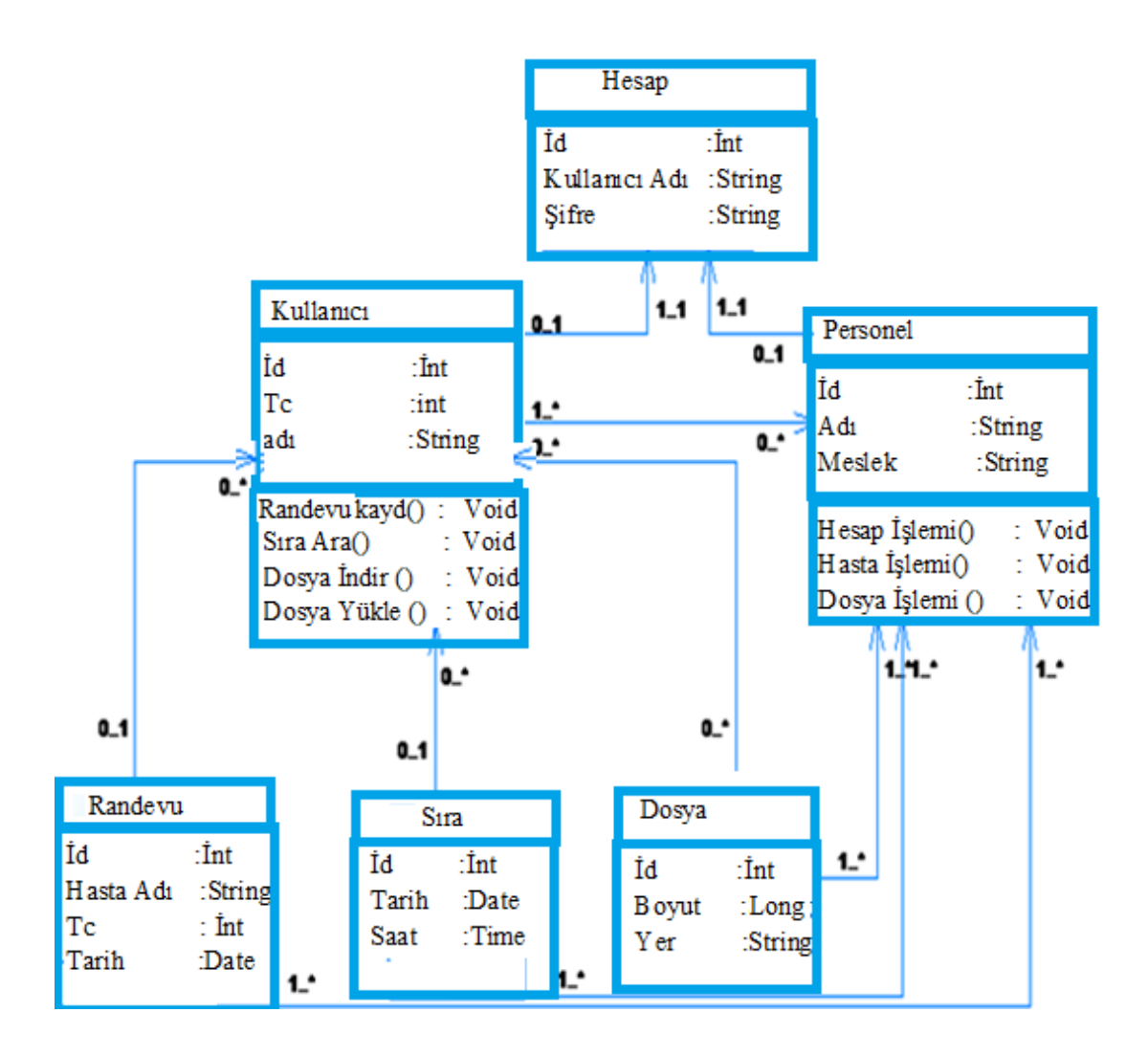

**Şekil 2.9.** Sınıf diyagramı

## **2.8. Android Uygulamasında Uzaktan MySQL Veritabanı ile Etkileşim.**

Bir MySQL veritabanı ve bir Android uygulaması doğrudan iletişim kuramamaktadır.

Bu yüzden bunun gerçekleşmesi için PHP kullanılması gerekmektedir. Android uygulaması ve uzak bir veritabanı (MySQL) birbirine bağlanmak için PHP kullanmaktadır. Yeni bir kullanıcı kaydı, giriş ve uygulamasında bazı JSON veri ayrıştırması, android uygulamasına izin vermek için PHP üzerinde basit bir web hizmetini oluşturacaktır. Bunu yapmak için, bir sunucu, MySQL veritabanı, bazı Eclipse ve Android SDK gibi temel PHP bilgisine ihtiyaç olmaktadır.

## **2.9. Android, PHP Ve Veritabanı Birlikte Çalışma Organizasyonu**

Android, PHP ve veritabanı organizasyonuna ilişkin ilişki Şekil 2.10'da verilmiştir.

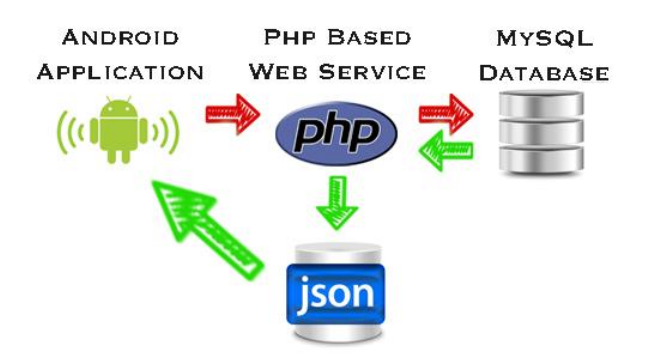

**Şekil 2.10**. Android, PHP, veritabanı geçişleri

## **2.10. Android, PHP, SQL, JSON, Veritabanı Ortak Çalışması**

JSON (["Javascript](https://tr.wikipedia.org/wiki/Javascript) Object Notation"), insanlar tarafından okunabilen bir [veri](https://tr.wikipedia.org/w/index.php?title=Veri_de%C4%9Fi%C5%9Fimi&action=edit&redlink=1) [değişimi](https://tr.wikipedia.org/w/index.php?title=Veri_de%C4%9Fi%C5%9Fimi&action=edit&redlink=1) biçimidir.

JSON kelime anlamı olarak JavaScript Object Notation manasına gelmektedir.

Yapı olarak XML e çok benzeyen JSON tipinin ana amacı veri alış verişi yaparken daha küçük boyutlarda veri alıp göndermektir. Ayrıca kullanımı da çok kolaydır [23].

Android uygulaması ve uzak bir MySQL veritabanı olmadan doğrudan birbirleriyle iletişim kuramamaktadır.

Bir tercüman olması gerekir. Bu tercüman PHP olmalıdır. PHP tüm konuşmaları yapacaktır. Örneğin, eğer Android cihazı uygulaması için yeni bir kullanıcı oluşturmak isteniyor, uygulama bazı giriş alanları, şifre ve kullanıcı adı gibi bilgilere sahip olmak isteyecektir.

Kullanıcı bu bilgileri doldurup ve gönderdiğinde, PHP web servisine bilgi geçecektir. Web servisi MySQLveritabanına bağlanacaktır. "Kullanıcılar" tablo bulduğunda Android cihazdan gönderilen bilgler MySQL veritabanında yeni bir satır olarak eklenir

Json kullanımı göstermek için basit bir örnek; giriş istendiği varsayılsın, android uygulaması bazı EditTextler Kullanıcı adı, şifre soracaktır. Kullanıcı bu bilgileri doldurup gönderdiğinde php web servisine gönderecektir. web servisi SQL sorgusunu yapacaktır. Web servisi JSON veri formatında cevap oluşturacaktır, JSON cevabı Android uygulama tarafindan çevirilecektir.

## **2.11. İletişim Protokolü**

Uygulama ve web sunucusu arasındaki veri iletişim için HTTP protokolü kullanılmıştır, HTTP, sunucu ve istemci arasındaki iletişimi tanımlayan bir protokoldür. Bulunan bir programdan belirtilen bir URL'e veri göndermek için POST yöntemini kullanılır.

#### **2.12. Sunucular**

Sunucu kısmı iki uzak sunuculardan oluşmuştur: Web sunucusu ve veritabanı sunucusu.

Kullanılan web sunucusu Apache'dir PHP script'leri dağıtmak için internette en yaygın sunucu'dur.

Kullanılan Veritabanı sunucusu MySQL'dir.

## **2.13. Donanım Mimarisi**

Uygulama verileri kurtarmak için internet üzerinden uzaktan veritabanı sunucusuna bağlanır. Bu aynı zamanda istemci uygulaması ve veritabanı sunucusu arasındaki bir web sunucusu entegrasyonunu gerektirir. Uygulama mimarisi 3 seviyelerinde

- İstemci uygulaması

- Web sunucusu: web sunucusu ana rolü, uygulama ve veritabanı sunucusu arasındaki iletişimi yönetmektedir.
- Veritabanı sunucusu: Web sunucusuna veri sağlanır

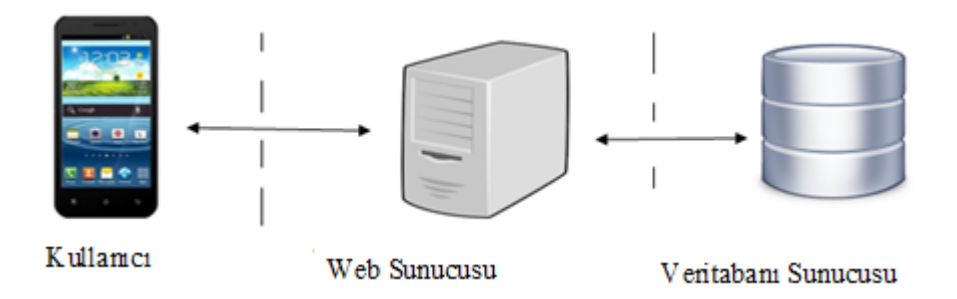

**Şekil 2.11.** Sistemin donanım mimarisi

**Çizelge 2.1**. Tasarımda kullanılan teknolojiler

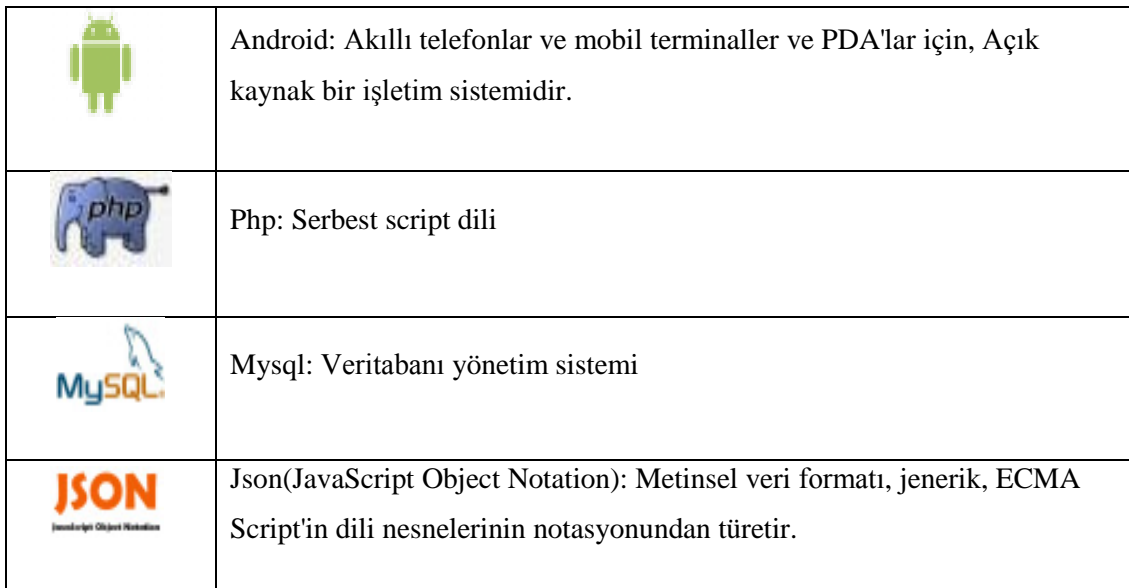

Android cihazdan MySQL veritabanına bağlanaraken yaygın yöntem ortada bir hizmet kullanmaktadır. MySQL genellikle PHP ile kullanılır. Yani en basit ve en belirgin yolu veritabanı yönetmek için PHP betikleri yazarak ve HTTP'in protokol Android sistemini kullanarak bu betikleri çalıştırın. PHP ve Android arasındaki veri iletişim için JSON biçiminde veri kodlanmıştır. 3 katmanlı mimarisi konuşursak.

Teknoloji bakış açısı, kullanıcı Android platformudur, web sunucusu PHP'dir, veritabanı sunucusu MySQL'dir.

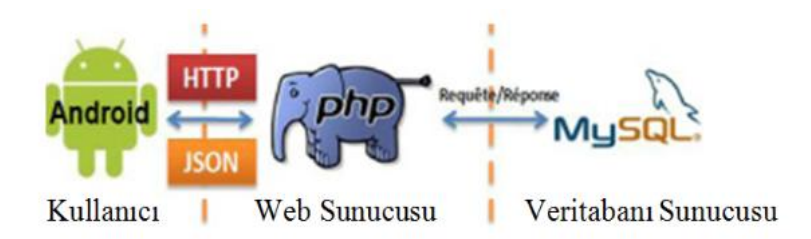

**Şekil 2.12.**Teknoloji perspektiften 3-katmanlı mimarisi

## **2.14. Android Uygulamasının Geliştirilmesi**

Android uygulamaları, farklı yazılım geliştirme araçları kullanılarak geliştirilebilir. Ücretsiz yazılımlardan, Eclipse veya Netbeans kullanılarak yazılım geliştirme sağlanabilir.

Bir Android uygulaması geliştirirken uygulamanın, hangi izinleri istediğini, hangi servisleri kullanacağı bilgisini öğrendiği ve uygulamaya ait ayarların bulunduğu uygulama projesinin ana dizininde bulunan "AndroidManifest" olarak isimlendirilmiş, XML formatında bir dosyadır. Manifest etiketinin altında application tanımlaması ile uygulamanın özellikleri tanımlanabilir [Ek-1].

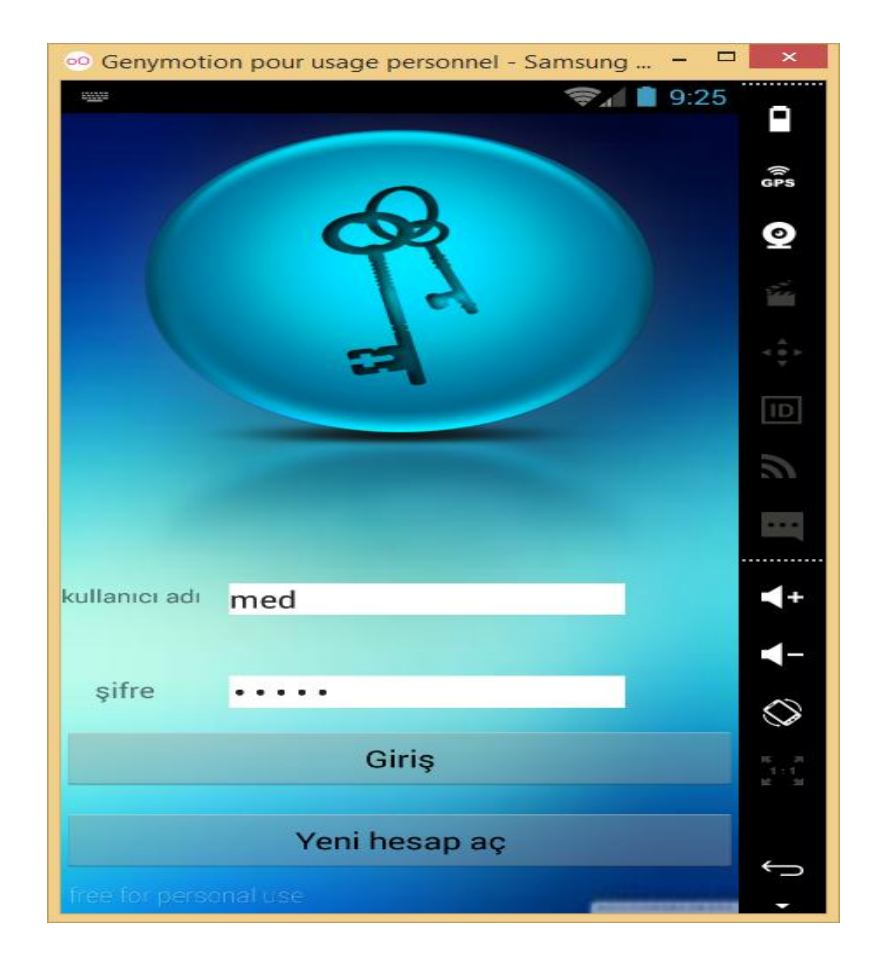

**Şekil 2.13.** Giriş ekranı

Giriş yapılacak kullanıcılar; giriş ekranında kullanıcı adı ve parolasını doğru olarak girmek zorundadır. Giriş başarılı bir şekilde gerçekleştirilince kullanıcı ana menüye yönlendirilir. Hesap olmayan kullanıcılar yeni hesap oluşturabilir. Giriş ekranı, Android uygulamasından gelen ilk ekranıdır. Android uygulamasında bir aktivite oluşturulurken kullanıcı ve kontrol işlemlerinin yapıldığı Ek-2, kontrollerin konumlandırılması ve özelliklerin belirleneceği Ek-3 uzantılı arayüz dosyaları oluşturulur. Bu dosyaların etkinleştirilebilmesi için, "AndroidManifest. xml" dosyası içerisinde tanımlanması gerekmektedir.

Web hizmetinin sağlandığı sunucuda oluşturulan bir web servisi desteği ile Android uygulamasının haberleştirilmesi sağlanmıştır. Bu web servisi giriş işlemi sırasında kullanıcının, kullanıcı adı ve parola bilgisinin doğruluğunu kontrol eder. Kontrol işleminden başarıyla geçtikten sonra kullanıcı ana menüye geçebilir.

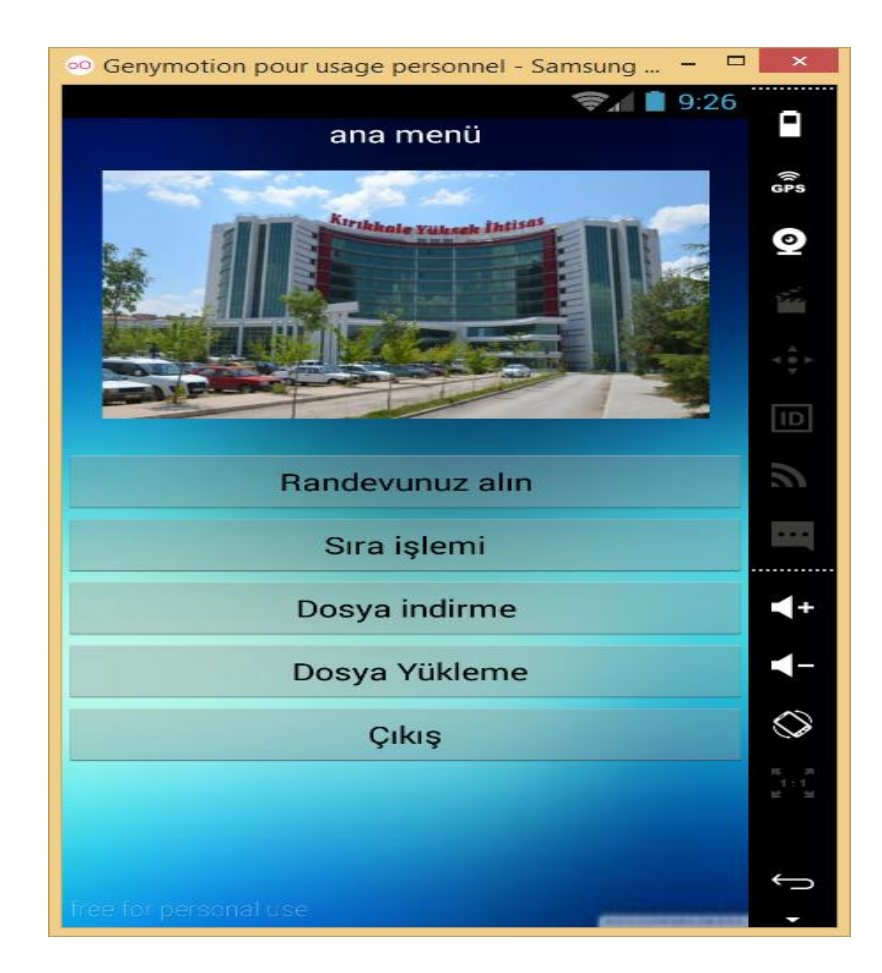

**Şekil 2.14.** Ana menü ekranı

Kullanıcı ana menü üzerinden tüm servislere gidebilir.

- Randevu arayüzü
- Sıra arayüzü
- Dosya indirme arayüzü
- Dosya yükleme arayüzü

Menü ekranına ait java ve xml kodları ek 4'te ve ek 5'te yer almaktadır.

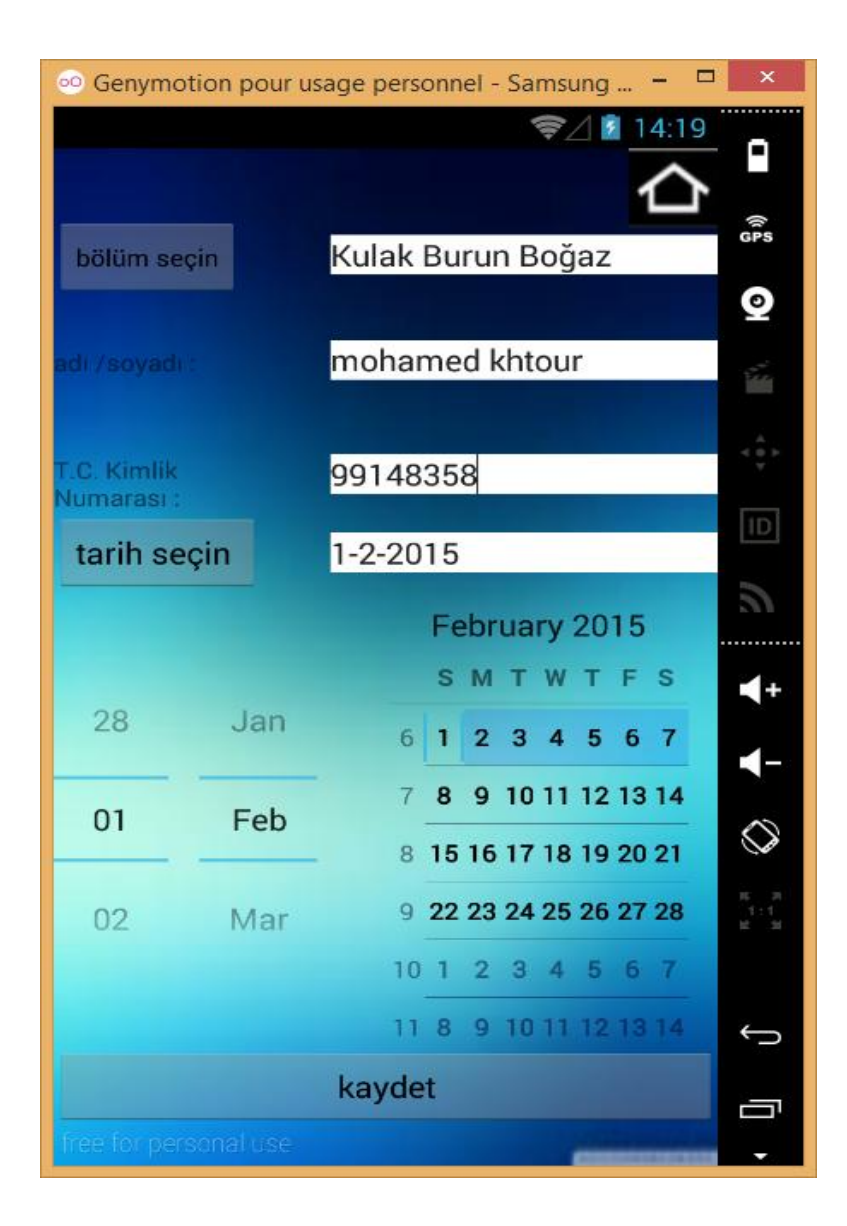

**Şekil 2.15.** Randevu ekranı

Randevu kaydetmek için; bölüm, adı/soyadı, T.C. kimlik numarası, tarih girip kaydet butonuna basılır ve üst tarafında bulunan "ana menü buton" basarak ana menüye dönebilir. Yeni bir randevu oluşturmak için veritabanına bazı bilgiler eklenecektir. Android uygulaması bazı EditTextler gerekir. T.C. kimlik numarası, tarih soracaktır. Kullanıcı bu bilgileri doldurup gönderdiğinde php web servisine gönderecektir ve web servisi bir SQL sorgusunu yapacaktır. Yeni randevu veritabanına ekleyecektir. Randevu ekranına ait java ve xml kodları Ek-6'de ve Ek-7'de yer almaktadır.

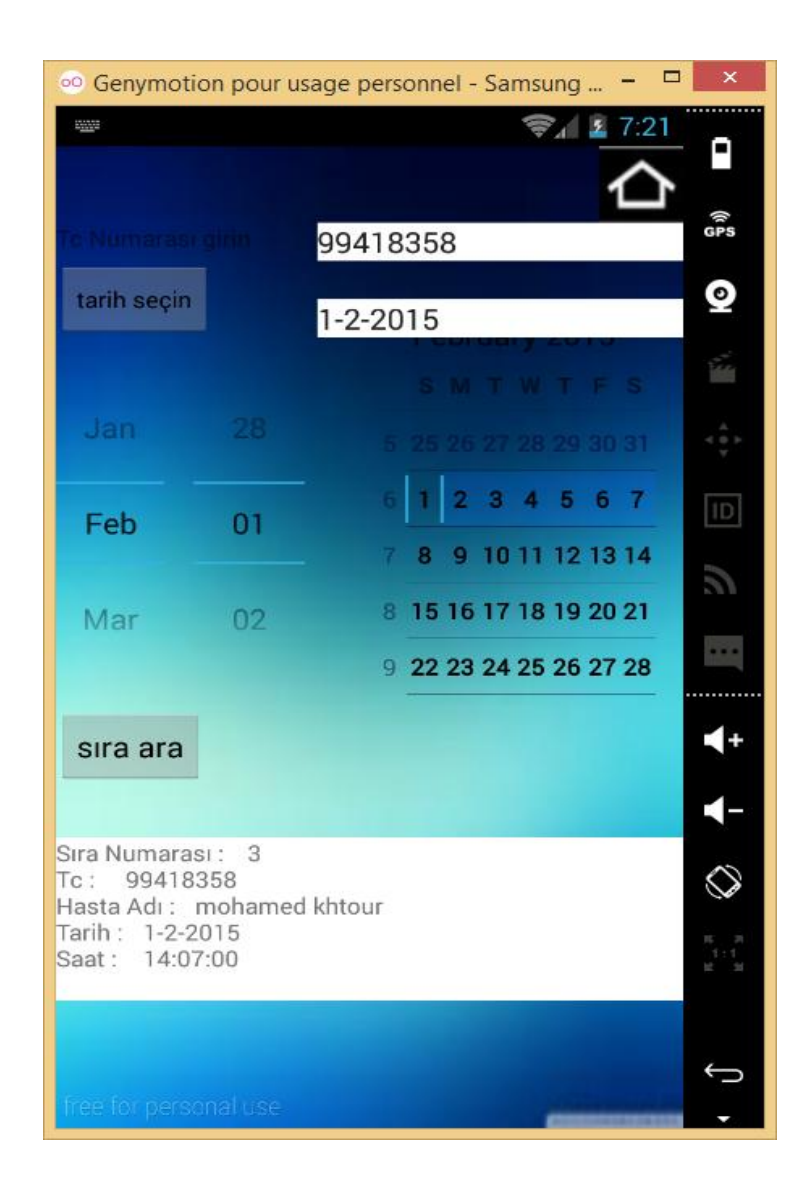

**Şekil 2.16**. Sıra arama ekranı

Sıra aramak için; T.C. kimlik numarası, tarih girip sıra arama butonuna basılır. Üst tarafta bulunan "ana menü buton " basarak ana menü ye dönebilir.

Bir randevu aramak için android uygulama kullanıcıdan T.C. kimlik numarası ve randevu tarihi isteyecektir. Bu bilgileri php web servisine gönderilecektir ve web servisi bir SQL sorgusunu yapılacaktır. Web servisi JSON veri formatında yanıt oluşturacaktır, JSON yanıtı Android uygulama tarafindan çevirilecektir. Sıra arama ekranına ait java ve xml kodları Ek-8'de ve Ek-9'de yer almaktadır.

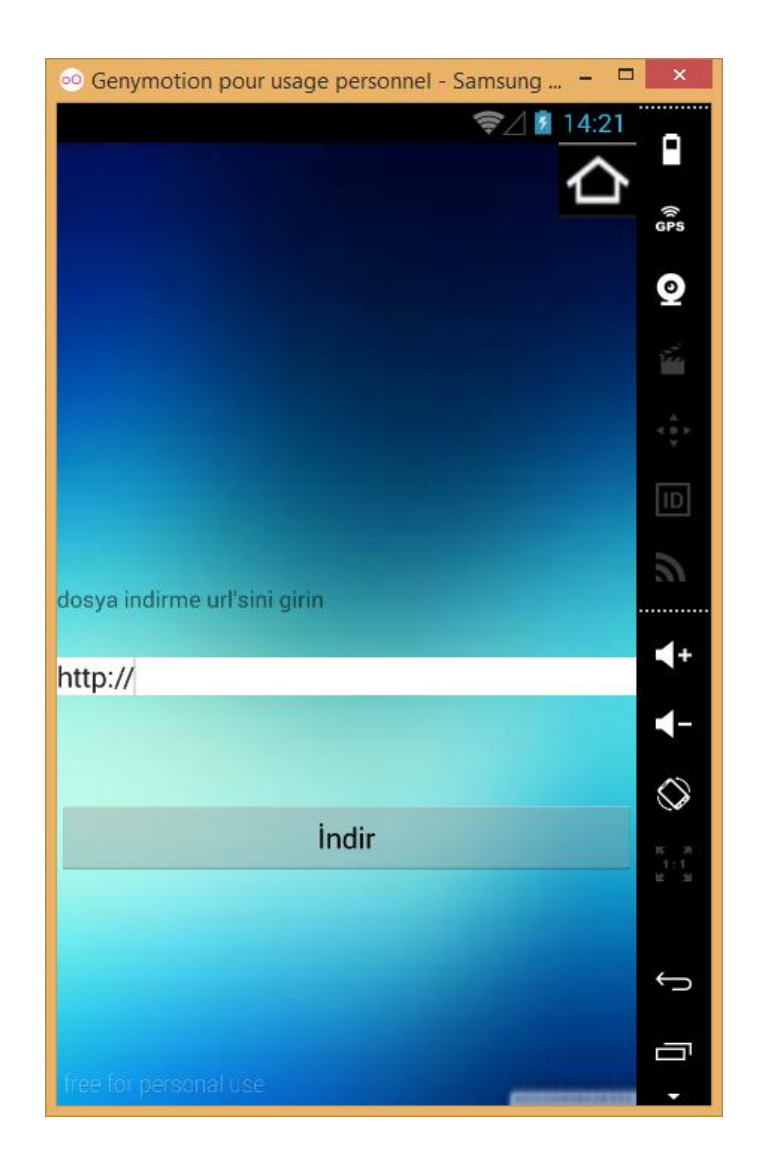

**Şekil 2.17.** Dosya indirme ekranı

Dosya indirmek için dosya linki girip indir butonuna basılır. Üst tarafta bulunan "ana menü buton" basarak ana menü ye dönebilir. Dosya indirme ekranına ait java ve xml kodları Ek-10'de, Ek-11'de ve Ek-12'de yer almaktadır.

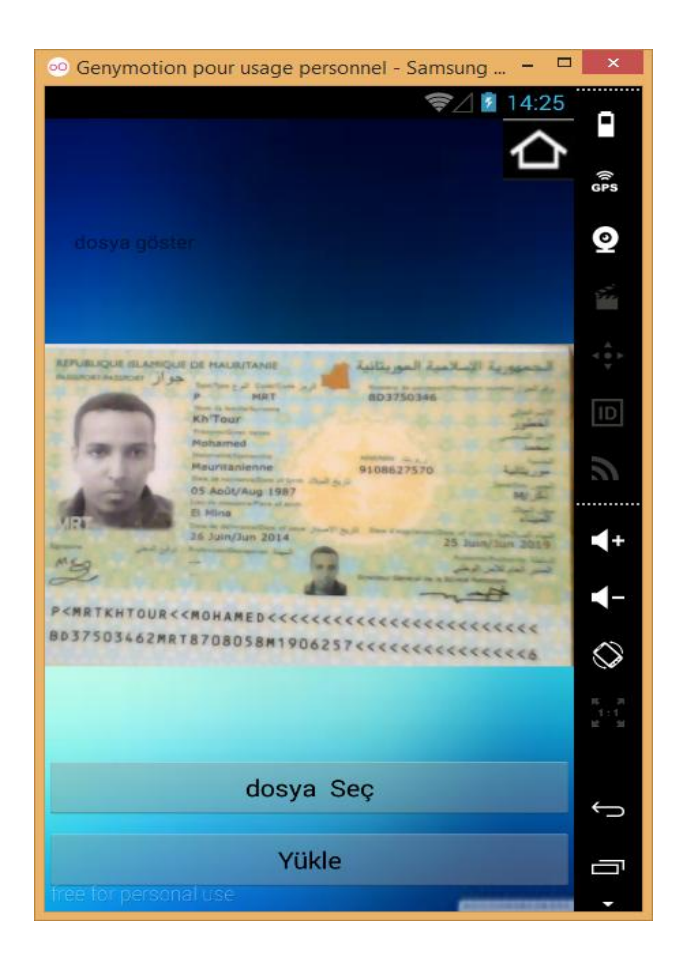

**Şekil 2.18.** Dosya yükleme ekranı

Dosya yüklemek için dosya seçip yükle butonuna basılır. Üst tarafında bulunan "ana menü buton" basılarak ana menü ye dönebilir. Dosya yükleme ekranına ait java ve xml kodları Ek-13'te ve Ek-14'te yer almaktadır.

## **3. SONUÇ**

Yapılan çalışma android tabanlı mobil hastane uygulaması tasarlanmış ve gerçekleştirilmiştir. Hastane mobil uygulama kullanıcılarına katma değeri ve daha iyi hizmet getirmeye hedeflenmiştir. Sistemin işlevselliğini (randevu, sıra arama, dosya indirme ve dosya yükleme) başarıyla gerçekleştirilmiştir. Uygulama her türlü android olan mobile üzerinde yükleyebilirdir. Uygulama pazarlanmak için hazırdır. Android işletim sistemi olan bir cihaz kurularak test edilmiştir.

Uml, php, mysql, android ve json teknolojileri pratikte incelenmiştir. Android uygulaması üzerinden bir MySQL veritabanına bağlanma gerçekleştirilmiştir. Bu amaçla günümüzde yaygın kullanım alanı bulmuş olan JSON, PHP , Mysql ve Android teknolojileri incelenmiştir.

Veritabanı sunucusu olarak, ücretsiz yazılım platformlarından yararlanılmıştır.

MySQL sunucusu tasarlanan veritabanını test etmek için sunucu makineye kurulmuş ve kapsamlı testler başarılı bir şekilde yapılmıştır. MySQL gibi web uygulamalarında güçlü bir veritabanı ile çalışılmış olması, projeye önemli faydalar sağlamıştır. MySQL birçok platformla sorunsuz çalıştığı için, projenin platformdan bağımsız olması sağlanmıştır.

Tasarlanan uygulama gelişmiş özellikleriyle entegrasyonu daha da zenginleştirebilir. HTTPS gibi daha güvenli bir iletişim protokolü kullanılabilir. Ayrıca birçok mobil platformlar ile uyumlu hale getirilebilir.

Sonraki aşamalarda, sistem, yapılacak entegrasyonlarla ilaç, ezcane, doktor, sigorta vb. hizmetlerle genişletilebilir.

#### **KAYNAKLAR**

- [1] Melan, T, 2004, [http://www.dilimiz.com/Karsiliklar/O.htm,](http://www.dilimiz.com/Karsiliklar/O.htm) (Erişim tarihi: 21.12. 2014).
- [2] Anonim,Net Industries and its Licensors, 2011, Automation, http://science [.jrank.org/pages/679/Automation.html,](http://science.jrank.org/pages/679/Automation.html) (Erişim tarihi: 23.12. 2014).
- [3] Anonim,Advameg, Inc, 2011, Automation, http://www.referenceforbusiness. [com/small/A-Bo/Automation.html,](http://www.referenceforbusiness.com/small/A-Bo/Automation.html)( Erişim tarihi: 24.12. 2014).
- [4] M. Somasundaram, S.Gitanjali, T.C.Govardhani, G. Lakshmi Priya , R. Sivakumar , " Medical Image Data Management System in Mobile Cloud Computing Environment," International Conference on Signal, Image Processing and Applications,2011.
- [5] S. B. Choudhari, Chaitanya Kusurkar, Rucha Sonje, Parag Mahajan, Joanna Vaz , " Android Application for Doctor's Appointment",International Journal of Innovative Research in Computer and Communication Engineering, January 2014.
- [6] Daryl Abel, Bulou Gavidi, Nicholas Rollings and Rohitash Chandra, "Development of an Android Application for an Electronic Medical Record System in an Outpatient Environment for Healthcare in Fiji" , technıcal report, aıcrg, software foundatıon, fıjı, march 2015.
- [7] Arthur Hylton III Suresh Sankaranarayanan, Application of Intelligent Agents in Hospital Appointment Scheduling System, International Journal of Computer Theory and Engineering, August 2012.
- [8] sebil bilgisayar web sitesi, 2014, http://www.sebilbilgisayar.com.tr/ [hastaneyazilimi.asp,](http://www.sebilbilgisayar.com.tr/hastaneyazilimi.asp) (Erişim tarihi: 15.03. 2015).
- [9] Unimedisys web sitesi, 2014, http://www.doktoruygulamasi.com/, (Erişim tarihi: 15.03.2015).
- [10] mobilatolye web sitesi, 2014, http://www.mobilatolye.com/projeler/item/124 [-mobil-hastane-uygulamasi,](http://www.mobilatolye.com/projeler/item/124-mobil-hastane-uygulamasi) (Erişim tarihi: 15.03.2015).
- [11] Geleceği Yazanlar Ekibi,2014, [https://gelecegiyazanlar.turkcell.com.tr/,](https://gelecegiyazanlar.turkcell.com.tr/) (Erişim tarihi: 02.04. 2015)
- [12] Deniz KILINÇ,2013, [http://denizkilinc.com/2013/07/02/android-isletim](http://denizkilinc.com/2013/07/02/android-isletim-)  sistem[i-mimarisi-kernel-libraries-runtime-framework-dvm/,](http://denizkilinc.com/2013/07/02/android-isletim-sistemi-mimarisi-kernel-libraries-runtime-framework-dvm/)( Erişim tarihi: 8.4. 2015).
- [13] wikipedia, 2015,Eclipse, [https://tr.wikipedia.org/wiki/Eclipse\\_\(yazılım\),](https://tr.wikipedia.org/wiki/Eclipse_(yazılım)) (Erişim tarihi: 01.01.2015).
- [14] wikipedia, 2014, Java Geliştirme Kiti (JDK), http://tr.wikipedia.org/wiki/Java [Geliştirme Kiti,](http://tr.wikipedia.org/wiki/Java_Geliştirme_Kiti) (Erişim tarihi: 01.01.2015).
- [15] wikipedia, 2013,Yazılım geliştirme kiti (SDK), http://tr.wikipedia.org/wiki/ [Yazılım\\_geliştirme\\_kiti,](http://tr.wikipedia.org/wiki/Yazılım_geliştirme_kiti) (Erişim tarihi: 01.01 2015).
- [16] Geleceği Yazanlar Ekibi, 2014, https://gelecegiyazanlar.turkcell.com.tr/konu /android/egitim/android-201/gorsel-komponentler,(Erişim tarihi: 02.04.2015).
- [17] wikipedia, 2015, MySQL, [https://tr.wikipedia.org/wiki/MySQL,](https://tr.wikipedia.org/wiki/MySQL)( Erişim tarihi: 15.01.2015).
- [18] wikipedia, 2015, php, [https://tr.wikipedia.org/wiki/PHP,](https://tr.wikipedia.org/wiki/PHP) (Erişim tarihi: 15.01.2015).
- [19] Deniz KILINÇ, 2013, <http://denizkilinc.com/2013/07/08/yazilim-yasam> [-dongusu-temel-asamalari-software-development-life-cycle-core-processes/,](http://denizkilinc.com/2013/07/08/yazilim-yasam-dongusu-temel-asamalari-software-development-life-cycle-core-processes/) (Erişim tarihi: 23.01.2015).
- [20] wikipedia, 2015, UML, [https://tr.wikipedia.org/wiki/UML,](https://tr.wikipedia.org/wiki/UML) (Erişim tarihi: 24.01.2015).
- [21] wikipedia, 2013, Kullanım Senaryosu Diyagramı, https://tr.wikipedia.org [/wiki/Kullanım\\_senaryosu\\_diyagramı](https://tr.wikipedia.org/wiki/Kullanım_senaryosu_diyagramı) ,( Erişim tarihi:24.01.2015).
- [22] Sınıf Diyagram, 2013, Sınıf Diyagramı, https://tr.wikipedia.org/wiki/ Sınıf [diyagramı,](https://tr.wikipedia.org/wiki/Sınıf_diyagramı)( Erişim tarihi:24.01.2015).
- [23] Turgay Sahtiyan, 2009, http://www.turgaysahtiyan.com/post/JSON-[Nedir.aspx,](http://www.turgaysahtiyan.com/post/JSON-Nedir.aspx)( Erişim tarihi:26.01. 2015).

## **EKLER**

## **PHP KODLARI**

```
Giriş PHP Kodu
\overline{p}mysql_connect("localhost","root","");
mysql_select_db("my_db");
$username=$_POST['username'];
$password=$_POST['password'];
$q=mysql_query("SELECT * FROM users where username ='$username' and password 
='$password' ");
$num = mysq\_num\_rows({\$q});if (\text{Shum}==1) {
    $response['success"] = 1; $response["message"] = "Login successful!";
     die(json_encode($response));
   } else {
    $response['success"] = 0; $response["message"] = "Invalid !";
     die(json_encode($response));
     }
mysql_close();
?>
"Sıra arama php kodu"
<?php
mysql_connect("localhost","root","");
mysql_select_db("my_db");
$tarih=$_POST['tarih'];
$Tc=$_POST['Tc'];
$q=mysql_query("SELECT * FROM sira_tab where tarih ='$tarih' and Tc='$Tc' ");
$num = mysql_number_rows({$q});
if (\text{Shum}==1) {
 while($row=mysql_fetch_assoc($q)){
```

```
 $output[]=$row; 
  }
print(json_encode($output));
} else {
$response["message"] = " sira bulmadi !";
      die(json_encode($response));
      }
mysql_close();
?>
```
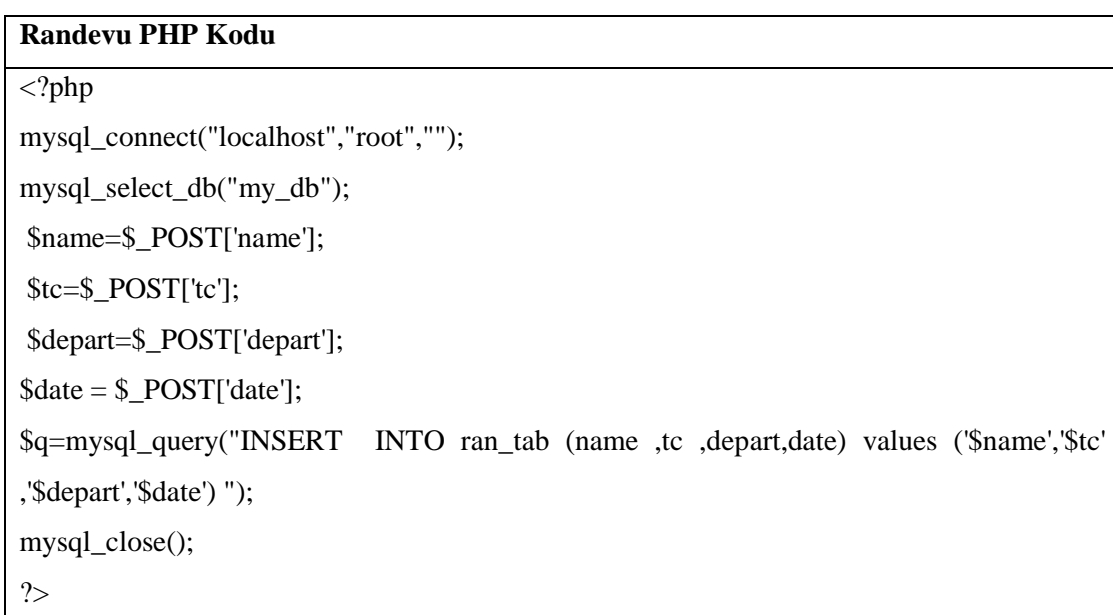

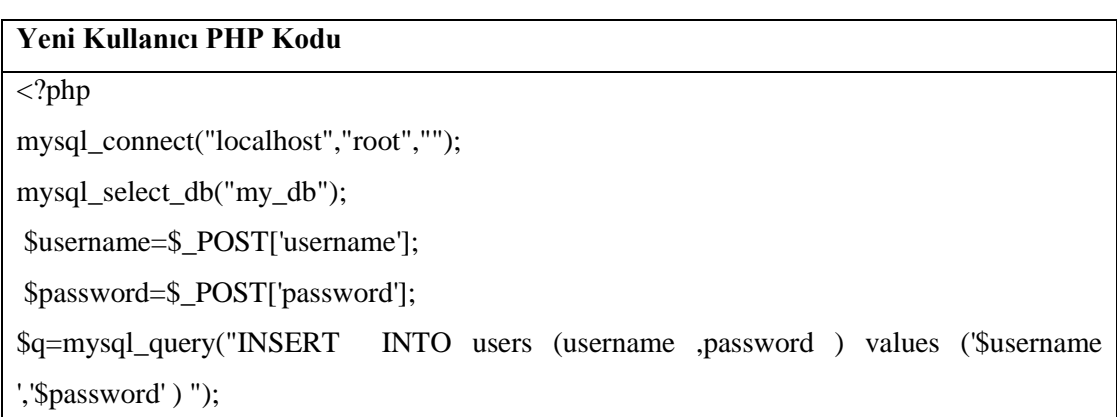

```
mysql_close();
?>
```
## **EK-1 AndroidManifest.xml**

```
AndroidManifest.xml
<?xml version="1.0" encoding="utf-8"?>
<manifest xmlns:android="http://schemas.android.com/apk/res/android"
   package="com.android_app"
   android:versionCode="1"
   android:versionName="1.0" >
   <uses-sdk
     android:minSdkVersion="12"
     android:targetSdkVersion="21" />
   <uses-permission android:name="android.permission.INTERNET"/>
   <uses-permission 
android:name="android.permission.WRITE_EXTERNAL_STORAGE"/>
   <uses-permission android:name="android.permission.ACCESS_NETWORK_STATE"/>
  <application
     android:allowBackup="true"
     android:icon="@drawable/ic_launcher"
     android:label="@string/app_name"
     android:theme="@style/AppTheme" >
     <activity
       android:name=".MainActivity"
       android:label="@string/app_name" >
     </activity>
     <activity
       android:name=".list"
       android:label="@string/app_name" >
     </activity>
```
<activity

```
 android:name=".SelectDate"
 android:label="@string/app_name" >
```
</activity>

<activity

```
 android:name=".ana_menu"
 android:label="@string/app_name" >
```
</activity>

<activity

android:name=*".login"*

android:label=*"@string/app\_name"* >

<intent-filter>

<action android:name=*"android.intent.action.MAIN"*/>

 <category android:name=*"android.intent.category.LAUNCHER"*/> </intent-filter>

</activity>

<activity

 android:name=*".AndroidFileDownloader"* android:label=*"@string/app\_name"* >

</activity>

<activity

 android:name=*".sira\_class"* android:label=*"@string/app\_name"* >

</activity>

<activity

 android:name=*".Register"* android:label=*"@string/app\_name"* >

</activity>

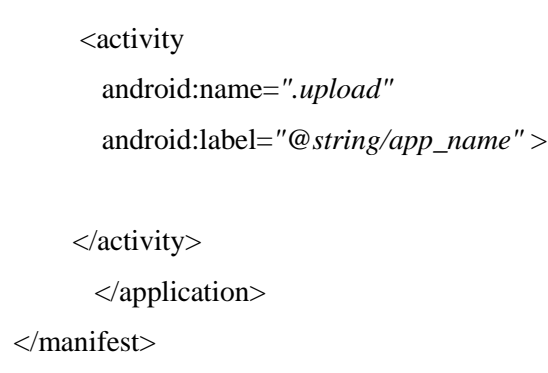

# **EK-2 login.java**

 $\sqrt{2}$ 

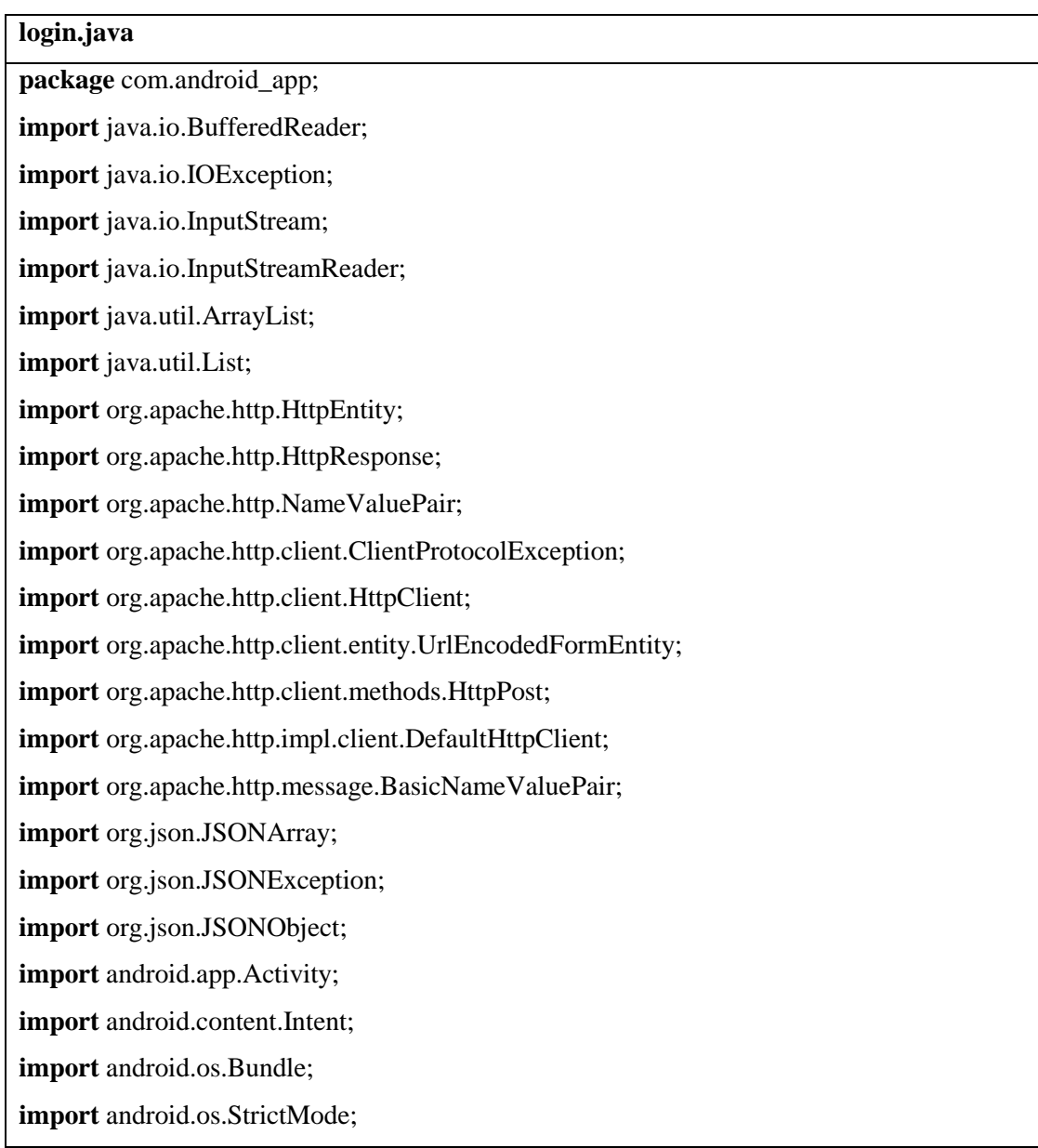

**import** android.util.Log; **import** android.view.Menu; **import** android.view.MenuItem; **import** android.view.View; **import** android.widget.Button; **import** android.widget.EditText; **import** android.widget.TextView; **import** android.widget.Toast;

## **public class** login **extends** Activity {

EditText user,pass;

Button b1,b2;

@Override

**protected void** onCreate(Bundle savedInstanceState) {

**super**.onCreate(savedInstanceState);

StrictMode.*enableDefaults*();

setContentView(R.layout.*ana\_manu*);

user=(EditText)findViewById(R.id.*username*);

pass=(EditText)findViewById(R.id.*password*);

b1=(Button)findViewById(R.id.*b1*);

b2=(Button)findViewById(R.id.*b2*);

b2.setOnClickListener(**new** View.OnClickListener() {

**public void** onClick(View arg0) {

Intent i =**new** Intent(login.**this**,Register.**class**);

startActivity(i);

```
 }
```
});

b1.setOnClickListener(**new** View.OnClickListener() {

String result  $=$  "";

InputStream isr=**null**;

**public void** onClick(View view) {

//the year data to send

String username =""+user.getText().toString();

```
String password =""+pass.getText().toString();
```
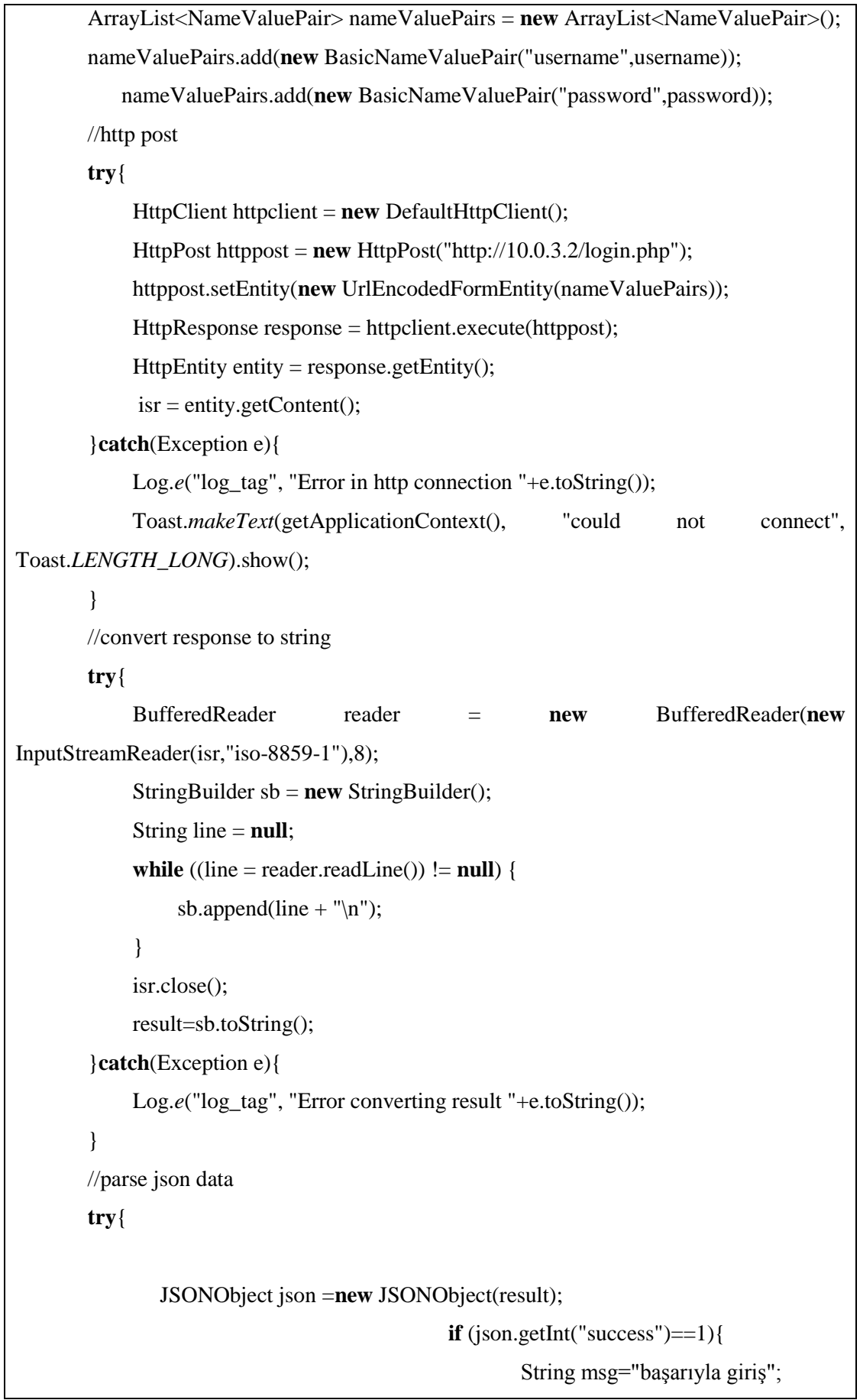

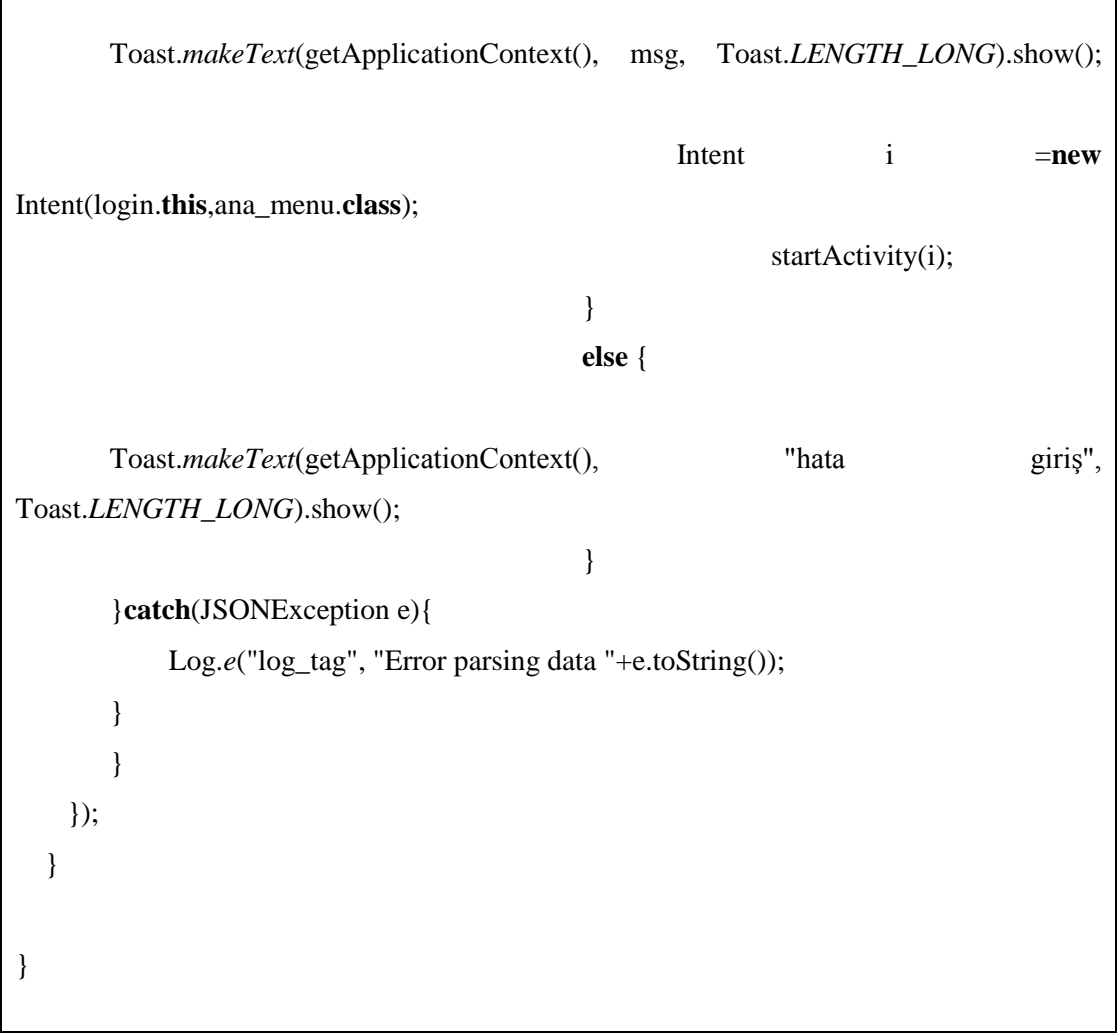

## **EK-3 ana\_menu.xml**

## **ana\_menu.xml**

```
<RelativeLayout xmlns:android="http://schemas.android.com/apk/res/android"
   xmlns:tools="http://schemas.android.com/tools"
   android:layout_width="match_parent"
   android:layout_height="match_parent"
   android:background="@drawable/images"
   android:gravity="top"
   tools:context="${relativePackage}.${activityClass}" >
   <ImageView
     android:id="@+id/imageView1"
     android:layout_width="wrap_content"
```
 android:layout\_height=*"wrap\_content"* android:layout\_above=*"@+id/textView1"* android:layout\_alignParentLeft=*"true"* android:background=*"@drawable/lo"* />

#### <TextView

 android:id=*"@+id/textView1"* android:layout\_width=*"wrap\_content"* android:layout\_height=*"wrap\_content"* android:layout\_above=*"@+id/TextView01"* android:layout\_alignParentLeft=*"true"* android:layout\_marginBottom=*"52dp"* android:text=*"@string/text\_5"* />

#### <TextView

 android:id=*"@+id/TextView01"* android:layout\_width=*"wrap\_content"* android:layout\_height=*"wrap\_content"* android:layout\_above=*"@+id/b2"* android:layout\_alignParentLeft=*"true"* android:layout\_marginBottom=*"27dp"* android:text=*"@string/text\_6"* android:textSize=*"@dimen/abc\_action\_bar\_icon\_vertical\_padding\_material"* />

<Button

```
 android:id="@+id/b1"
 android:layout_width="wrap_content"
 android:layout_height="wrap_content"
 android:layout_alignParentBottom="true"
 android:layout_alignParentRight="true"
 android:layout_marginBottom="30dp"
 android:layout_marginRight="40dp"
 android:text="@string/button_2" />
```
 <Button android:id=*"@+id/b2"*  android:layout\_width=*"wrap\_content"* android:layout\_height=*"wrap\_content"* android:layout\_alignBaseline=*"@+id/b1"* android:layout\_alignBottom=*"@+id/b1"* android:layout\_alignParentLeft=*"true"* android:text=*"@string/button\_3"* />

#### <EditText

 android:id=*"@+id/username"* android:layout\_width=*"wrap\_content"* android:layout\_height=*"wrap\_content"* android:layout\_below=*"@+id/imageView1"* android:layout\_marginLeft=*"15dp"* android:layout\_toRightOf=*"@+id/textView1"* android:background=*"#fff"* android:ems=*"10"* android:inputType=*"text"* >

<requestFocus />

</EditText>

## <EditText

```
 android:id="@+id/password"
 android:layout_width="wrap_content"
 android:layout_height="wrap_content"
 android:layout_alignBottom="@+id/TextView01"
 android:layout_alignLeft="@+id/username"
 android:background="#fff"
 android:ems="10"
 android:inputType="textPassword" />
```
#### </RelativeLayout>

## **EK-4 ana\_menu.java**

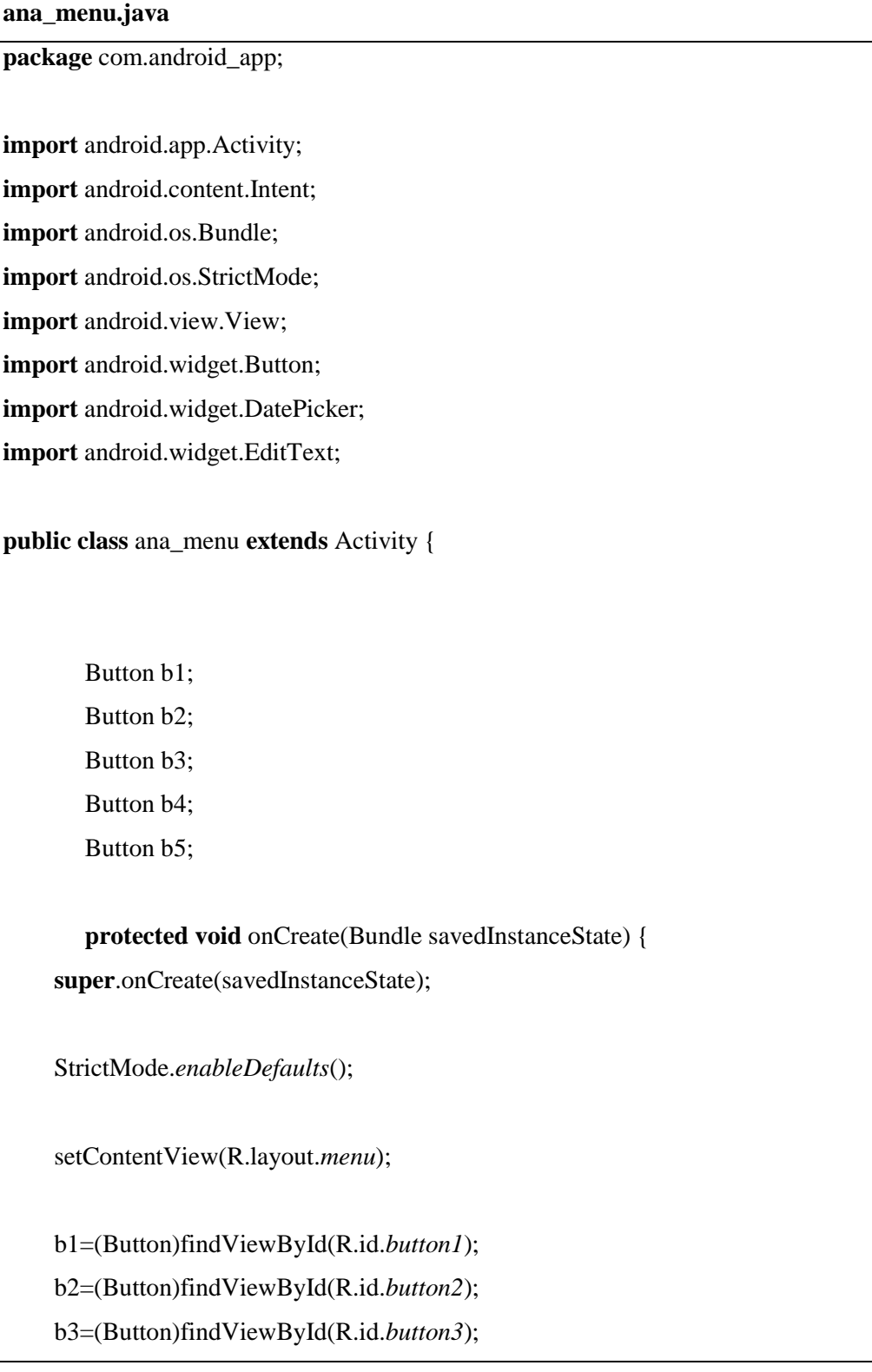

```
 b4=(Button)findViewById(R.id.button4);
 b5=(Button)findViewById(R.id.button5);
 b1.setOnClickListener(new View.OnClickListener() {
    public void onClick(View arg0) {
    Intent i =new Intent(ana_menu.this,MainActivity.class);
    startActivity(i);
    }
    });
 b2.setOnClickListener(new View.OnClickListener() {
    public void onClick(View arg0) {
    Intent i =new Intent(ana_menu.this, AndroidFileDownloader.class);
    startActivity(i);
    }
   \} b3.setOnClickListener(new View.OnClickListener() {
    public void onClick(View arg0) {
    Intent i =new Intent(ana_menu.this, upload.class);
    startActivity(i);
    }
    });
 b4.setOnClickListener(new View.OnClickListener() {
    public void onClick(View arg0) {
    Intent i =new Intent(ana_menu.this, sira_class.class);
    startActivity(i);
    }
    }); 
 b5.setOnClickListener(new View.OnClickListener() {
    public void onClick(View arg0) {
    Intent i =new Intent(ana_menu.this, login.class);
    startActivity(i);
```
 } }); } }

## **EK-5 menu.xml**

#### **menu.xml**

<?xml version=*"1.0"* encoding=*"utf-8"*?>

<RelativeLayout xmlns:android=*"http://schemas.android.com/apk/res/android"* android:layout\_width=*"match\_parent"* android:layout\_height=*"match\_parent"*

android:background=*"@drawable/images"* >

<TextView

 android:id=*"@+id/textView1"* android:layout\_width=*"wrap\_content"* android:layout\_height=*"wrap\_content"* android:layout\_alignParentTop=*"true"* android:layout\_centerHorizontal=*"true"* android:text=*"ana menü"* android:textColor=*"#FFF"* android:textSize=*"18dp"* />

<ImageView

 android:id=*"@+id/imageView1"* android:layout\_width=*"wrap\_content"* android:layout\_height=*"wrap\_content"* android:layout\_alignParentLeft=*"true"* android:layout\_alignParentRight=*"true"* android:layout\_below=*"@+id/textView1"* android:layout\_marginTop=*"16dp"* android:src=*"@drawable/hastane"* />

#### <Button

 android:id=*"@+id/button1"* android:layout\_width=*"wrap\_content"* android:layout\_height=*"wrap\_content"* android:layout\_alignParentLeft=*"true"* android:layout\_alignParentRight=*"true"* android:layout\_below=*"@+id/imageView1"* android:layout\_marginTop=*"24dp"* android:backgroundTint=*"@color/abc\_search\_url\_text\_normal"* android:text=*"Randevunuz alın"* />

#### <Button

 android:id=*"@+id/button4"* android:layout\_width=*"wrap\_content"* android:layout\_height=*"wrap\_content"* android:layout\_alignParentLeft=*"true"* android:layout\_alignParentRight=*"true"* android:layout\_below=*"@+id/button1"* android:text=*"Sıra işlemi"* />

#### <Button

 android:id=*"@+id/button2"* android:layout\_width=*"wrap\_content"* android:layout\_height=*"wrap\_content"* android:layout\_alignParentLeft=*"true"* android:layout\_alignParentRight=*"true"* android:layout\_below=*"@+id/button4"* android:text=*"Dosya indirme"* />

#### <Button

 android:id=*"@+id/button3"* android:layout\_width=*"wrap\_content"* android:layout\_height=*"wrap\_content"* android:layout\_alignParentLeft=*"true"* android:layout\_alignParentRight=*"true"*

```
 android:layout_below="@+id/button2"
     android:text=" Dosya Yükleme" />
<Button
     android:id="@+id/button5"
     android:layout_width="wrap_content"
     android:layout_height="wrap_content"
     android:layout_alignParentLeft="true"
     android:layout_alignParentRight="true"
     android:layout_below="@+id/button3"
     android:text="Çıkış" />
```
</RelativeLayout>

## **EK-6 MainActivity.java**

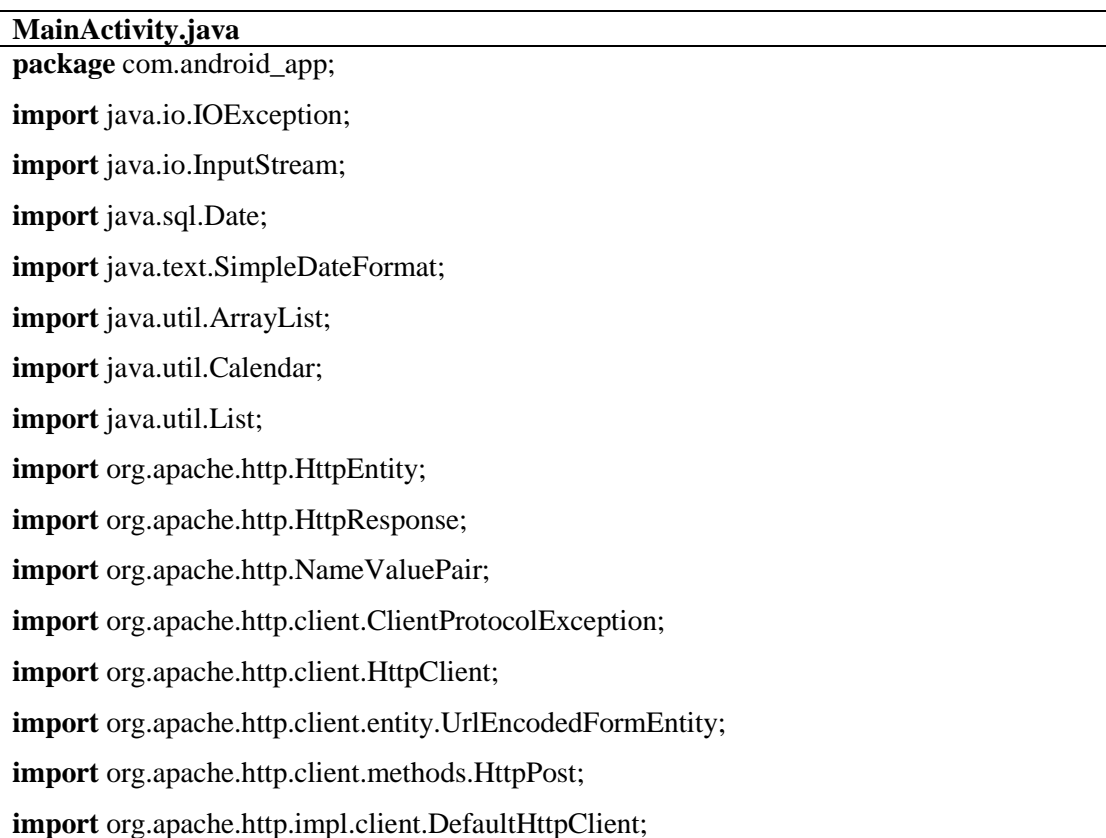

**import** org.apache.http.message.BasicNameValuePair; **import** android.app.Activity; **import** android.app.DatePickerDialog; **import** android.content.Intent; **import** android.os.Bundle; **import** android.os.StrictMode; **import** android.util.Log; **import** android.view.Menu; **import** android.view.MenuItem; **import** android.view.View; **import** android.widget.Button; **import** android.widget.DatePicker; **import** android.widget.EditText; **import** android.widget.ListView; **import** android.widget.TextView; **import** android.widget.Toast;

#### **public class** MainActivity **extends** Activity {

 EditText tc,nom,bol,dat; TextView tarih; DatePicker p1; Button b1,home; Button b2; String passedvar; String pasvar; Button b3; @Override **protected void** onCreate(Bundle savedInstanceState) { **super**.onCreate(savedInstanceState); StrictMode.*enableDefaults*(); setContentView(R.layout.*randevu*);

nom=(EditText)findViewById(R.id.*editText1*);

```
 tc=(EditText)findViewById(R.id.editText2);
 bol=(EditText)findViewById(R.id.editText3);
 dat=(EditText)findViewById(R.id.editText4);
 p1=(DatePicker)findViewById(R.id.datePicker1);
```
 b1=(Button)findViewById(R.id.*button1*); b3=(Button)findViewById(R.id.*button3*); passedvar=getIntent().getStringExtra( list.*ID\_EXTRA*);

bol.setText(passedvar);

b2=(Button)findViewById(R.id.*button2*);

```
 home=(Button)findViewById(R.id.button4);
 home.setOnClickListener(new View.OnClickListener() {
    public void onClick(View arg0) {
```
 Intent i =**new** Intent(MainActivity.**this**,ana\_menu.**class**); startActivity(i);

# }

```
 });
```
 b3.setOnClickListener(**new** View.OnClickListener() { **public void** onClick(View arg0) {

String  $t=p1.getDayOfMonth() + "-'+(p1.getMonth() +1) + "-"+p1.getYear();$ 

dat.setText(t);

```
 }
```
});

 b2.setOnClickListener(**new** View.OnClickListener() { **public void** onClick(View arg0) {

 Intent i =**new** Intent(MainActivity.**this**,list .**class**); startActivity(i);

```
 }
        });
     b1.setOnClickListener(new View.OnClickListener() {
                     InputStream isr=null;
                     @Override
                     public void onClick(View arg0) {
                            // TODO Auto-generated method stub
                            String name =""+nom.getText().toString();
                            String id =""+tc.getText().toString();
                            String depart =""+bol.getText().toString();
                   String da =""+dat.getText().toString();
                          List<NameValuePair> nameValuePairs=new
ArrayList<NameValuePair>(); 
                          nameValuePairs.add(new BasicNameValuePair("name",name));
                          nameValuePairs.add(new BasicNameValuePair("tc",id));
                        nameValuePairs.add(new
BasicNameValuePair("depart",depart));
                        nameValuePairs.add(new BasicNameValuePair("date",da));
                          try{
                               HttpClient httpclient = new DefaultHttpClient();
                                           HttpPost httppost= new
HttpPost("http://10.0.3.2/rand.php");
                                           httppost.setEntity(new
UrlEncodedFormEntity (nameValuePairs));
                                           HttpResponse response 
=httpclient.execute(httppost);
                                           HttpEntity entity =response.getEntity();
```
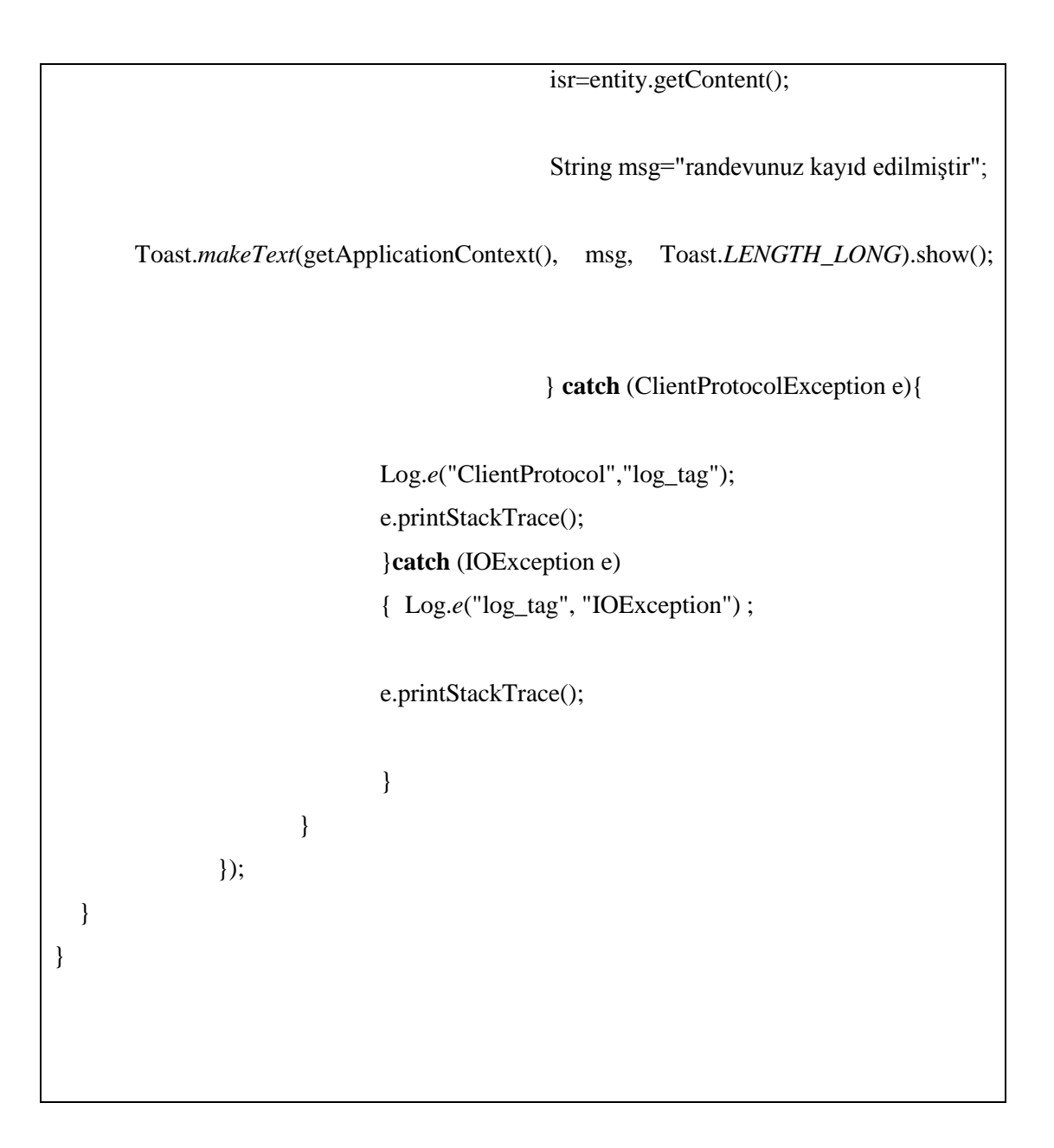

## **EK-7 randevu.xml**

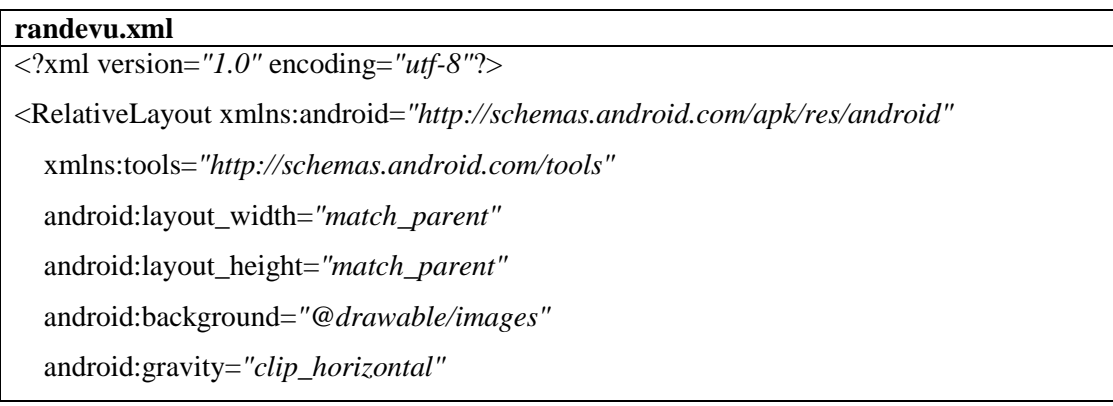

tools:context=*"\${relativePackage}.\${activityClass}"* >

<Button

 android:id=*"@+id/button1"* android:layout\_width=*"wrap\_content"* android:layout\_height=*"wrap\_content"* android:layout\_alignParentBottom=*"true"* android:layout\_alignParentLeft=*"true"* android:layout\_alignParentRight=*"true"* android:layout\_marginBottom=*"24dp"* android:text=*"kaydet"* />

<DatePicker

 android:id=*"@+id/datePicker1"* android:layout\_width=*"wrap\_content"* android:layout\_height=*"wrap\_content"* android:layout\_above=*"@+id/button1"* android:layout\_alignParentLeft=*"true"* android:layout\_alignParentRight=*"true"* android:layout\_below=*"@+id/button3"* />

<TextView

 android:id=*"@+id/textView1"* android:layout\_width=*"wrap\_content"* android:layout\_height=*"wrap\_content"* android:layout\_alignBaseline=*"@+id/editText1"* android:layout\_alignBottom=*"@+id/editText1"* android:layout\_alignParentLeft=*"true"* android:text=*"adı /soyadı :"* />

<Button

 android:id=*"@+id/button2"* style=*"?android:attr/buttonStyleSmall"* android:layout\_width=*"wrap\_content"* android:layout\_height=*"wrap\_content"* android:layout\_alignParentLeft=*"true"*
android:layout\_alignParentTop=*"true"* android:layout\_marginTop=*"42dp"* android:text=*"bölüm seçin"* />

#### <Button

 android:id=*"@+id/button4"* style=*"?android:attr/buttonStyleSmall"* android:layout\_width=*"wrap\_content"* android:layout\_height=*"wrap\_content"* android:layout\_alignParentRight=*"true"* android:layout\_alignParentTop=*"true"* android:background=*"@drawable/home"* android:text=*""* />

### <EditText

 android:id=*"@+id/editText3"* android:layout\_width=*"wrap\_content"* android:layout\_height=*"wrap\_content"* android:layout\_alignBaseline=*"@+id/button2"* android:layout\_alignBottom=*"@+id/button2"* android:layout\_alignParentRight=*"true"* android:background=*"#fff"* android:ems=*"10"* android:inputType=*"textPersonName"* >

<requestFocus />

</EditText>

<EditText

```
 android:id="@+id/editText2"
 android:layout_width="wrap_content"
 android:layout_height="wrap_content"
 android:layout_alignParentRight="true"
 android:layout_below="@+id/editText1"
 android:layout_marginTop="45dp"
 android:background="#fff"
```
 android:ems=*"10"* android:inputType=*"textPersonName"* />

#### <TextView

 android:id=*"@+id/textView2"* android:layout\_width=*"wrap\_content"* android:layout\_height=*"wrap\_content"* android:layout\_alignParentLeft=*"true"* android:layout\_alignRight=*"@+id/button2"* android:layout\_alignTop=*"@+id/editText2"* android:text=*"T.C. Kimlik Numarası :"* />

#### <EditText

 android:id=*"@+id/editText1"* android:layout\_width=*"wrap\_content"* android:layout\_height=*"wrap\_content"* android:layout\_alignParentRight=*"true"* android:layout\_below=*"@+id/button2"* android:layout\_marginTop=*"26dp"* android:background=*"#fff"* android:ems=*"10"* android:inputType=*"textPersonName"* />

<Button

 android:id=*"@+id/button3"* android:layout\_width=*"wrap\_content"* android:layout\_height=*"wrap\_content"* android:layout\_alignParentLeft=*"true"* android:layout\_below=*"@+id/textView2"* android:text=*"tarih seçin "* />

### <EditText

 android:id=*"@+id/editText4"* android:layout\_width=*"wrap\_content"* android:layout\_height=*"wrap\_content"* android:layout\_alignBaseline=*"@+id/button3"*  android:layout\_alignBottom=*"@+id/button3"* android:layout\_alignParentRight=*"true"* android:background=*"#fff"* android:ems=*"10"* android:inputType=*"textPersonName"* />

</RelativeLayout>

# **EK-8 sira\_class.java**

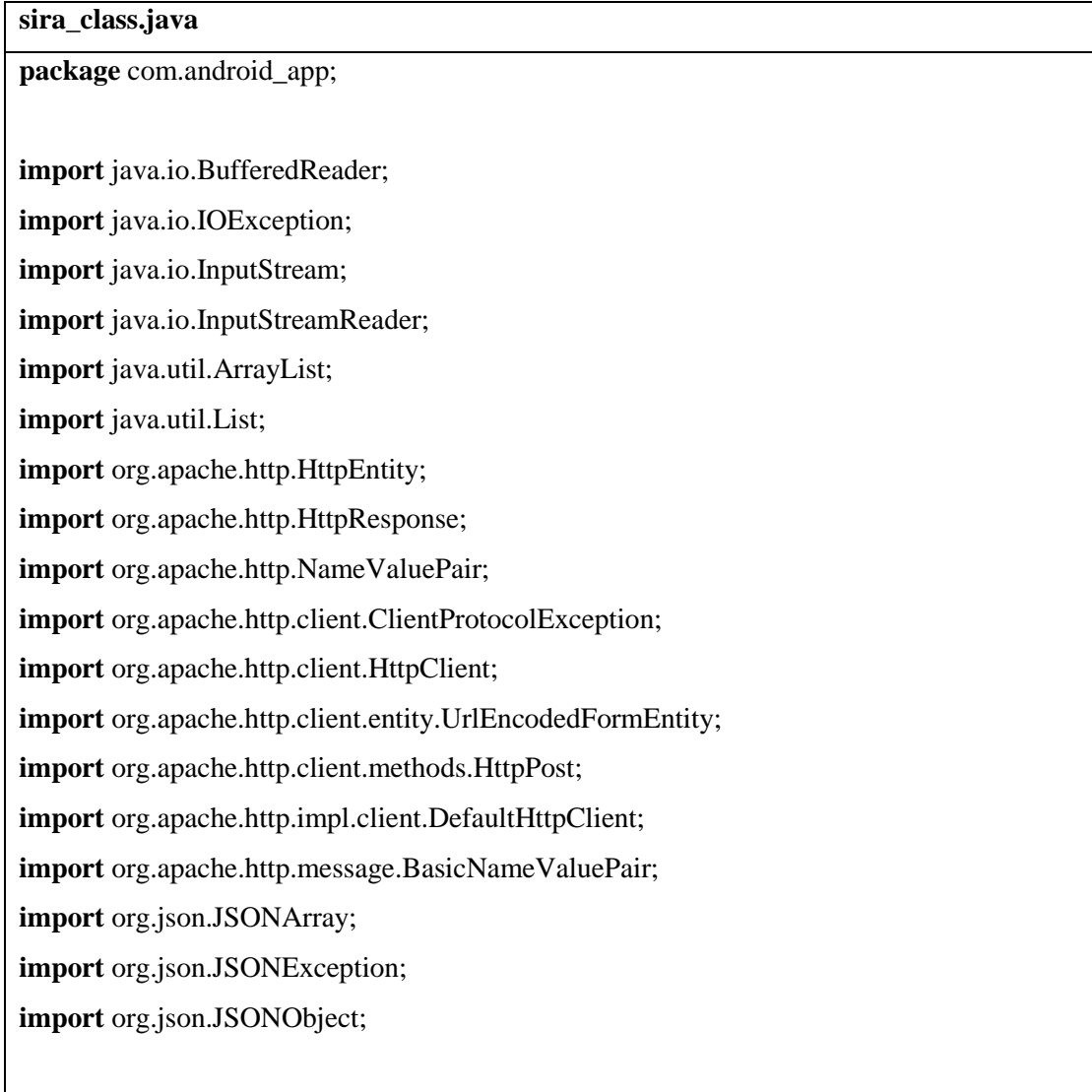

**import** android.app.Activity;

**import** android.content.Intent; **import** android.os.Bundle; **import** android.os.StrictMode; **import** android.util.Log; **import** android.view.Menu; **import** android.view.MenuItem; **import** android.view.View; **import** android.widget.Button; **import** android.widget.DatePicker; **import** android.widget.EditText; **import** android.widget.TextView;

**public class** sira\_class **extends** Activity {

 TextView resultView; Button b1,b2,home; EditText t1.t2: DatePicker p1; @Override **protected void** onCreate(Bundle savedInstanceState) {

**super**.onCreate(savedInstanceState);

StrictMode.*enableDefaults*();

setContentView(R.layout.*sira*);

resultView=(TextView)findViewById(R.id.*textView1*);

t1=(EditText)findViewById(R.id.*editText1*);

t2=(EditText)findViewById(R.id.*editText2*);

p1=(DatePicker)findViewById(R.id.*datePicker1*);

b1=(Button)findViewById(R.id.*button1*);

 b2=(Button)findViewById(R.id.*button2*); home=(Button)findViewById(R.id.*button3*);

 home.setOnClickListener(**new** View.OnClickListener() { **public void** onClick(View arg0) {

```
 Intent i =new Intent(sira_class.this,ana_menu.class);
    startActivity(i);
    }
     });
 b2.setOnClickListener(new View.OnClickListener() {
    public void onClick(View arg0) {
           String t=p1.getDayOfMonth()++"-(p1.getMonth()+1)+"--"+p1.getYear(); t1.setText(t);
    }
     });
      b1.setOnClickListener(new View.OnClickListener() {
             String result = "";
            InputStream isr=null;
                   @Override
                   public void onClick(View arg0) {
    String tarih =""+t1.getText().toString();
           String Tc=""+t2.getText().toString();
        List<NameValuePair> nameValuePairs=new ArrayList<NameValuePair>(); 
        nameValuePairs.add(new BasicNameValuePair("tarih",tarih));
        nameValuePairs.add(new BasicNameValuePair("Tc",Tc));
            try{
         HttpClient httpclient = new DefaultHttpClient();
         HttpPost httppost = new HttpPost("http://10.0.3.2/pp.php");
         httppost.setEntity(new UrlEncodedFormEntity(nameValuePairs));
```

```
 HttpResponse response = httpclient.execute(httppost);
```

```
HttpEntity entity = response.getEntity();
             isr = entity.getContent(); }catch(Exception e){
            Log.e("log_tag", "Error in http connection "+e.toString());
             resultView.setText("bağlanamadı");
        }
                try{
             BufferedReader reader = new BufferedReader(new
InputStreamReader(isr,"iso-8859-1"),8);
             StringBuilder sb = new StringBuilder();
             String line = null;
            while ((line = reader.readLine()) != null) {
                 sb.append(line + "\n");
             }
             isr.close();
             result=sb.toString();
        }catch(Exception e){
            Log.e("log_tag", "Error converting result "+e.toString());
             resultView.setText("could not convert data ");
        }
                try{
                String s="";
                       JSONArray jArray =new JSONArray(result);
                       for(int i=0;i<jArray.length();i++){
                               JSONObject json=jArray.getJSONObject(i);
                               s=s+"Sıra Numarası :\t\t"+json.getInt("sira_numarasi")+"\n"+"Tc
:\t\t"+json.getInt("Tc")+"\n"+
```

```
 "Hasta Adı :\t\t"+json.getString("hasta_adi")+"\n"+"Tarih 
:\t\t"+json.getString("tarih")+"\n"+"Saat :\t\t"+json.getString("saat")+"\n";
                        }
                       resultView.setText(s);
         }catch(JSONException e){
             Log.e("log_tag", "Error parsing data "+e.toString());
             resultView.setText("randevunuz bulunmadı!");
         }
                        }
          }
         );
           }
}
```
## **EK-9 sira.xml**

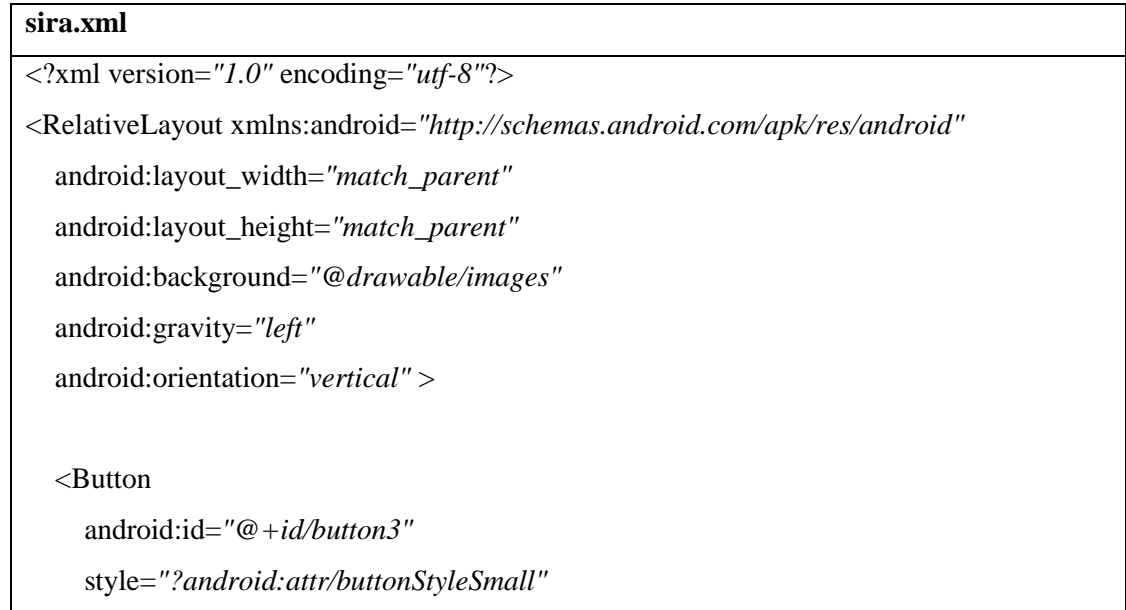

android:layout\_width=*"wrap\_content"*

 android:layout\_height=*"wrap\_content"* android:layout\_alignParentRight=*"true"* android:layout\_alignParentTop=*"true"* android:background=*"@drawable/home"* android:text=*""* />

#### <Button

 android:id=*"@+id/button2"* style=*"?android:attr/buttonStyleSmall"* android:layout\_width=*"wrap\_content"* android:layout\_height=*"wrap\_content"* android:layout\_alignParentLeft=*"true"* android:layout\_below=*"@+id/editText2"* android:text=*"tarih seçin"* />

#### <TextView

 android:id=*"@+id/textView2"* android:layout\_width=*"wrap\_content"* android:layout\_height=*"wrap\_content"* android:layout\_alignParentLeft=*"true"* android:layout\_below=*"@+id/button3"* android:text=*"Tc Numarası girin"* />

### <EditText

 android:id=*"@+id/editText2"* android:layout\_width=*"wrap\_content"* android:layout\_height=*"wrap\_content"* android:layout\_alignParentRight=*"true"* android:layout\_below=*"@+id/button3"* android:ems=*"10"* android:inputType=*"textPersonName"* android:background=*"#fff"*>

</EditText>

### <EditText

 android:id=*"@+id/editText1"* android:layout\_width=*"wrap\_content"* android:layout\_height=*"wrap\_content"* android:layout\_alignBottom=*"@+id/button2"* android:layout\_alignLeft=*"@+id/editText2"* android:background=*"#fff"* android:ems=*"10"* android:inputType=*"textPersonName"* >

<requestFocus />

</EditText>

#### <Button

 android:id=*"@+id/button1"* android:layout\_width=*"wrap\_content"* android:layout\_height=*"wrap\_content"* android:layout\_above=*"@+id/textView1"* android:layout\_alignParentLeft=*"true"* android:layout\_marginBottom=*"33dp"* android:text=*"sıra ara"* />

### <TextView

 android:id=*"@+id/textView1"* android:layout\_width=*"match\_parent"* android:layout\_height=*"wrap\_content"* android:layout\_alignParentBottom=*"true"* android:layout\_alignParentLeft=*"true"* android:layout\_marginBottom=*"80dp"* android:layout\_weight=*"1"* android:background=*"#fff"*/>

<DatePicker

 android:id=*"@+id/datePicker1"* android:layout\_width=*"wrap\_content"* android:layout\_height=*"wrap\_content"* android:layout\_above=*"@+id/button1"*  android:layout\_alignParentLeft=*"true"* android:layout\_below=*"@+id/button2"* />

</RelativeLayout>

## **EK-10 AndroidFileDownloader.java**

### **AndroidFileDownloader.java**

**package** com.android\_app;

**import** android.app.Activity;

**import** android.app.ProgressDialog;

**import** android.content.Intent;

**import** android.os.Bundle;

**import** android.os.Handler;

**import** android.os.Message;

**import** android.os.StrictMode;

**import** android.view.View;

**import** android.view.View.OnClickListener;

**import** android.widget.Button;

**import** android.widget.EditText;

**import** android.widget.Toast;

**public class** AndroidFileDownloader **extends** Activity **implements** OnClickListener

{

 **public static final int** *MESSAGE\_DOWNLOAD\_STARTED* = 1000; **public static final int** *MESSAGE\_DOWNLOAD\_COMPLETE* = 1001; **public static final int** *MESSAGE\_UPDATE\_PROGRESS\_BAR* = 1002; **public static final int** *MESSAGE\_DOWNLOAD\_CANCELED* = 1003; **public static final int** *MESSAGE\_CONNECTING\_STARTED* = 1004; **public static final int** *MESSAGE\_ENCOUNTERED\_ERROR* = 1005;

```
 private AndroidFileDownloader thisActivity;
 private Thread downloaderThread;
private ProgressDialog progressDialog;
```

```
 @Override
```
**public void** onCreate(Bundle savedInstanceState)

{

```
 super.onCreate(savedInstanceState);
 thisActivity = this;
 downloaderThread = null;
 progressDialog = null;
 StrictMode.enableDefaults();
 setContentView(R.layout.upload);
 Button button = (Button) this.findViewById(R.id.Button01);
 button.setOnClickListener(this);
 Button home = (Button)findViewById(R.id.button1);
```

```
 home.setOnClickListener(new View.OnClickListener() {
   public void onClick(View arg0) {
```
 Intent i =**new** Intent(AndroidFileDownloader.**this**,ana\_menu.**class**); startActivity(i);

```
 }
 });
```
}

@Override

```
 public void onClick(View view)
```

```
 {
```
}

```
 EditText urlInputField = (EditText) this.findViewById(R.id.url);
String urlInput = urlInputField.getText().toString();
 downloaderThread = new DownloaderThread(thisActivity, urlInput);
 downloaderThread.start();
```

```
 public Handler activityHandler = new Handler()
    {
        public void handleMessage(Message msg)
        {
           switch(msg.what)
 {
               case MESSAGE_UPDATE_PROGRESS_BAR:
                   if(progressDialog != null)
\{ int currentProgress = msg.arg1;
                      progressDialog.setProgress(currentProgress);
 }
                   break;
               case MESSAGE_CONNECTING_STARTED:
                  if(msg.obj != null && msg.obj instanceof String)
\{String url = (String) msg.obj;if (url.length() > 16) {
                         String tUrl = url.substring (0, 15);
                         tUr1 == "...":url = tUrl:
 }
String pdTitle =thisActivity.getString(R.string.progress_dialog_title_connecting);
String p dMsg =thisActivity.getString(R.string.progress_dialog_message_prefix_connecting);
                     pdMsg == " " + url; dismissCurrentProgressDialog();
                      progressDialog = new ProgressDialog(thisActivity);
                      progressDialog.setTitle(pdTitle);
                      progressDialog.setMessage(pdMsg);
progressDialog.setProgressStyle(ProgressDialog.STYLE_SPINNER);
```
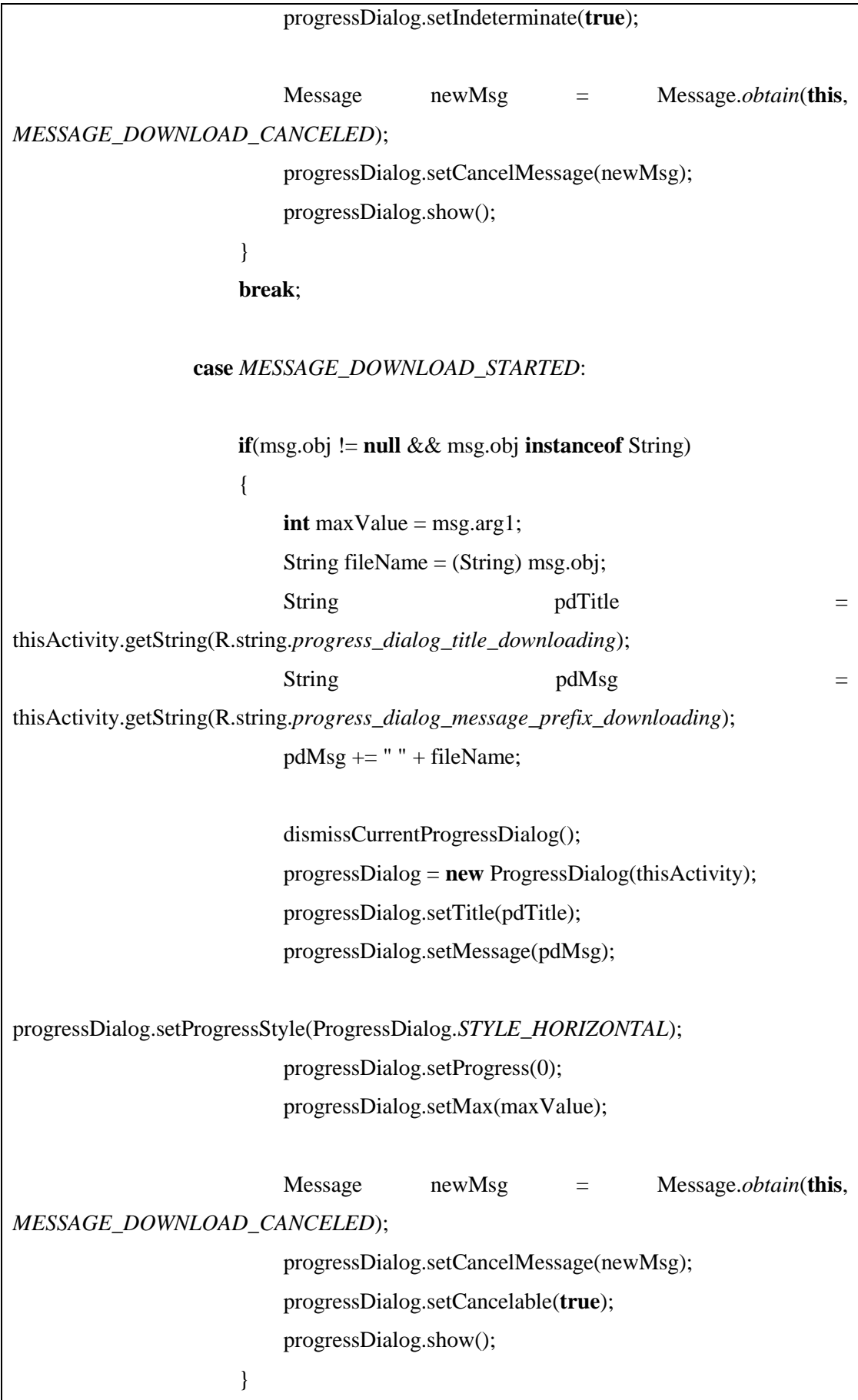

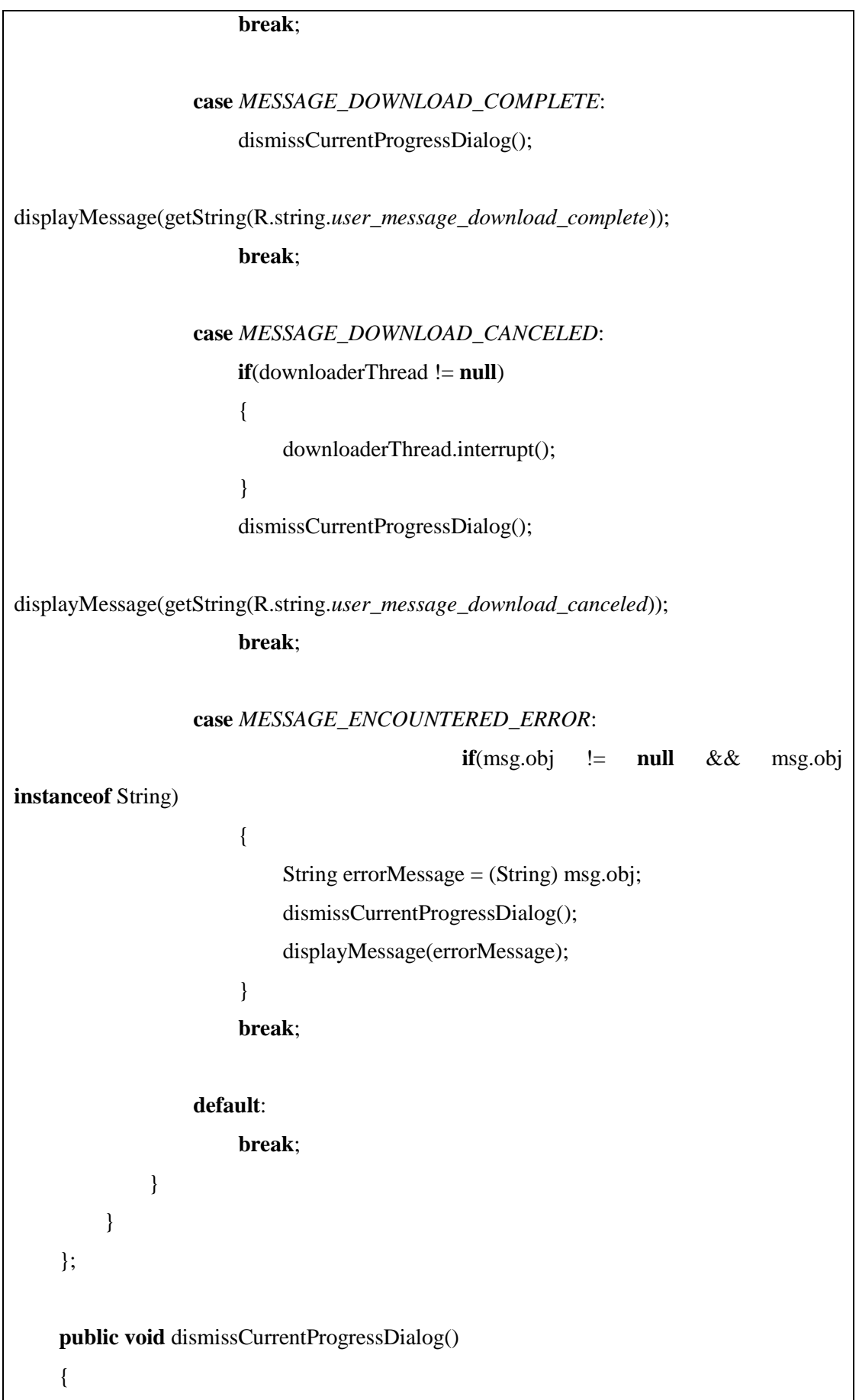

```
 if(progressDialog != null)
          {
               progressDialog.hide();
               progressDialog.dismiss();
               progressDialog = null;
           }
     }
     public void displayMessage(String message)
     {
         if(message != null)
           {
               Toast.makeText(thisActivity, message, Toast.LENGTH_SHORT).show();
           }
     }
}
```
# **EK-11 DownloaderThread**

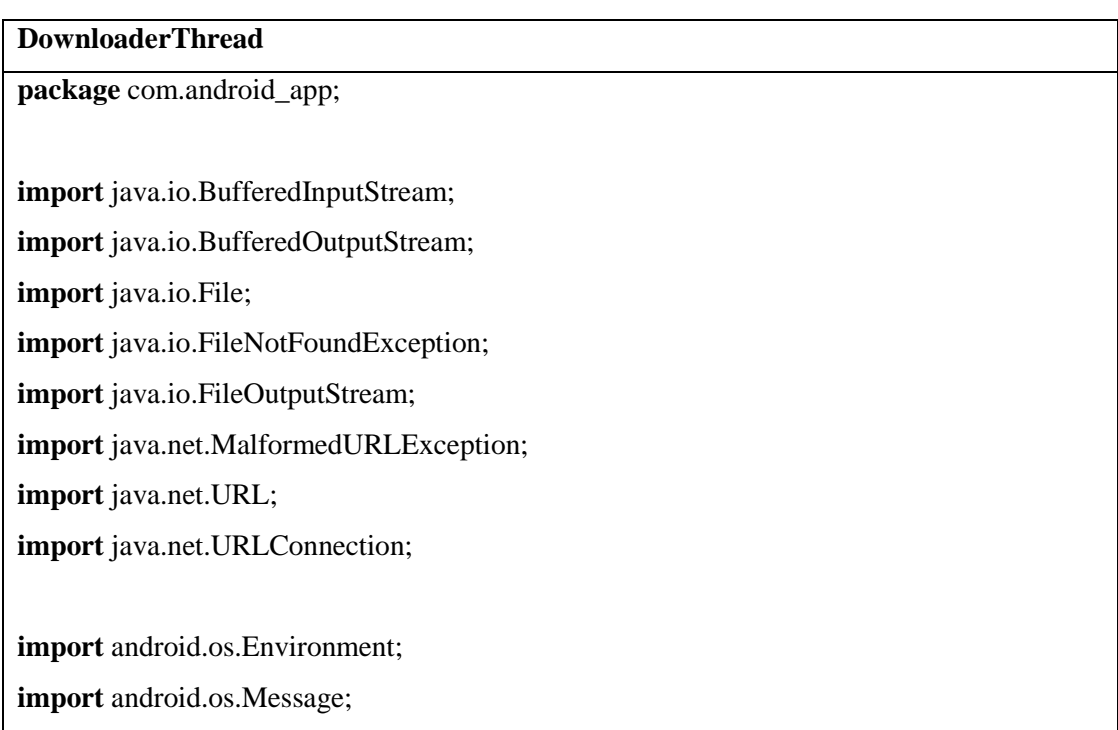

```
public class DownloaderThread extends Thread
{
           private static final int DOWNLOAD_BUFFER_SIZE = 4096;
           private AndroidFileDownloader parentActivity;
     private String downloadUrl;
      public DownloaderThread(AndroidFileDownloader inParentActivity, String inUrl)
      {
         if(inUrl !=null)
\left\{\begin{array}{ccc} & & \\ & & \end{array}\right\}downloadUrl = inUrl; }
         parentActivity = inParentActivity; }
      @Override
     public void run()
      {
          URL url;
           URLConnection conn;
           int fileSize, lastSlash;
           String fileName;
           BufferedInputStream inStream;
           BufferedOutputStream outStream;
           File outFile;
           FileOutputStream fileStream;
           Message msg;
                     msg = Message.obtain(parentActivity.activityHandler,
                     AndroidFileDownloader.MESSAGE_CONNECTING_STARTED,
                     0, 0, downloadUrl);
           parentActivity.activityHandler.sendMessage(msg);
```

```
 try
\left\{\begin{array}{ccc} & & \\ & & \end{array}\right\}url = new URL(downloadUr!);
                   conn = url.openConnection();
                   conn.setUseCaches(false);
                  fileSize = conn.getContentLength();lastSlash = url.toString().lastIndexOf('\\ fileName = "file.bin";
                  if(lastSlash >=0)
 {
                        fileName = url.toString().substring(lastSlash + 1); }
                   if(fileName.equals(""))
\left\{ \begin{array}{ccc} 1 & 0 & 0 \\ 0 & 1 & 0 \\ 0 & 0 & 0 \\ 0 & 0 & 0 \\ 0 & 0 & 0 \\ 0 & 0 & 0 \\ 0 & 0 & 0 \\ 0 & 0 & 0 \\ 0 & 0 & 0 \\ 0 & 0 & 0 \\ 0 & 0 & 0 \\ 0 & 0 & 0 \\ 0 & 0 & 0 \\ 0 & 0 & 0 & 0 \\ 0 & 0 & 0 & 0 \\ 0 & 0 & 0 & 0 \\ 0 & 0 & 0 & 0 \\ 0 & 0 & 0 & 0 & 0 \\ 0 & 0 & 0 & 0 & 0 \\ 0 & 0 & 0 & 0 & 0 fileName = "file.bin";
 }
                                    int fileSizeInKB = fileSize / 1024;
                   msg = Message.obtain(parentActivity.activityHandler,
                               AndroidFileDownloader.MESSAGE_DOWNLOAD_STARTED,
                               fileSizeInKB, 0, fileName);
                   parentActivity.activityHandler.sendMessage(msg);
                  inStream = new BufferedInputStream(conn.getInputStream());
                   outFile = new File(Environment.getExternalStorageDirectory() + "/" + 
fileName);
                   fileStream = new FileOutputStream(outFile);
                  outStream = new BufferedOutputStream(fileStream,
DOWNLOAD_BUFFER_SIZE);
                   byte[] data = new byte[DOWNLOAD_BUFFER_SIZE];
                  int bytesRead = 0, totalRead = 0;
                   while(!isInterrupted() && (bytesRead = inStream.read(data, 0, data.length)) 
>= 0
```
{

```
 outStream.write(data, 0, bytesRead);
                 totalRead += bytesRead;
                  int totalReadInKB = totalRead / 1024;
                  msg = Message.obtain(parentActivity.activityHandler,
AndroidFileDownloader.MESSAGE_UPDATE_PROGRESS_BAR,
                           totalReadInKB, 0);
                  parentActivity.activityHandler.sendMessage(msg);
 }
              outStream.close();
              fileStream.close();
              inStream.close();
              if(isInterrupted())
 {
                  outFile.delete();
 }
              else
 {
                  msg = Message.obtain(parentActivity.activityHandler,
AndroidFileDownloader.MESSAGE_DOWNLOAD_COMPLETE);
                  parentActivity.activityHandler.sendMessage(msg);
 }
         }
         catch(MalformedURLException e)
         {
              String errMsg = parentActivity.getString(R.string.error_message_bad_url);
              msg = Message.obtain(parentActivity.activityHandler,
                      AndroidFileDownloader.MESSAGE_ENCOUNTERED_ERROR,
                      0, 0, errMsg);
              parentActivity.activityHandler.sendMessage(msg);
         }
```

```
 catch(FileNotFoundException e)
         {
String errMsg =parentActivity.getString(R.string.error_message_file_not_found);
             msg = Message.obtain(parentActivity.activityHandler,
                     AndroidFileDownloader.MESSAGE_ENCOUNTERED_ERROR,
                     0, 0, errMsg);
             parentActivity.activityHandler.sendMessage(msg); 
 }
         catch(Exception e)
         {
             String errMsg = parentActivity.getString(R.string.error_message_general);
             msg = Message.obtain(parentActivity.activityHandler,
                     AndroidFileDownloader.MESSAGE_ENCOUNTERED_ERROR,
                     0, 0, errMsg);
             parentActivity.activityHandler.sendMessage(msg); 
         }
     }
}
```
### **EK-12 upload.xml**

## **upload.xml**

```
<?xml version="1.0" encoding="utf-8"?>
<RelativeLayout xmlns:android="http://schemas.android.com/apk/res/android"
   android:layout_width="match_parent"
   android:layout_height="match_parent"
   android:background="@drawable/images"
   android:orientation="vertical" >
   <EditText
     android:id="@+id/url"
     android:layout_width="wrap_content"
```
 android:layout\_height=*"wrap\_content"* android:layout\_above=*"@+id/Button01"* android:layout\_alignParentLeft=*"true"* android:layout\_alignParentRight=*"true"* android:layout\_marginBottom=*"67dp"* android:ems=*"10"* android:inputType=*"text"* android:background=*"#fff"*>

### </EditText>

#### <TextView

 android:layout\_width=*"fill\_parent"* android:layout\_height=*"wrap\_content"* android:layout\_above=*"@+id/url"* android:layout\_alignParentLeft=*"true"* android:layout\_marginBottom=*"28dp"* android:text=*"dosya indirme url'sini girin"* />

#### <Button

 android:id=*"@+id/button1"* style=*"?android:attr/buttonStyleSmall"* android:layout\_width=*"wrap\_content"* android:layout\_height=*"wrap\_content"* android:layout\_alignParentRight=*"true"* android:layout\_alignParentTop=*"true"* android:background=*"@drawable/home"* android:text=*""* />

#### <Button

 android:id=*"@+id/Button01"* android:layout\_width=*"wrap\_content"* android:layout\_height=*"wrap\_content"* android:layout\_alignParentBottom=*"true"* android:layout\_alignParentLeft=*"true"* android:layout\_alignParentRight=*"true"*

 android:layout\_marginBottom=*"147dp"* android:text=*"İndir"* />

</RelativeLayout>

## **EK-13 upload.java**

**upload.java**

**package** com.android\_app;

**import** java.io.DataOutputStream; **import** java.io.File; **import** java.io.FileInputStream; **import** java.io.FileNotFoundException; **import** java.io.FileOutputStream; **import** java.io.IOException; **import** java.io.OutputStream; **import** java.net.HttpURLConnection; **import** java.net.MalformedURLException;

**import** java.net.URL;

**import** android.app.Activity; **import** android.app.AlertDialog; **import** android.app.ProgressDialog; **import** android.content.DialogInterface; **import** android.content.Intent; **import** android.database.Cursor; **import** android.graphics.Bitmap; **import** android.graphics.BitmapFactory; **import** android.net.Uri; **import** android.os.Bundle; **import** android.os.Environment; **import** android.provider.MediaStore;

**import** android.util.Log;

**import** android.view.View;

**import** android.view.View.OnClickListener;

**import** android.widget.Button;

**import** android.widget.ImageView;

**import** android.widget.Toast;

**public class** upload **extends** Activity {

 ImageView viewImage; Button b,upp,home; String ppath; **private** ProgressDialog dialog = **null**; **private int** serverResponseCode = 0; **private** String upLoadServerUri = **null**;

@Override

**public void** onCreate(Bundle savedInstanceState) {

 **super**.onCreate(savedInstanceState); setContentView(R.layout.*uploading*);

 b=(Button)findViewById(R.id.*button\_selectpic*); upp=(Button)findViewById(R.id.*uploadButton*);

upLoadServerUri="http://10.0.3.2/phptest/upload.php";

 viewImage=(ImageView)findViewById(R.id.*imageView\_pic*); home=(Button)findViewById(R.id.*button1*);

 home.setOnClickListener(**new** View.OnClickListener() { **public void** onClick(View arg0) {

 Intent i =**new** Intent(upload.**this**,ana\_menu.**class**); startActivity(i);

});

}

b.setOnClickListener(**new** View.OnClickListener() {

@Override

**public void** onClick(View v) {

selectImage();

 } });

## **Ek14:"uploading.xml"**

<?xml version=*"1.0"* encoding=*"utf-8"*?> <RelativeLayout xmlns:android=*"http://schemas.android.com/apk/res/android"* android:layout\_width=*"match\_parent"* android:layout\_height=*"match\_parent"* android:background=*"@drawable/images"* android:backgroundTint=*"@android:color/holo\_orange\_light"* android:orientation=*"vertical"* >

#### <Button

 android:id=*"@+id/button\_selectpic"* android:layout\_width=*"wrap\_content"* android:layout\_height=*"wrap\_content"* android:layout\_alignParentBottom=*"true"* android:layout\_alignParentLeft=*"true"* android:layout\_alignParentRight=*"true"* android:layout\_marginBottom=*"72dp"* android:text=*"dosya Seç"* />

<ImageView

 android:id=*"@+id/imageView\_pic"* android:layout\_width=*"wrap\_content"* android:layout\_height=*"wrap\_content"* android:layout\_above=*"@+id/button\_selectpic"* android:layout\_alignParentLeft=*"true"* android:layout\_alignParentRight=*"true"*

 android:layout\_below=*"@+id/messageText"* android:src=*"@drawable/ic\_launcher"* />

#### <Button

 android:id=*"@+id/uploadButton"* android:layout\_width=*"wrap\_content"* android:layout\_height=*"wrap\_content"* android:layout\_alignParentBottom=*"true"* android:layout\_alignParentLeft=*"true"* android:layout\_alignParentRight=*"true"* android:layout\_marginBottom=*"16dp"* android:text=*"Yükle"* />

#### <Button

 android:id=*"@+id/button1"* style=*"?android:attr/buttonStyleSmall"* android:layout\_width=*"wrap\_content"* android:layout\_height=*"wrap\_content"* android:layout\_alignParentRight=*"true"* android:layout\_alignParentTop=*"true"* android:background=*"@drawable/home"* android:backgroundTint=*"@color/abc\_search\_url\_text\_normal"* android:text=*""* />

<TextView

 android:id=*"@+id/messageText"* android:layout\_width=*"wrap\_content"* android:layout\_height=*"wrap\_content"* android:layout\_alignParentLeft=*"true"* android:layout\_below=*"@+id/button1"* android:layout\_marginLeft=*"20dp"* android:layout\_marginTop=*"38dp"* android:text=*"dosya göster"* />

</RelativeLayout>